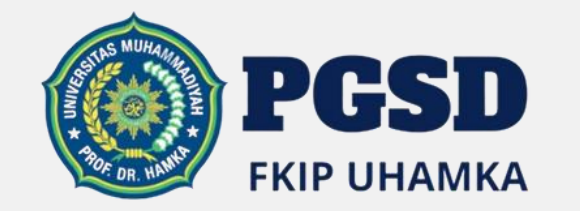

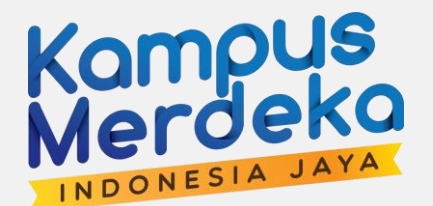

# Konsep Dasar Media Pembelajaran

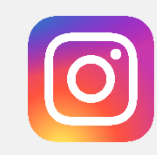

Instagram @pgsduhamka

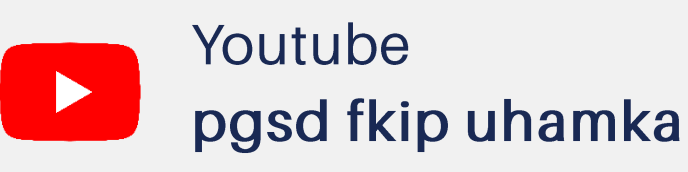

ERSITASMUHAM

**Ouhanka** 

### **AKREDITASI INSTITUSI TERAKREDITASI-A**

**SK BAN-PT Nomor** 3128/SK BAN-PT/Akred/PT/XII/2016

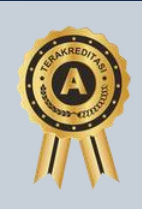

# Pengertian Media Pembelajaran

### pgsduhamka

Kata media merupakan bentuk jama dari kata medium. Medium dapat didefinisikan sebagai perantara atau pengantar terjadinya komunikasi dari pengirim menuju penerima. Berdasarkan pendapat ahli tersebut dapat disimpulkan bahwa media pembelajaran merupakan alat bantu untuk menyampaikan pesan dari sumber kepada penerima.

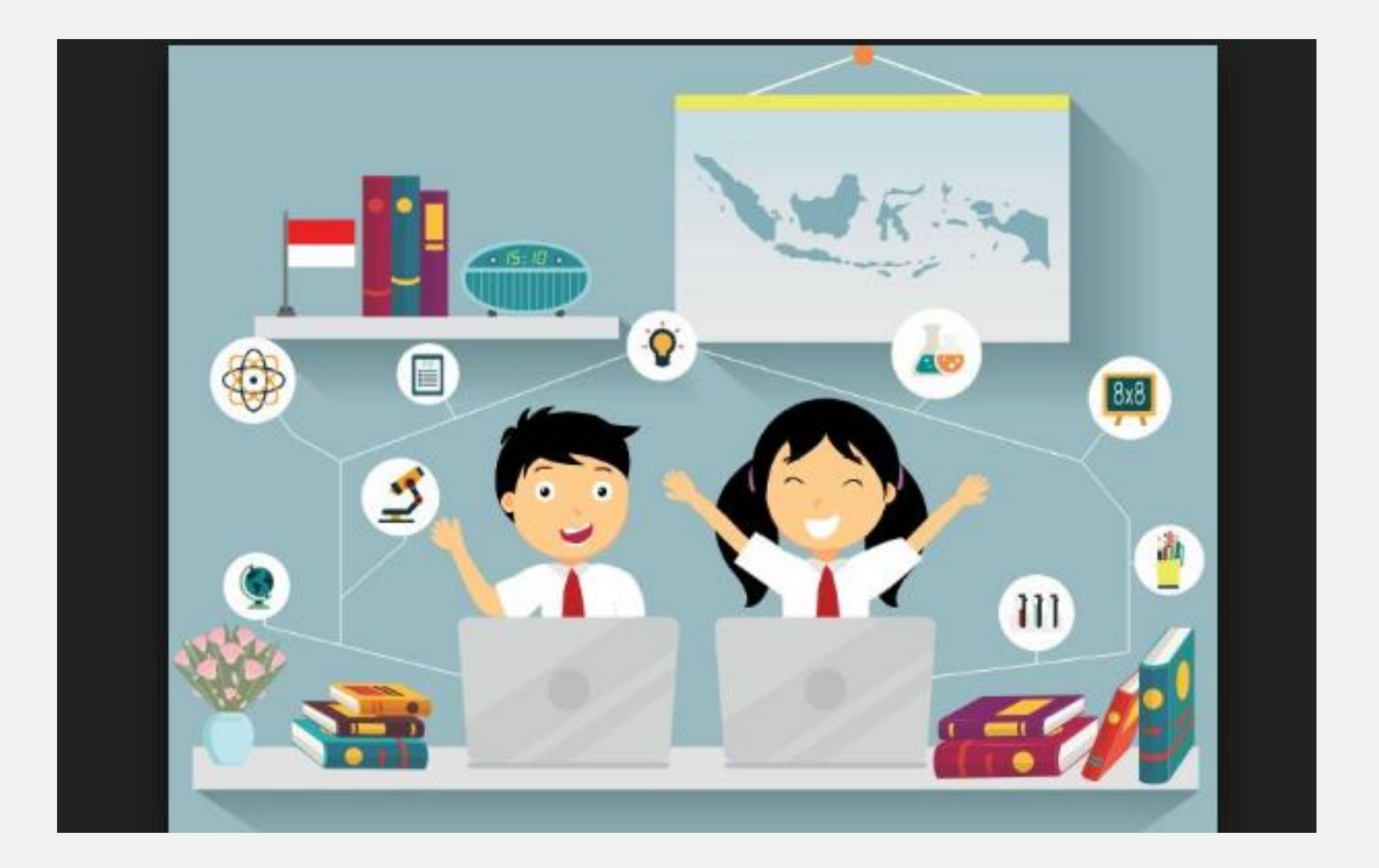

# Manfaat Media Pembelajaran

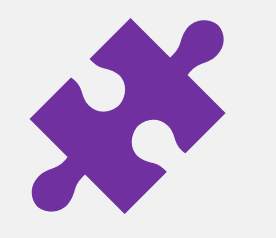

Dapat menumbuhkan motivasi belajar siswa karena pengajaran akan lebih menarik perhatian mereka.

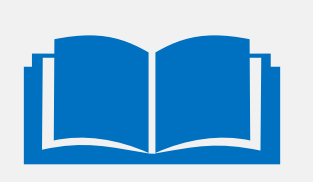

Makna bahan pengajaran akan lebih jelas sehingga dapat dipahami siswa dan memungkinkan terjadinya penguasaan serta pencapaian tujuan pengajaran.

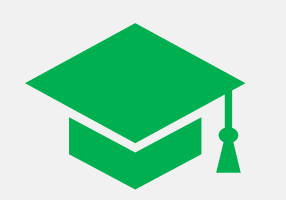

Metoda mengajar akan lebih bervariasi, tidak semata – mata didasarkan atas komunikasi verbal melalui kata – kata.

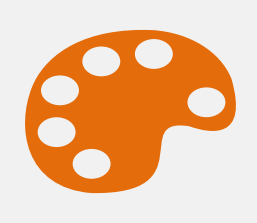

Siswa lebih banyak melakukan aktivitas selama kegiatan belajar, tidak hanya mendengar tetapi juga mengamati, mendemontrasikan, melakukan langsung dan memerankannya.

pgsduhamka

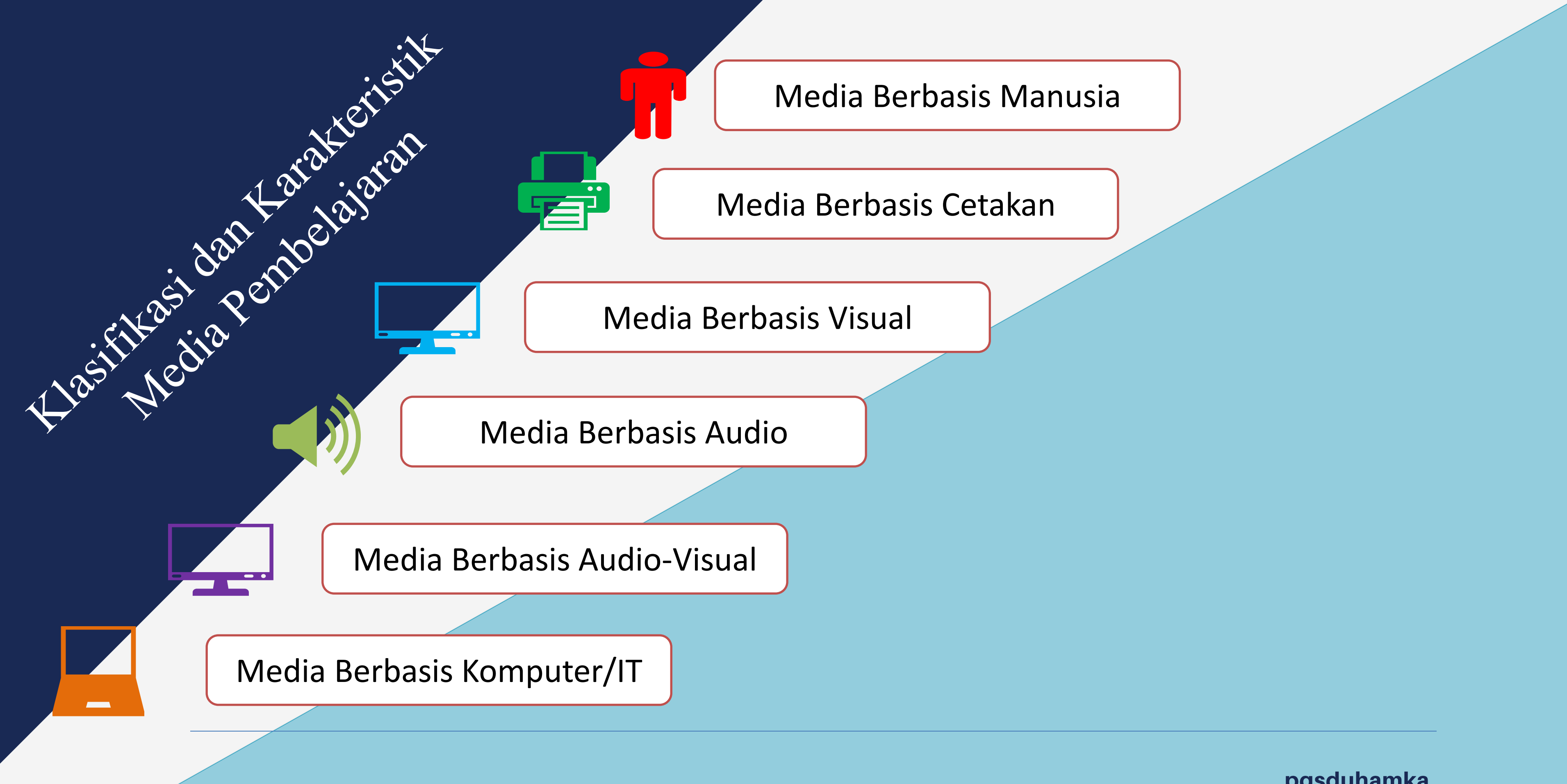

### pgsduhamka

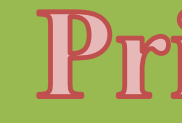

Tidak ada satu media yang unggul untuk semua tujuan  $\rightarrow$  1 media hanya untuk cocok tujuan pembelajaran tertentu

**Tujuan** penggunaan media untuk memudahkan belajar siswa  $\rightarrow$  acuan utama memilih dalam dan menggunakan suatu media

**Media** tidak alat bantu  $\rightarrow$ asebagai sebagai bagian **Media** yang tidak terpisahkan dalam suatu **proses** pembelajaran

> media Penggunaan bukan untuk mengisi waktu atau sebagai hiburan semata, tetapi memiliki tujuan yang menyatu dengan tujuan pembelajaran

Prinsip Penggunaan Media Pembelajaran

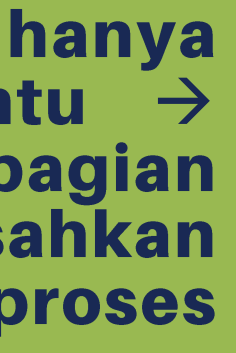

**Pemilihan media harus** objektif  $\rightarrow$  minimalkan subjetivitas (keinginan guru)

**Integrity, Trust, Compassion** 

http://fkip.uhamka.ac.id

 $\bullet\bullet\bullet$ 

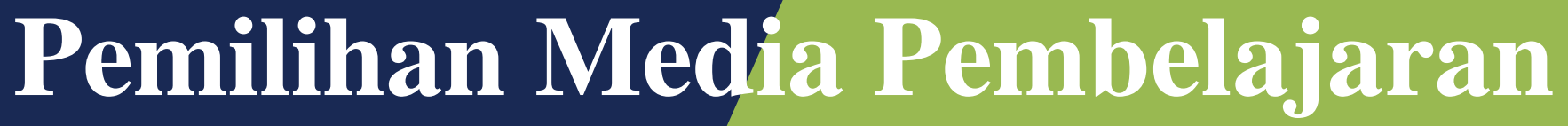

# Media harus tepat untuk<br>mendukung isi pelajaran

# Media harus praktis, luwes $\big|$

### Media harus dapat digunakan guru dengan baik dan terampil

# Media harus dapat menunjang<br>| dan membantu pemahaman<br>| siswa terhadap pelajaran

# Media harus sesuai dengan<br>taraf berpikir siswa

# Media harus sesuai tujuan<br>yang ingin dicapai

# Terimakasih

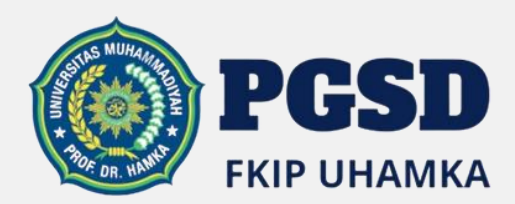

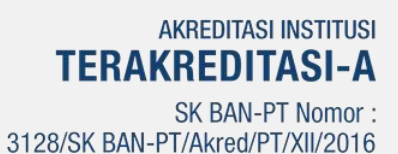

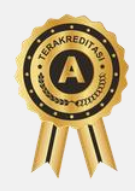

# **Integrity, Trust, Compassion**

http://fkip.uhamka.ac.id

 $\bullet\bullet\bullet$ 

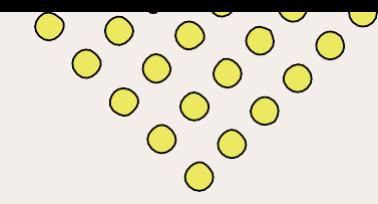

# PROSEDUR PENGEMBANGAN MEDIA PEMBELAJARAN

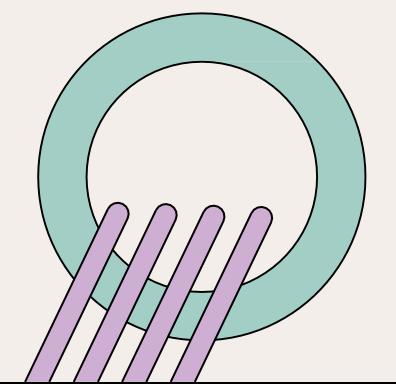

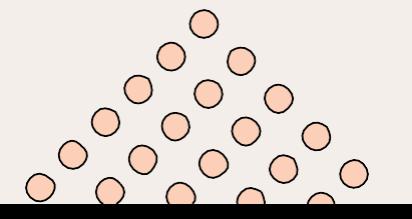

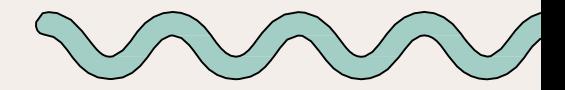

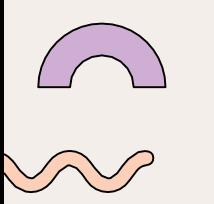

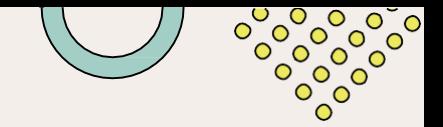

## Definisi Media Pembelajaran

Secara etimologis kata media berasal dari bahasa Latin yang merupakan bentuk jamak dari medium yang secara harafiah berarti perantara atau pengantar . Media dapat diartikan sebagai segala sesuatu yang dapat menyalurkan pesan atau materi pembelajaran dari guru atau pendidik sebagai komunikator kepada Peserta Didik atau peserta didik sebagai komunikan. Media pembelajaran adalah berbagai jenis komponen dalam lingkungan Peserta Didik yang dapat merangsangnya untuk belajar. Media pembelajaran tersebut sebagai teknologi pembawa informasi yang dapat dimanfaatkan untuk proses belajar mengajar; sebagai sarana fisik untuk menyampaikan bahan ajar.

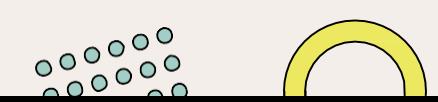

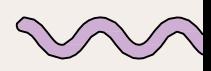

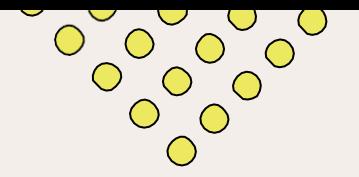

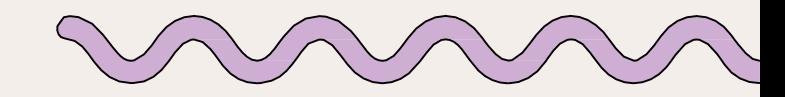

# Fungsi Media Pembelajaran

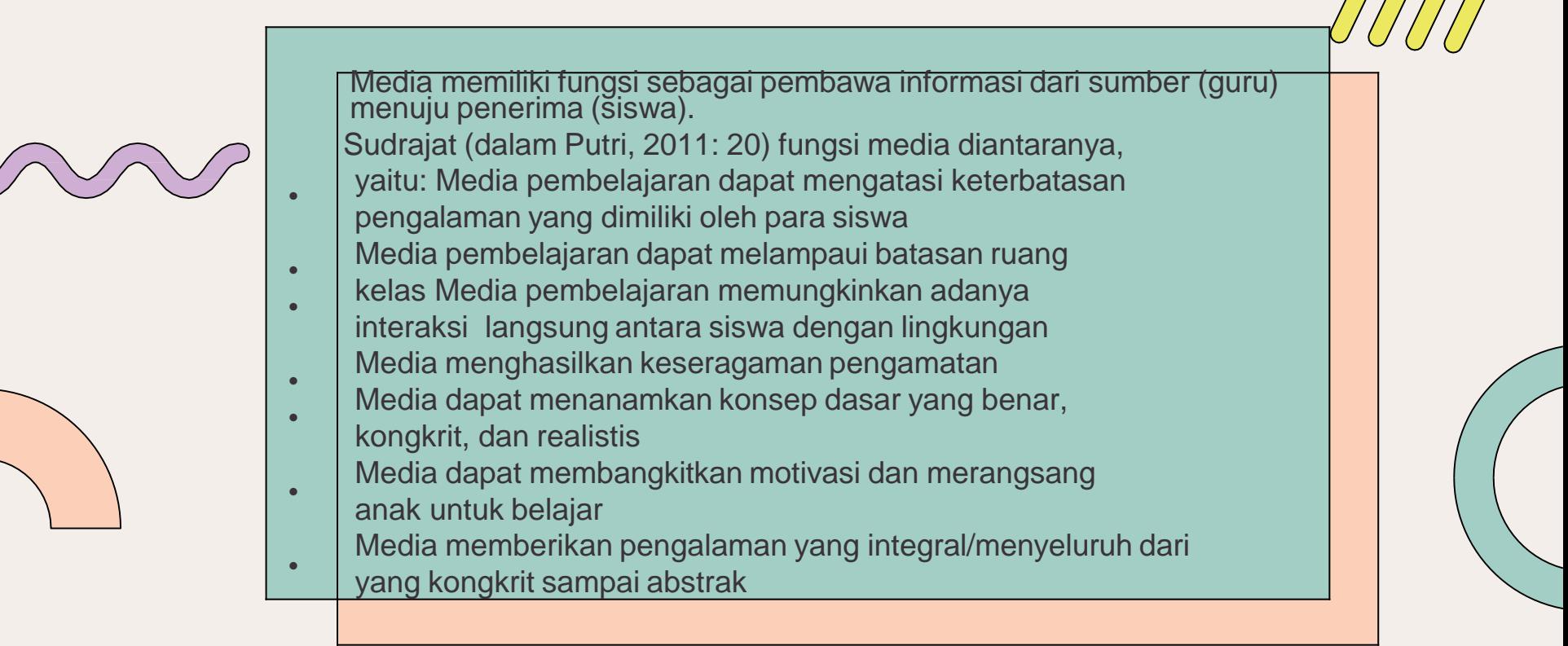

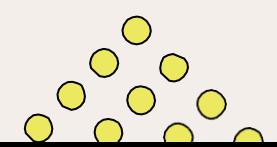

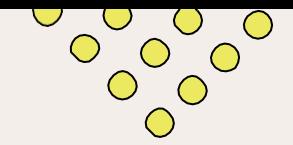

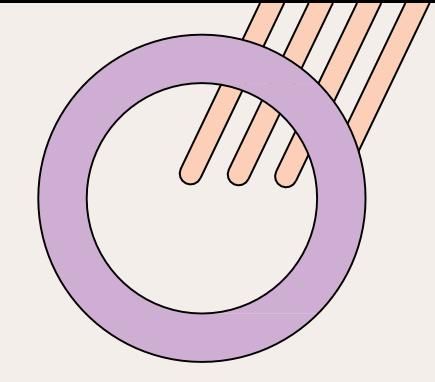

# Manfaat Media Pembelajaran

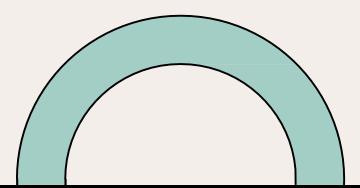

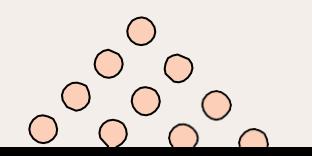

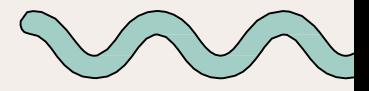

- Media pembelajaran dapat mengatasi keterbatasan pengalaman yang dimiliki oleh para siswa. Pengalaman tiap-tiap siswa berbeda, dari latar belakang kehidupan keluarga, lingkungan yang berbeda; maka anak akan mempunyai pengalaman yang berbeda.

- Mengkonkretkan konsep-konsep yang abstrak. Konsep-konsep yang dirasakan masih bersifat abstrak dan sulit dijelaskan secara langsung kepada siswa bisa dikonkretkan atau disederhanakan melalui pemanfaatan media pembelajaran.

Media pembelajaran dapat mengatasi keterbatasan indera, ruang, dan waktu

47

# Klasifikasi dan Kriteria Media Pembelajaran

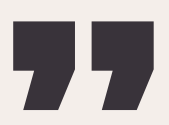

### klasifikasi media pembelajaran yaitu :

- Media berbasis manusia merupakan media yang digunakan untuk mengirimkan dan mengkomunikasikan pesan atau informasi.
- Media pembelajaran berbasis cetakan yang paling umum dikenal adalah buku teks, buku penuntun, buku kerja/latihan, jurnal, majalah, dan lembar lepas.
- Media berbasis visual (image atau perumpamaan) memegang peranan yang sangat penting dalam proses belajar. Media visual dapat memperlancar pemahaman dan memperkuat ingatan. Visual juga dapat menumbuhkan minat siswa dan dapat memberikan hubungan antara isi materi pelajaran dengan dunia nyata

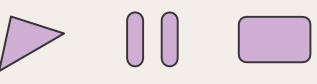

- Media Berbasis Audio-Visual yang menggabungkan penggunaan suara memerlukan pekerjaan tambahan untuk memproduksinya. Salah satu pekerjaan penting yang diperlukan dalam media audio-visual adalah penulisan naskah dan storyboard yang memerlukan persiapan yang banyak, rancangan, dan penelitian. Contoh media yang berbasis audio-visual adalah video, film, slide bersama tape, televisi. Media ini dibagi dalam: Audio Visual Murni yaitu baik unsur suara maupun unsur gambar berasal dari satu sumber seperti video kaset . Dan Audio Visual Tidak Murni yaitu unsur suara dan unsur gambarnya berasal dari sumber yang berbeda. Misalnya film bingkai suara yang unsur gambarnya berasal dari slides proyektor dan unsur suaranya berasal dari tape recorder
- Media Berbasis Komputer memiliki fungsi yang berbeda-beda dalam bidang pendidikan dan latihan. Komputer berperan sebagai manajer dalam proses pembelajaran yang dikenal dengan nama Computer-Managed Instruction (CMI). computer sebagai pembantu tambahan dalam belajar, pemanfaatannya meliputi penyajian informasi isi materi pelajaran, latihan, atau kedua-duanya.

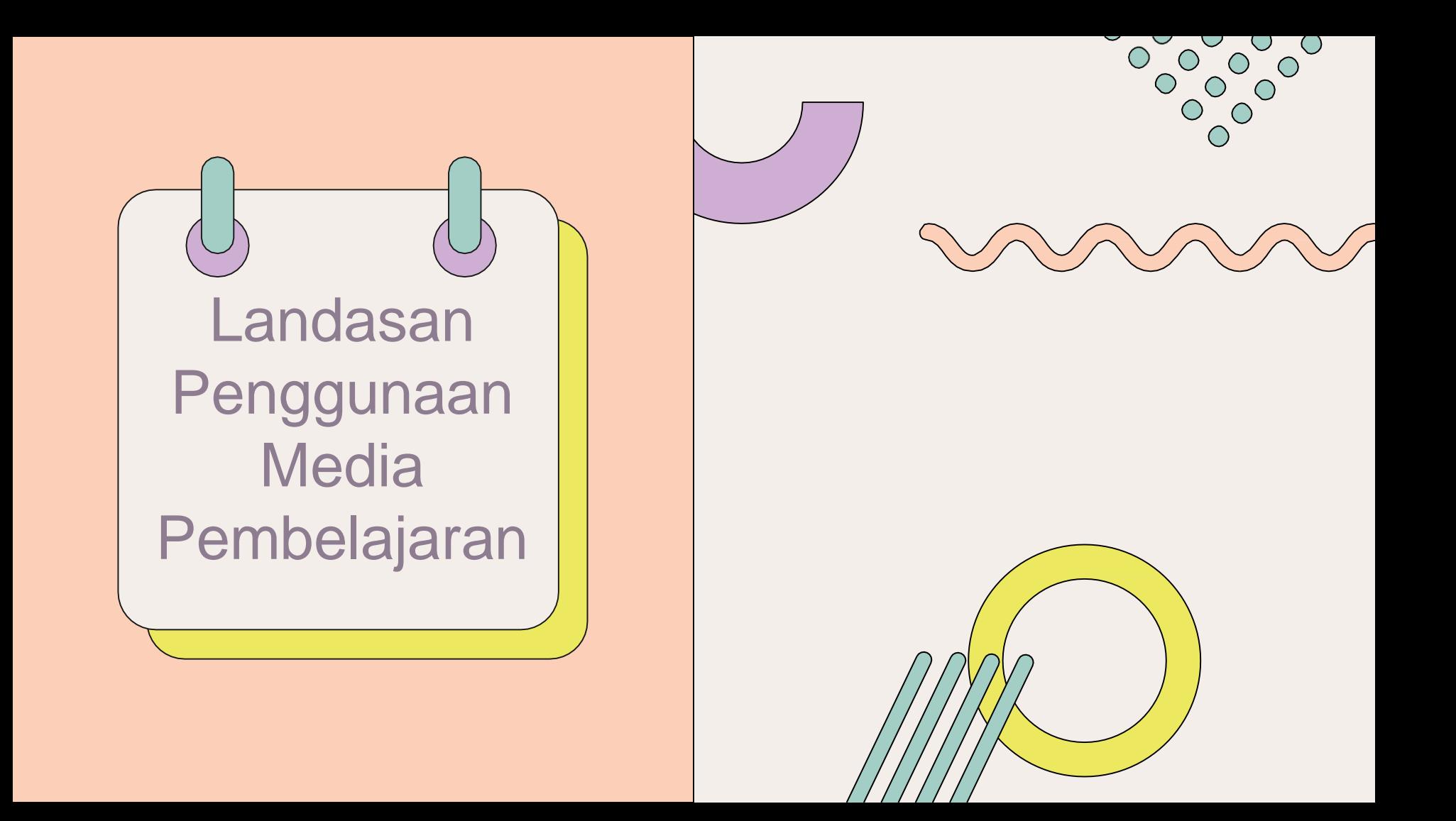

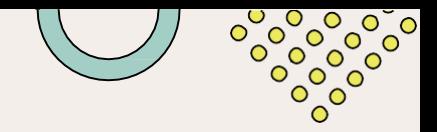

Ada beberapa tinjauan tentang landasan penggunaan media pembelajaran, antara lain:

- 1. Landasan filosofis
- 2. Landasan psikologis
- 3. Landasan teknologis
- 4. Landasan empiris.

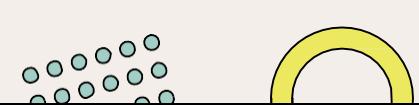

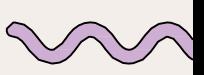

## Prinsip-Prinsip Penggunaan Media Pembelajaran

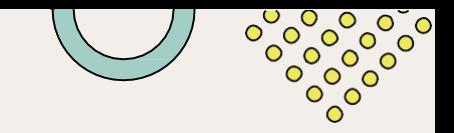

- 
- Ada beberapa prinsip yang perlu dipertimbangkan oleh pengajar dalam memilih dan menggunakan media pembelajaran, yaitu:
	- Tidak ada satu media yang paling unggul untuk semua tujuan
	- Media adalah bagian integral dari proses pembelajaran
	- Media apapun yang hendak digunakan, sasaran akhirnya adalah untuk memudahkan siswa dalam belajar
	- Penggunaan berbagai media dalam satu kegiatan pembelajaran bukan hanya sekedar selingan/pengisi waktu atau hiburan, melainkan mempunyai tujuan yang menyatu dengan pembelajaran yang sedang berlangsung
	- Pemilihan media hendaknya obyektif
	- Penggunaan beberapa media sekaligus akan dapat membingungkan siswa Kebaikan dan keburukan media tidak tergantung pada kekonkritan dan keabstrakannya

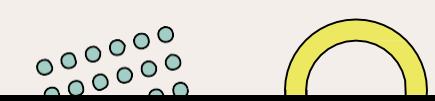

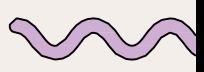

# Pengembangan Media Pembelajaran

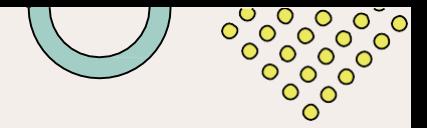

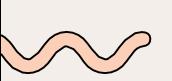

Secara garis besar kegiatan pengembangan media pembelajaran terdiri atas tiga langkah besar yang harus dilalui, yaitu kegiatan perencanaan, produksi, dan penilaian. Sementara itu, dalam rangka melakukan desain atau rancangan pengembangan program media.

Arief Sadiman, dkk, memberikan urutan langkah-langkah yang harus diambil dalam pengembangan program media menjadi 6 langkah sebagai berikut:

- 1. Menganalisis kebutuhan dan karakteristik siswa
- 2. Merumuskan tujuan instruksional
- 3. Merumuskan butir-butir materi secara terperinci yang mendukung tercapainya tujuan
- 4. Mengembangkan alat pengukur keberhasilan
- 5 . Menulis naskah media
- 6 . Mengadakan tes dan revisi

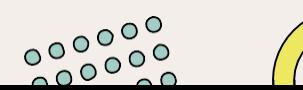

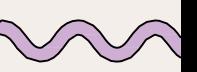

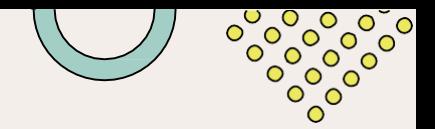

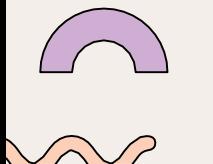

Tahapan pengembangan media pembelajaran menurut Mulyanta & Leong, 2009 biasa disebut tahap ADDIE yang meliputi:

- **1. Tahap Analisis**, meliputi tahap analisis kurikulum, teknologi, dan situasi sekolah untuk menentukan media pembelajaran yang tepat.
- **2. Tahap Desain**, meliputi pembuatan desain, pengumpulan bahan belajar, penyusunan materi, pembuatan background, gambar, dan suara yang diperlukan dalam tiap tampilan.
- **3. Tahap Pengembangan**, meliputi konsultasi produk guna memperoleh saran, validasi produk sebelum uji coba, dan revisi produk setelah menerima saran dan masukan.
- **4. Tahap Implementasi**, yaitu melakukan implementasi produk media pembelajaran kepada siswa-siswi.
- **5. Tahap Evaluasi**, yaitu melakukan evaluasi setelah pengimplementasian agar produk media pembelajaran dapat lebih bermanfaat.

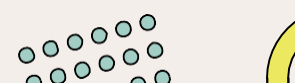

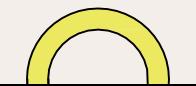

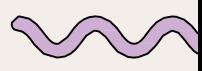

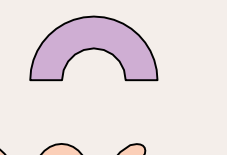

### Bagan ProSeS Pengembangan Media Pembelajaran

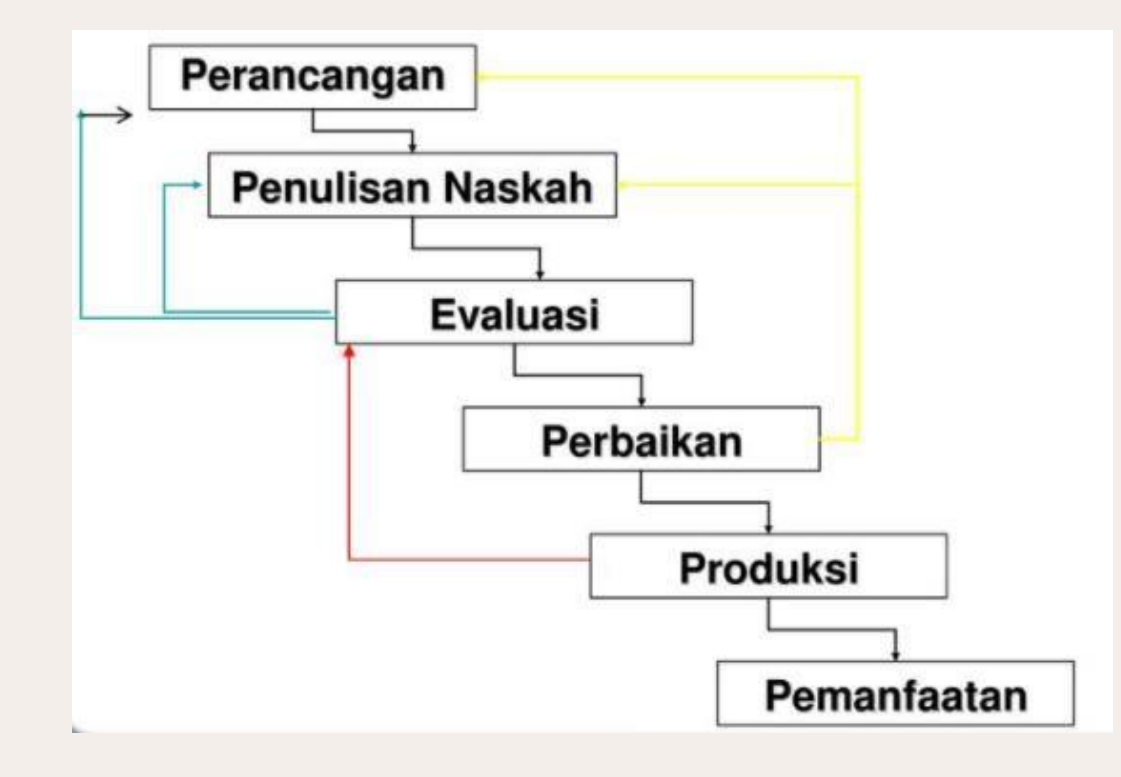

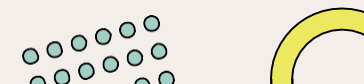

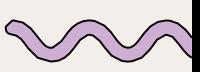

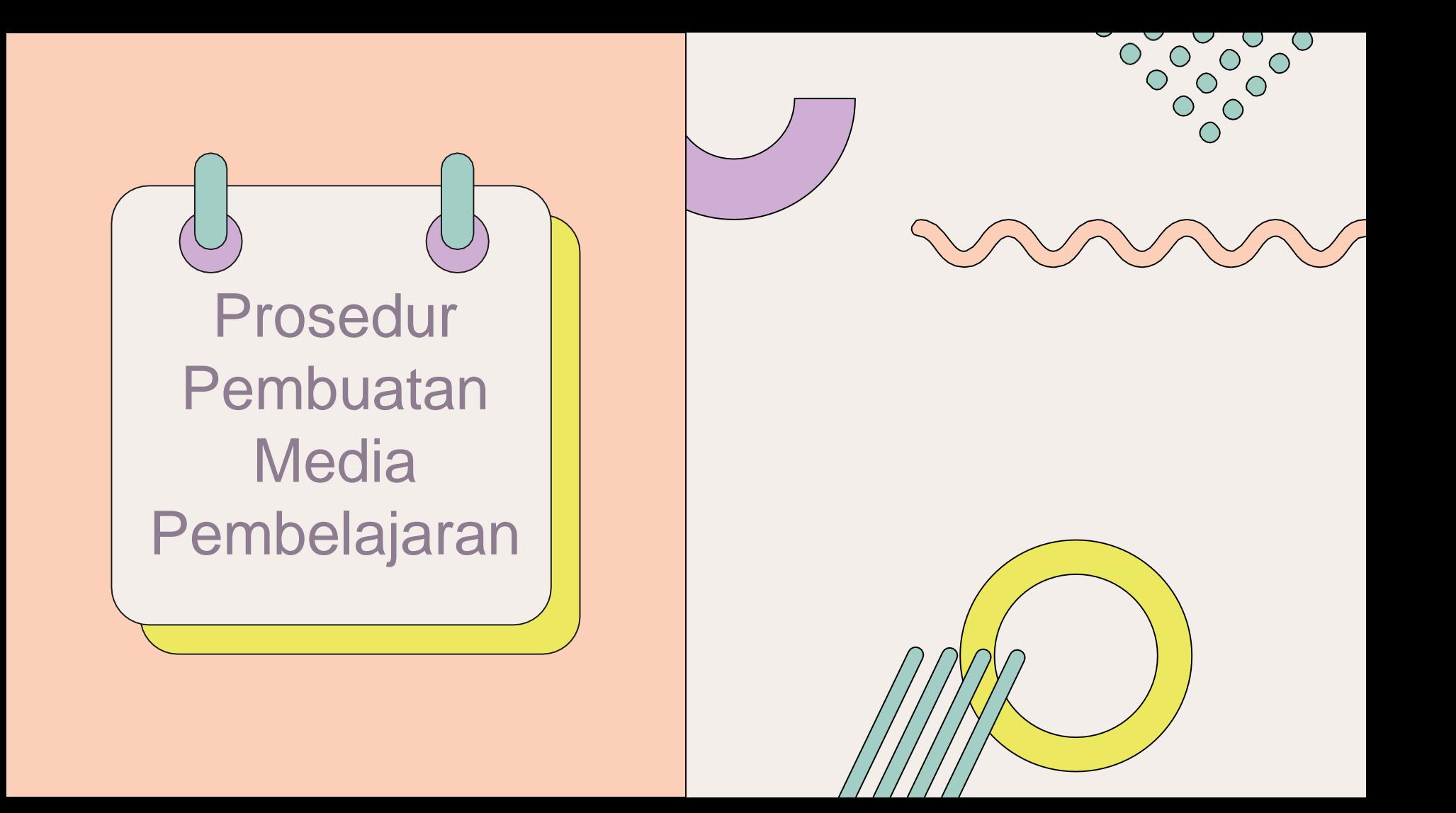

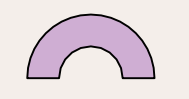

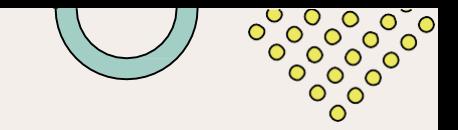

- 1. Guru mengkaji dan memahami karakteristik anak.
- 2. Guru menelaah program kegiatan dan tujuan belajar anak.
- 3. Rumuskan kompetensi dan indicator-indikator yang terdapat di dalam kurikulum harus ditelaah dan dipahami oleh guru sehingga guru memperoleh pemahaman yang utuh mengenai apa saja yang harus dicapai oleh anak melalui kegiatan belajar/bermainnya.
- 4 . Memilih isi/tema dan tujuan belajar dari tema tersebut.
- 5. Menginventarisasi media yang sudah ada dan menelaah apakah media pembelajaran tersebut telah sesuai dengan kurikulum atau belum.
- 6. Menentukan jenis media yang akan dibuat dan dikembangkan.
- 7. Membuat rancangan untuk pembuatan media pembelajaran.
- 8. Menyiapkan alat dan bahan yang diperlukan.
- 9 . Membuat media pembelajaran sesuai dengan rencana atau sesuai dengan kondisi alat dan bahan yang ada.
- 10. Memeriksa hasil pembuatan media pembelajaran, apakah sesuai atau benar telah menghasilkan media pembelajaran.

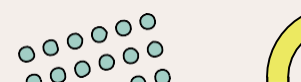

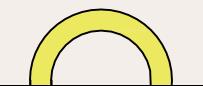

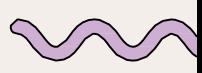

### Tim ProdukSi Media Pembelajaran

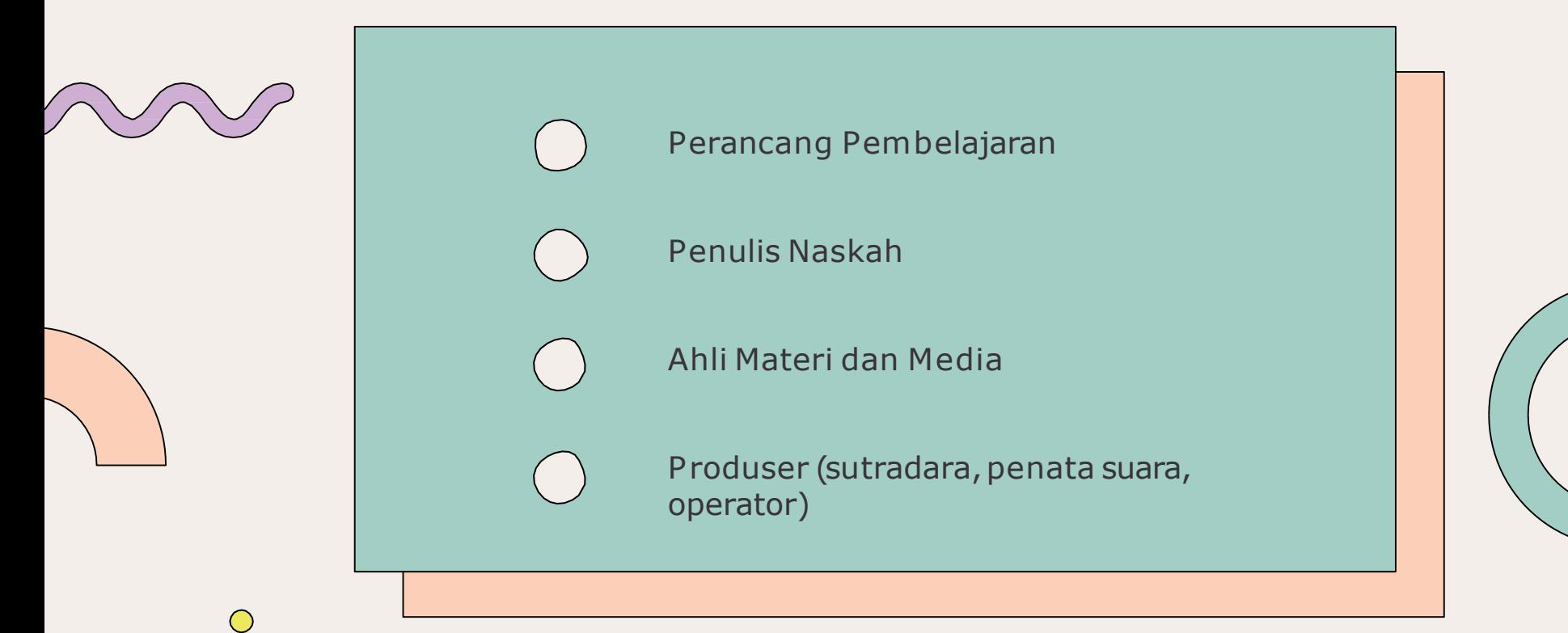

# **Media** Pembelajaran (Visual, Audio, Audio-Visual)

а,

### Media Pembelajaran Berbasis Visual, Audio dan Audio-Visual

 $\mathbf{z}$ 

Pengertian Media Pembelajaran Visual, Audio, dan Audio-**Visual** 

 $\boldsymbol{J}$ 

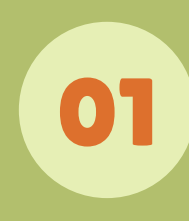

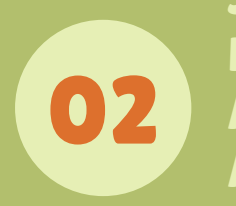

Jenis-jenis Pengertian Media Pembelajaran Audio, Visual, dan Audio-Visual

Kelebihan dan Kelemahan Pengertian Media pembelajaran Audio, Visual dan Audio-Visual

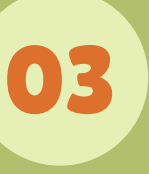

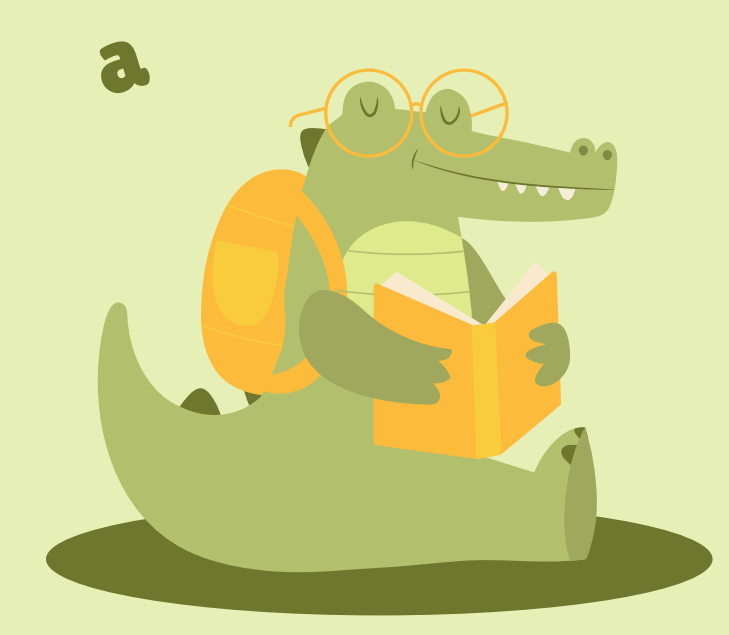

 $\bullet$ 

01

### Pengertian Media Pembelajaran Visual, Audio, dan Audio-Visual

Media Pembelajaran Visual

Media visual menurut Sanjaya yaitu media yang dapat dilihat saja, tidak mengandung unsur suara. Media visual adalah media yang melibatkan indera penglihatan. Media ini hanya dapat menyampaikan pesan melalui indera penglihatan atau hanya dapat dilihat dengan mata saja, indera lain seperti telinga tidak dapat difungsikan untuk media visual ini.

### Media Pembelajaran Audio dan Audio-Visual

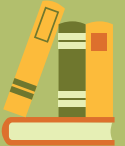

Media pembelajaran ini penggunaannya menekankan pada aspek pendengaran. Indera pendengaran di sini merupakan alat utama dalam penggunaan media ini, dimana pesan yang akan disampaikan dituangkan ke dalam lambang-lambang auditif, baik verbal maupun non verbal. Sehingga antara pengirim dan penerima pesan dapat memahami makna dari lambang auditif tersebut.

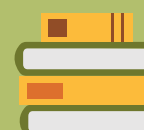

### Audio Audio-Visual

Audio visual adalah jenis media yang digunakan dalam kegiatan pembelajaran dengan melibatkan pendengaran dan penglihatan sekaligus dalam suatu proses atau kegiatan. Pesan dan informasi yang dapat disalurkan melalui media ini dapat berupa pesan verbal atau non verbal yang mengandalkan baik pendengaran ataupun penglihatan.

# Jenis-jenis Media Pembelajaran Visual, Audio dan Audio-Visual

 $\bullet$ 

 $\bullet$ 

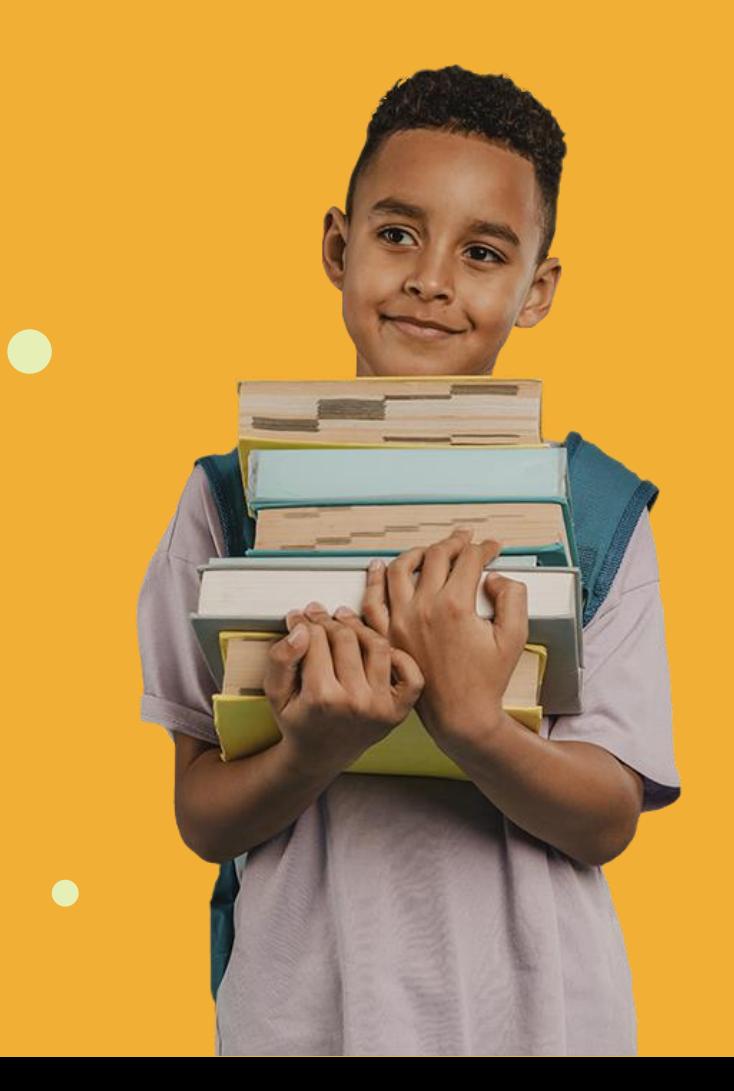

 $\bullet$ 

### Jenis-jenis Media Pembelajaran Visual

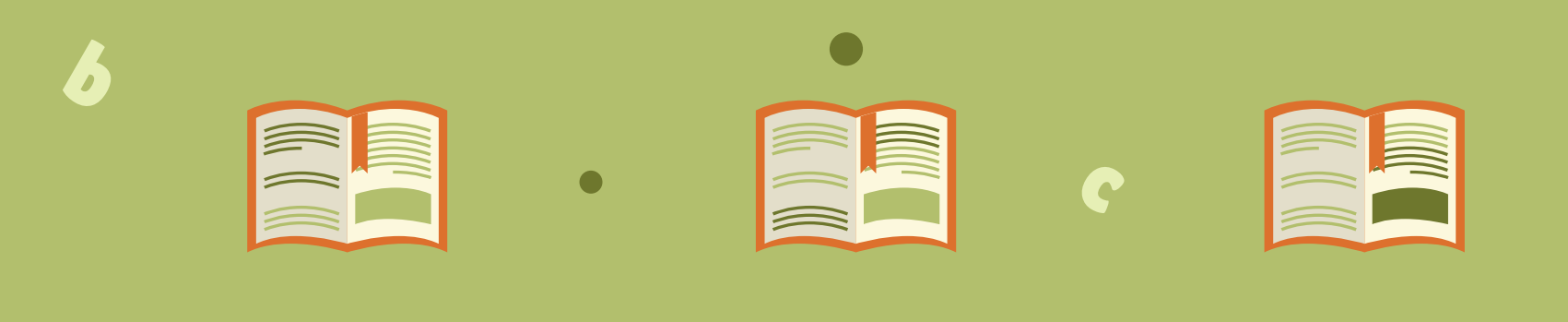

### Media Grafis Slide Film atau Video

2

Media grafis termasuk media visual yang berfungsi menyalurkan pesan dari sumber pesan ke penerima pesan

Slide (film bingkai) adalah suatu film transparansi yang berukuran 35 mm dengan bingkai 2 x 2 inchi Film atau gambar hidup merupakan gambar-gambar dalam frame dimana frame demi frame diproyeksikan melalui lensa proyektor secara mekanis sehingga pada layar gambar itu terlihat hidup.

### Jenis-jenis Media pembelajaran Audio

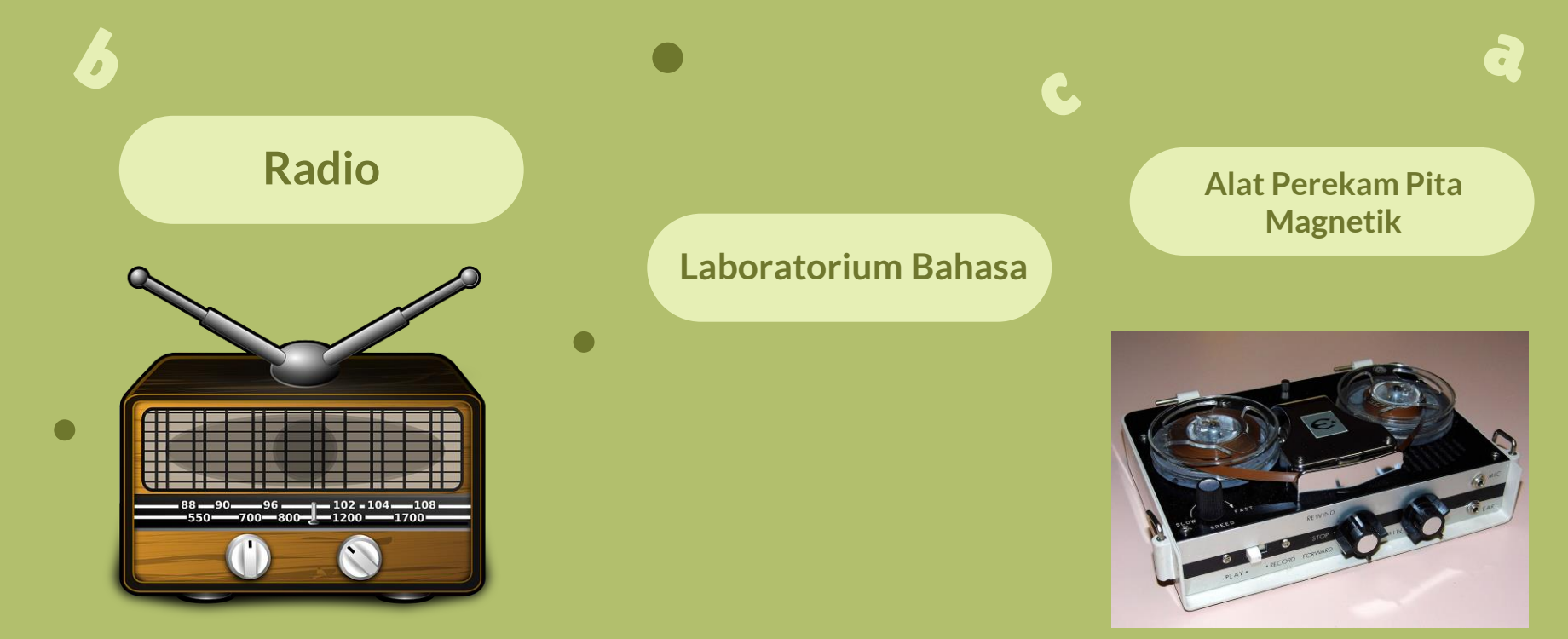

### Jenis-jenis Media pembelajaran Audio-Visual

C

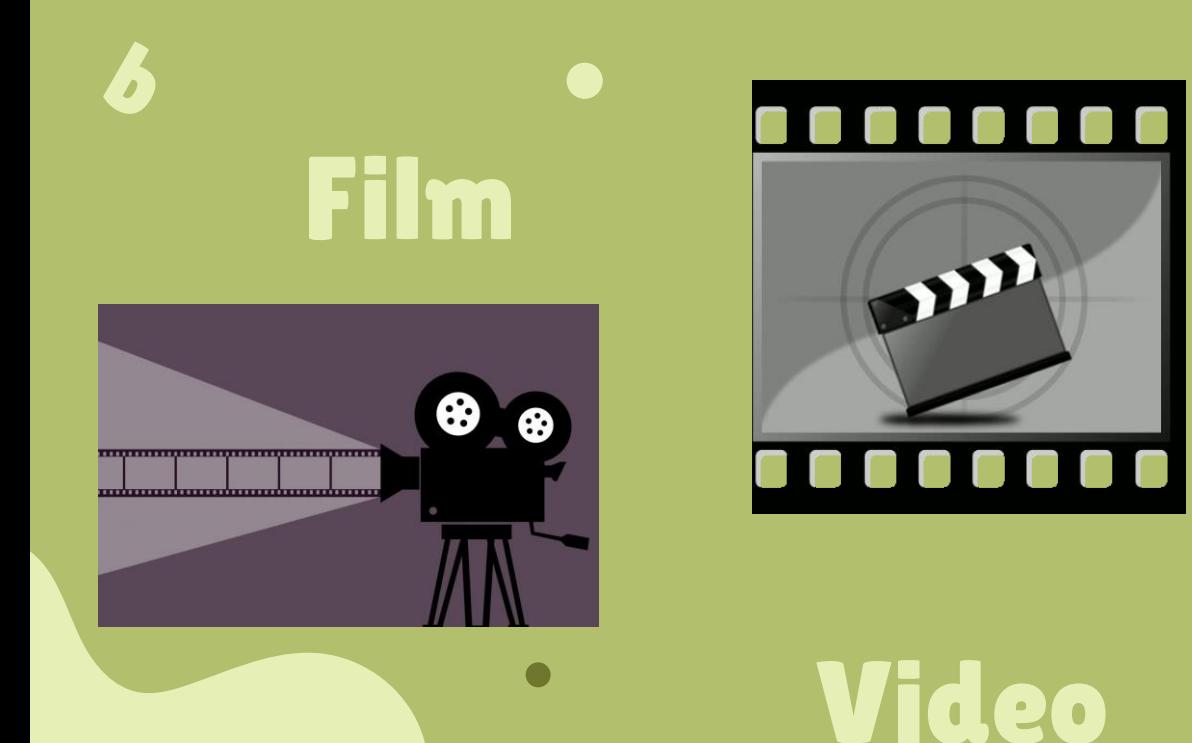

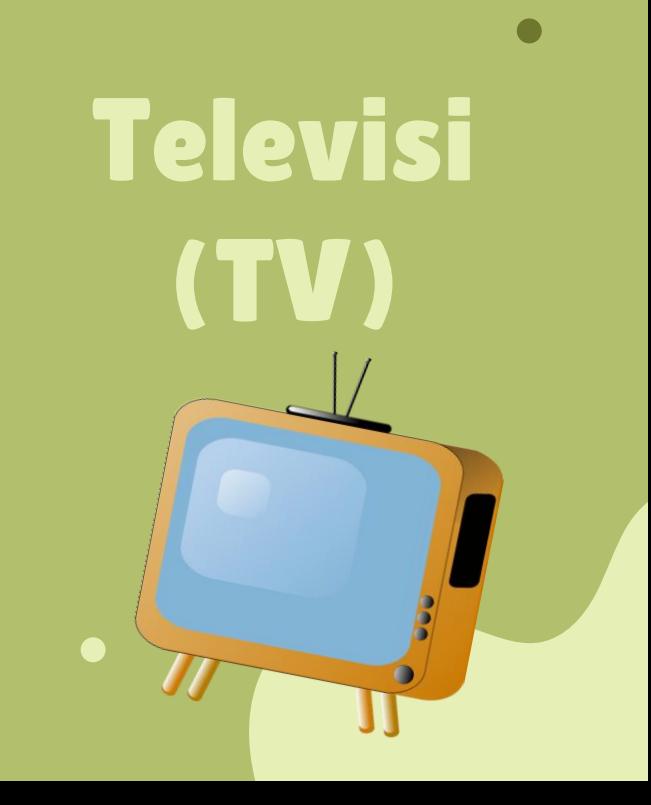
# Kelebihan dan Kelemahan Media Pembelajaran Visual, Audio dan Audio-**Visual**

2

# Kelebihan Media Pembelajaran Visual

#### Memiliki sifat konkret

Gambar atau foto yang ditampilkan dalam media visual dapat digunakan oleh peserta didik dengan jelas dan nyata yang menunjukkan materi atau pesan disampaikan.

#### Mengatasiruang dan waktu

Mengatasi ruang dan waktu yang dapat meminimalis penggunaan waktu untuk menunjukkan objek sesungguhnya yang berada jauh dari lokasi sekolah.

#### Meminimalis keterbatasan pengamatan mata

Maksudnya untuk menerangkan objek tertentu yang sulit disajikan secara nyata maka dapat dipergunakan media berupa foto atau gambar.

#### Murah dan mudah

Media visual ini dapat dibuat sendiri dengan biaya yang terjangkau bahkan dapat memanfaatkan barang-barang bekas yang dapat diolah serta mudah dalam penggunaannya.

#### Menjelaskan suatu masalah

 $\sim$ 

Media visual dapat menjelaskan suatu masalah dalam materi pemblajaran, memungkinkan suatu masalah atau fenomena dipahami secara sama.

## Kelemahan Media Pembelajaran Visual

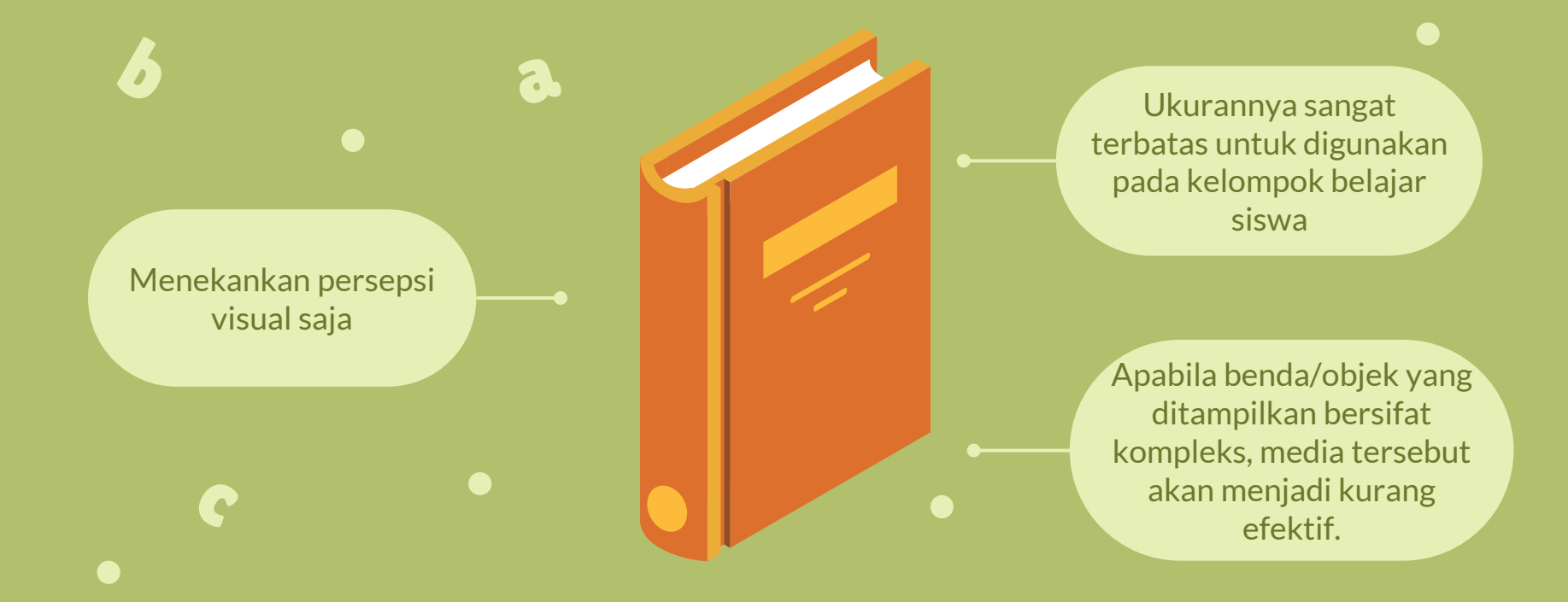

## Kelebihan Media Pembelajaran Audio

Dengan menggunakan alat perekam, program audio digunakan sesui dengan kebutuhan pendengar/ pemakai

Media audio dapat melatih siswa untuk mengembangkan daya imajinasi yang abstrak

 $\begin{array}{|c|c|c|c|}\hline \textbf{1} & \textbf{2} & \textbf{3} \end{array}$ 

Media audio dapat merangsang partisipasi aktif para pendengar

Program audio dapat menggugah rasa ingin tahu siswa tentang sesuatu sehingga dapat merangsang kraetifitas

Media audio dapat menanamkan nilai dan sikap positif terhadap para pendengar yang sulit dicapai dengan media lain.

4 6

Program audio dapat mengatasi batasan waktu serta jangkauan yang sangat luas

# Kelemahan Media Pembelajaran Audio

Sifat komunikasinya satu arah (one way communication). Dengan demikian, sulit bagi para pendengar untuk mendiskusikan hal-hal yang sulit dipahami.

Penyajian materi melalui media audio dapat menimbulkan verbalisme pendengar.

Media audio hanya akan mampu melayanisecara baik untuk mereka yang sudah mampu berfikir abstrak.

Media audio yang lebih banyak menggunakan suara dan bahasa verbal , hanya mungkin dapat dipahami oleh pendengar yang mempunyai tingkat penguasaan kata dan bahasa yang baik.

Media audio yang menggunakan program siaran radio, biasanya dilaksanakan serempak dan terpusat, sehingga sulit untuk melakukan pengontrolan

# Kelebihan Media Pembelajaran Audio - Visual

 $\begin{array}{|c|c|c|c|}\hline \textbf{1} & \textbf{2} & \textbf{3} \end{array}$ 

Film dan video dapat melengkapi pengalaman dasar siswa

 $\mathbf{C}$ 

Film dan video dapat menggambarkan suatu proses secara tepat yang dapat disaksikan secara berulang-ulang jika perlu

Di samping mendorong dan meningkatkan motivasi film dan video menanamkan sikap-sikap dan segi afektif lainnya.

Film dan video yang mengandung nilai-nilai positif dapat mengundang pikiran dan pembahasan dalam kelompok siswa

Film dan video dapat menyajikan peristiwa yang berbahaya jika dilihat secara langsung

 $\begin{array}{|c|c|c|c|c|}\n\hline\n\text{4} & \text{5} & \text{6}\n\end{array}$ 

Film dan video dapat ditunjukkan kepada kelompok besar atau kelompok kecil, kelompok yang heterogen maupun homogen maupun perorangan.

# Kelemahan Media Pembelajaran Audio - Visual

Pengadaan film dan video umumnya memerlukan biaya mahal dan waktu yang banyak

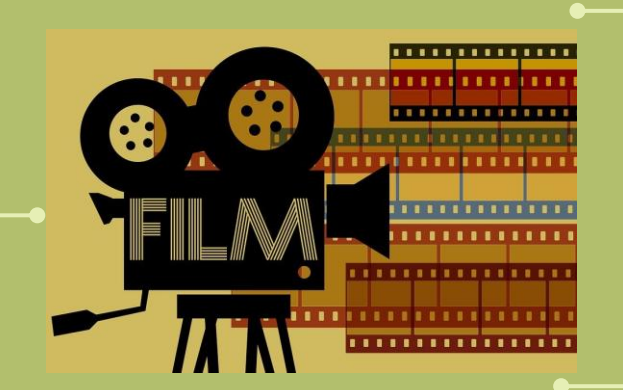

 $\mathbf{C}$ 

Tidak semua siswa mampu mengikuti informasi yang ingin disampaikan melalui film tersebut

Film dan video yang tersedia tidak selalu sesuai dengan kebutuhan dan tujuan belajar yang diinginkan kecuali dirancang dan diproduksi khusus untuk kebutuhans endiri.

# Thank You…!!

Apakah ada yang ingin bertanya?

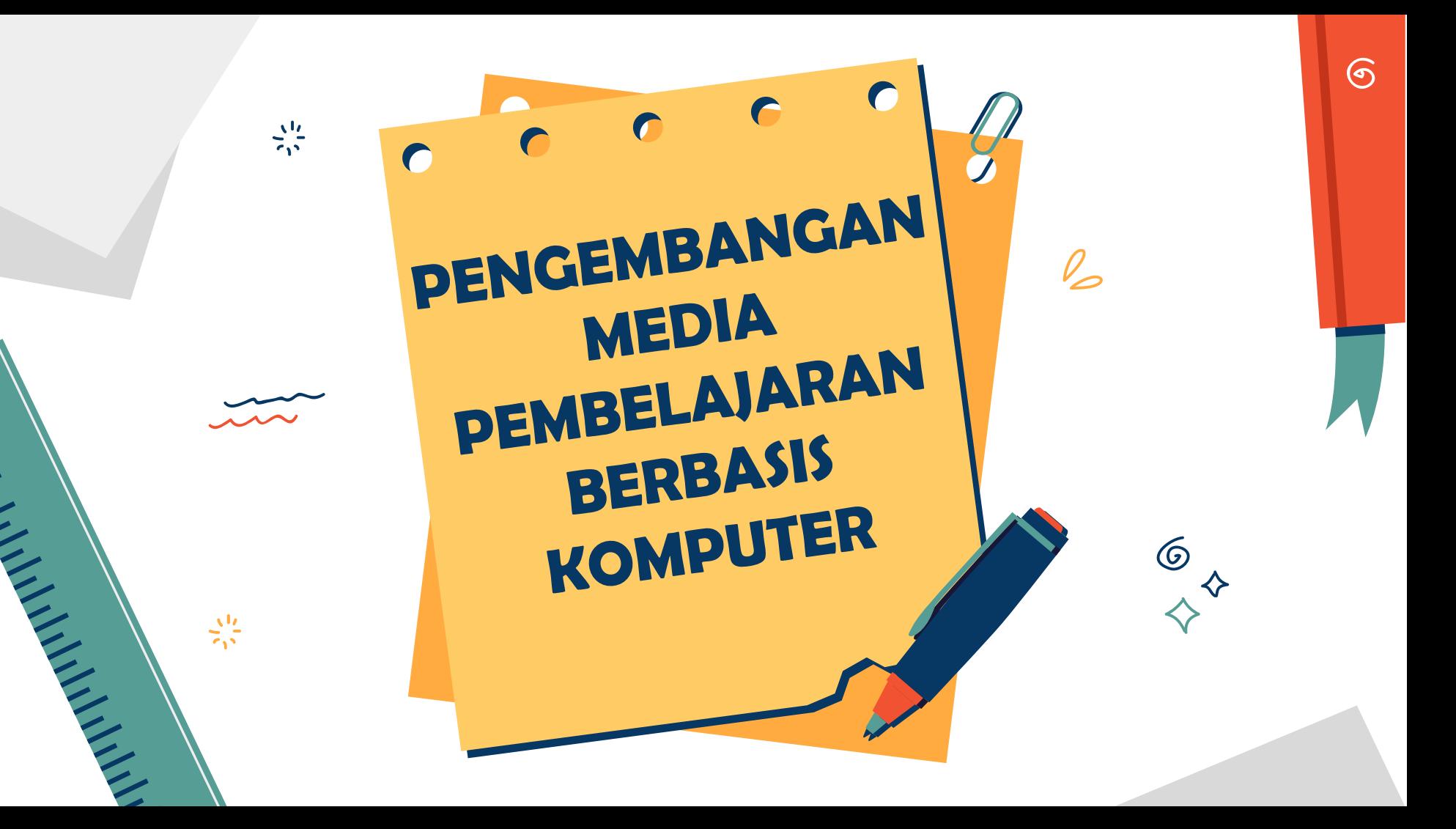

## **PENGERTIAN**

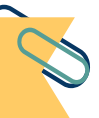

Alat yang memudahkan peserta didik untuk mengerti dan memahami isi atau pesan dari materi pelajaran dengan mudah.

#### Media Pembelajaran Media Pembelajaran Berbasis Komputer

Penggunaan komputer sebagai media penyampaian informasi pembelajaran, latihan soal, umpan balik, dan skor jawaban peserta didik.

### **KARAKTERISTIK PENGEMBANGAN MEDIA PEMBELAJARAN BERBASIS KOMPUTER**

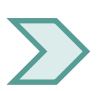

Tujuan pembelajaran jelas.

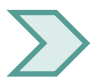

- Materi yang disajikan sesuai dengan kompetensi.
- Kebenaran konsep.
- Alur pembelajaran jelas.
- Petunjuk penggunaan jelas. **Interaktif.** 
	- Terdapat kesimpulan, contoh, dan latihan yang disertai umpan balik.
	- Terdapat apersepsi.

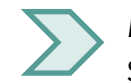

Mampu membangkitkan motivasi belajar siswa.

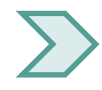

Terdapat evaluasi yang disertai hasil dan pembahasan.

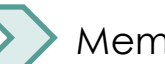

Memiliki intro yang menarik.

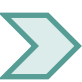

Gambar, animasi, teks, warna tersaji serasi, harmoni, dan proporsional.

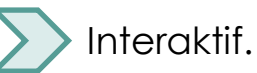

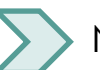

Navigasi mudah.

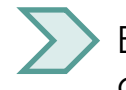

Bahasa yang digunakan mudah dipahami oleh siswa.

#### **KARAKTERISTIK MEDIA BERBASIS KOMPUTER**

Memanfaatkan keunggulan komputer.

## 01 02 03

Memanfaatkan teknologi media.

Memanfaatkan teknologi elektronik.

04 05

Menggunakan media bersifat mandiri.

Memanfaatkan pertukaran data (information sharing).

#### **FAKTOR PENDORONG PENGEMBANGAN MEDIA PEMBELAJARAN BERBASIS KOMPUTER**

- ❑ Tersedianya beragam pilihan perangkat komputer.
- ❑ Derasnya arus informasi dan model-model pembelajaran berbasis komputer.
- ❑ Program pemerintah untuk merintis sekolah bertaraf internasional.
- ❑ Perkembangan teknologi yang pesat.
- ❑ Adanya kesadaran diri dan motivasi untuk maju dan berkembang.
- ❑ Tingginya tuntutan peningkatan kualitas SDM.

#### **FAKTOR PENGHAMBAT PENGEMBANGAN MEDIA PEMBELAJARAN BERBASIS KOMPUTER**

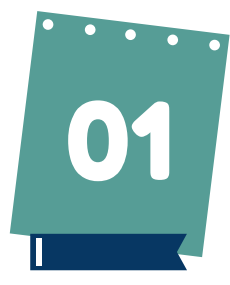

Biaya pengadaan dan perawatan media berbasis komputer masih tinggi.

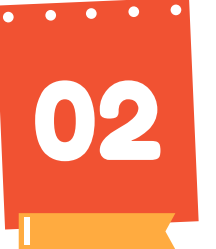

Diperlukan ahli (teknisi) atau orang yang berkompeten untuk mengenalkan bagaimana pemanfaatan media berbasis Komputer.

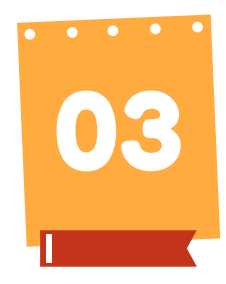

Kualitas SDM (khususnya pengajar) di Indonesia masih rendah dan sebagian besar gaptek (gagap teknologi.

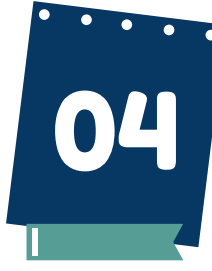

Banyaknya variasi pilihan media pembelajaran berbasis komputer sering menyebabkan kebingungan dalam menentukan media apa yang akan digunakan.

#### **TUJUAN PENGEMBANGAN MEDIA PEMBELAJARAN BERBASIS KOMPUTER**

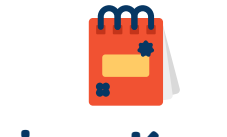

#### Tujuan Kognitif Tujuan Afektif

Melatih siswa agar dapat melakukan kegiatan belajar mandiri.

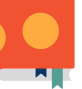

Dapat membangkitkan perasaan serta sikap positif siswa.

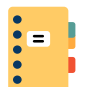

#### Tujuan Psikomotorik

Untuk menciptakan kondisi belajar siswa dan mengasah keterampilan siswa.

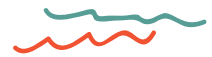

#### **MANFAAT PENGEMBANGAN MEDIA PEMBELAJARAN BERBASIS KOMPUTER**

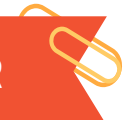

Meningkatkan efektivitas dan efisiensi dalam pembelajaran.

Mendorong guru untuk lebih kreatif dalam merancang media pembelajaran melalui komputer.

Memperluas kesempatan belajar, meningkatkan efisiensi, kualitas belajar, memfasilitasi pembentukan keterampilan, mendorong belajar sepanjang hayat berkelanjutan.

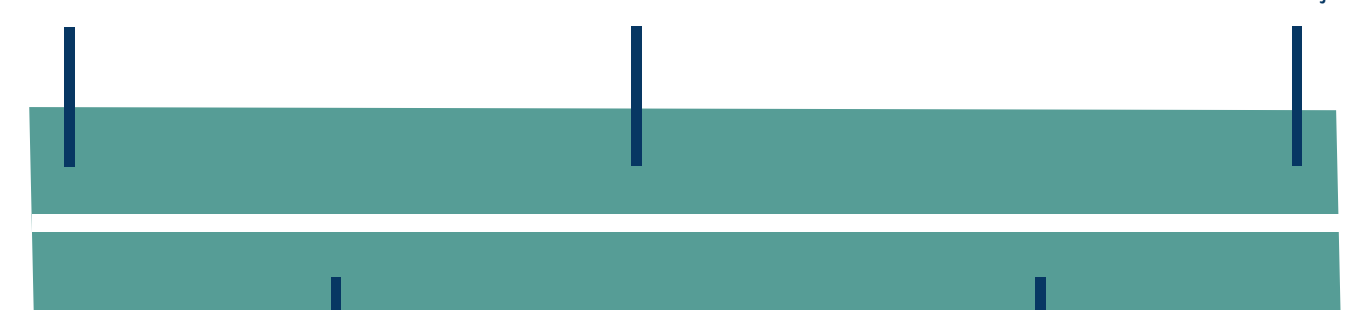

Anak didik mampu menciptakan sesuatu yang baru dan mampu memanfaatkan sesuatu yang telah ada

Mendorong anak didik dalam mengekspresikan gagasan sebagai wujud kreativitas dengan menggunakan media pembelajaran berbasis TIK.

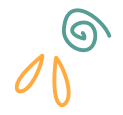

#### **BENTUK – BENTUK PENGEMBANGAN MEDIA PEMBELAJARAN BERBASIS KOMPUTER**

#### **1. TUTORIAL**

Program pembelajaran tutorial dengan bantuan komputer meniru sistem tutor dengan manusia. Informasi atau pecan berupa suatu konsep disajikan di layar komputer dengan teks, gambar, atau grafik. Pada saat yang tepat siswa diperkirakan telah membaca, menginterpretasi, dan menyerap konsep itu, suatu pertanyaan atau soal diajukan.

#### 2. **DRILLS & PRACTICE (latihan)**

Latihan untuk mempermahir keterampilan atau memperkuat penguasaan konsep dapat dilakukan dengan modus drills and practice. Komputer menyiapkan serangkaian soal atau pertanyaan yang serupa dengan yang biasa ditemukan dalam buku/lembaran kerja workbook.

#### Lanjutan

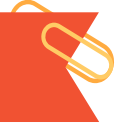

#### **3. SIMULASI**

Program simulasi dengan bantuan komputer mencoba untuk menyamai proses dinamis yang terjadi di dunia nyata, misalnya siswa menggunakan komputer untuk mensimulasikan menerbangkan pesawat terbang, menjalankan usaha kecil. Program ini berusaha memberikan pengalaman masalah "dunia nyata" yang berhubungan dengan resiko seperti bangkrut, malapetaka nuklir, dan lain-lain.

#### 4. PERMAINAN PEMBELAJARAN PROGRAM

Permainan ini dirancang dengan baik dapat memotivasi siswa dan meningkatkan pengetahuan dan keterampilannya. Siswa dapat menjadi terampil mengetik karena dalam permainan siswa dituntut untuk menginput data dengan mengetik jawaban atau perintah dengan benar.

#### **KELEBIHAN PENGEMBANGAN MEDIA PEMBELAJARAN BERBASIS KOMPUTER**

Komputer bisa mengakomodasi keragaman modalitas belajar peserta didik.

- Penyajian materi lebih efektif dan efisien.
- Tampilan lebih menarik karena bisa dimodifikasi sesuai kebutuhan dan keinginan.
- Meningkatkan minat peserta didik untuk belajar, karena bisa menampilkan materi secara visual, audio, dan kinestetik.
- Memungkinkan peserta didik berinteraksi secara langsung dan menimbulkan kreatifitas peserta didik.

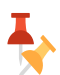

- Pengembangan perangkat lunaknya masih mahal.
- Perlu keterampilan khusus dalam menggunakan komputer untuk pembelajaran.
- Komputer mengarahkan pada pembelajaran secara individu dan tidak dapat digunakan secara massal.

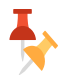

Kesediaan perangkat kasar dan perangkat lunaknya masih belum menyeluruh.

#### **CONTOH PENGEMBANGAN MEDIA PEMBELAJARAN BERBASIS KOMPUTER**

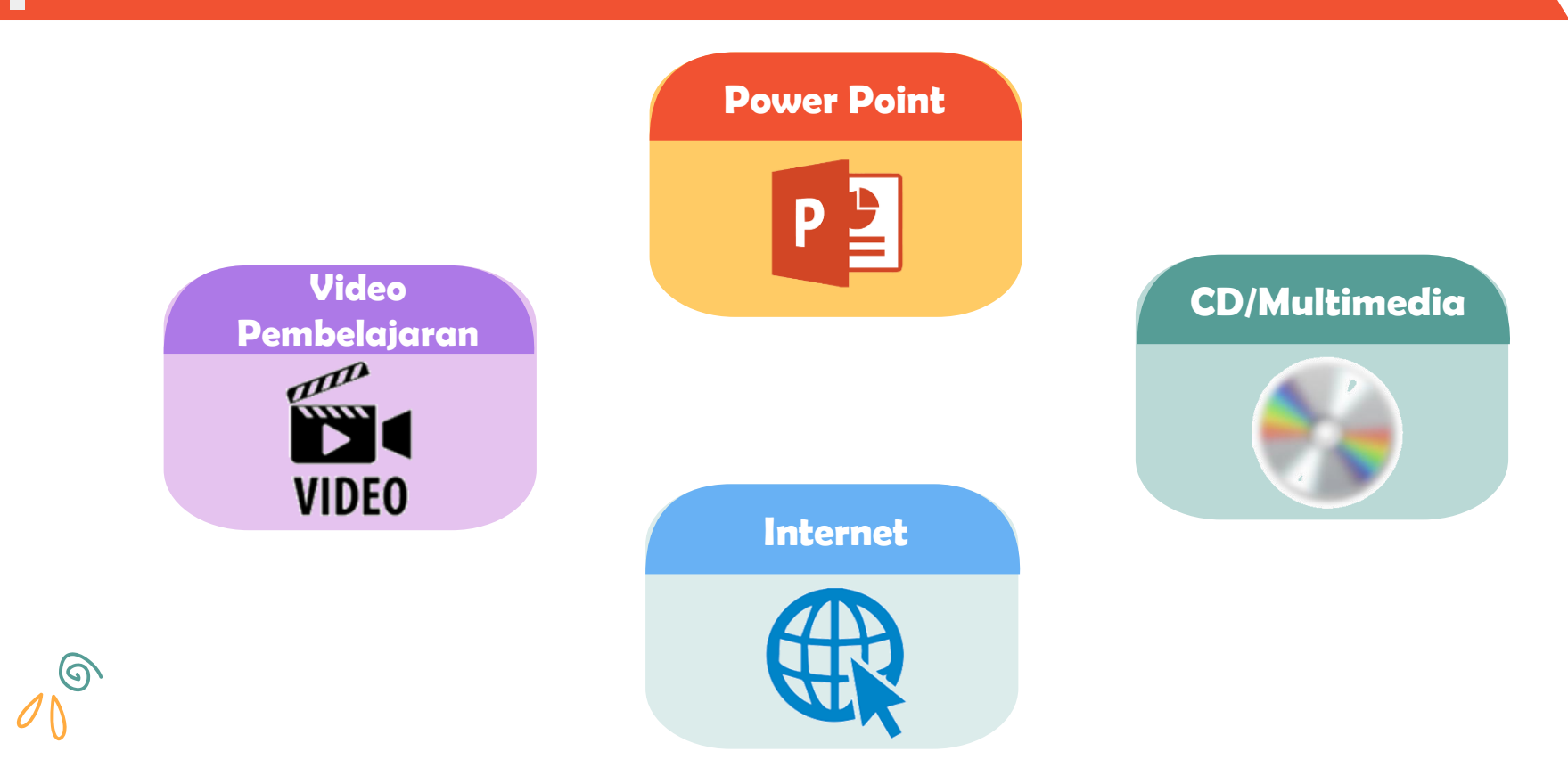

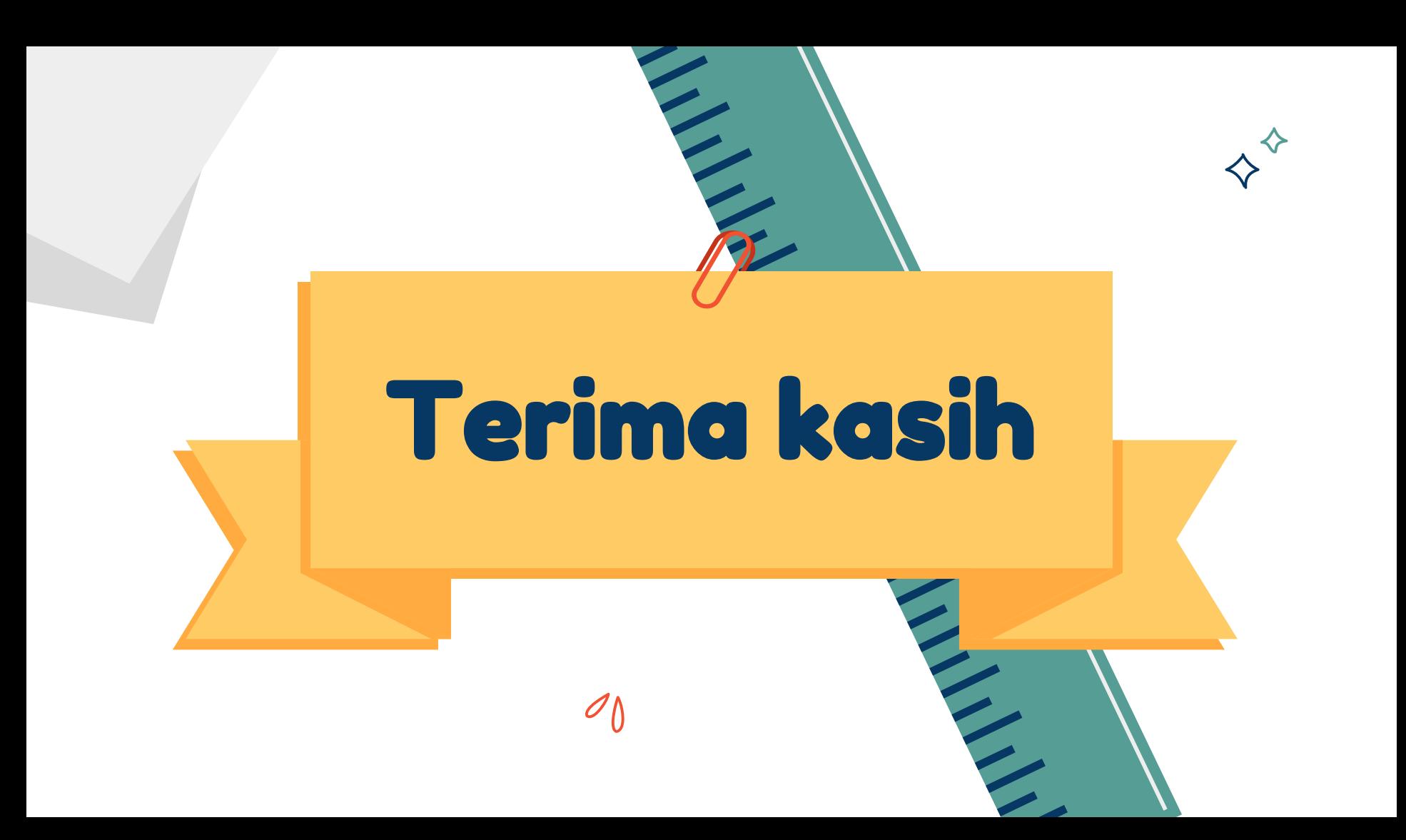

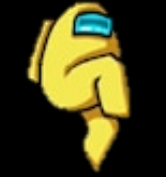

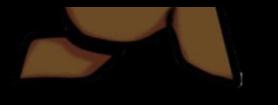

.

# . Media Pembelajaran Interaktif

.

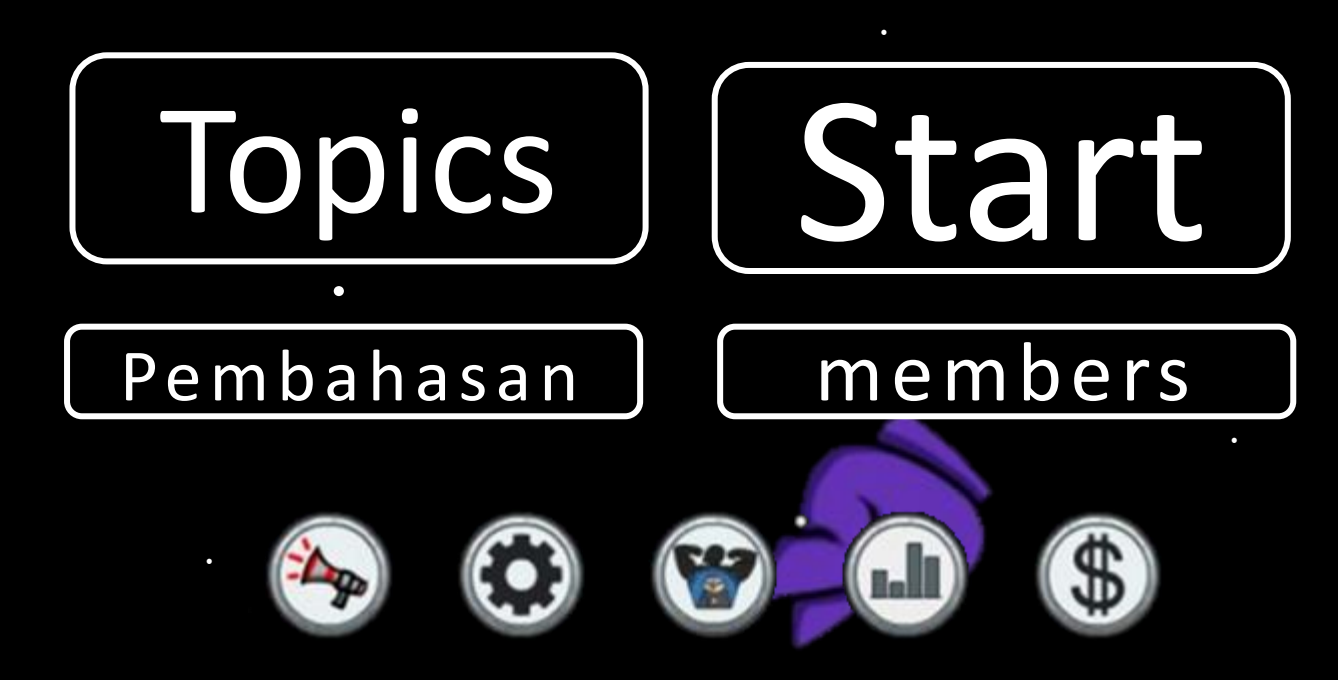

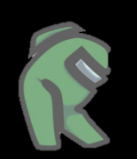

.

.

.

.

.

.

# MEMBERS

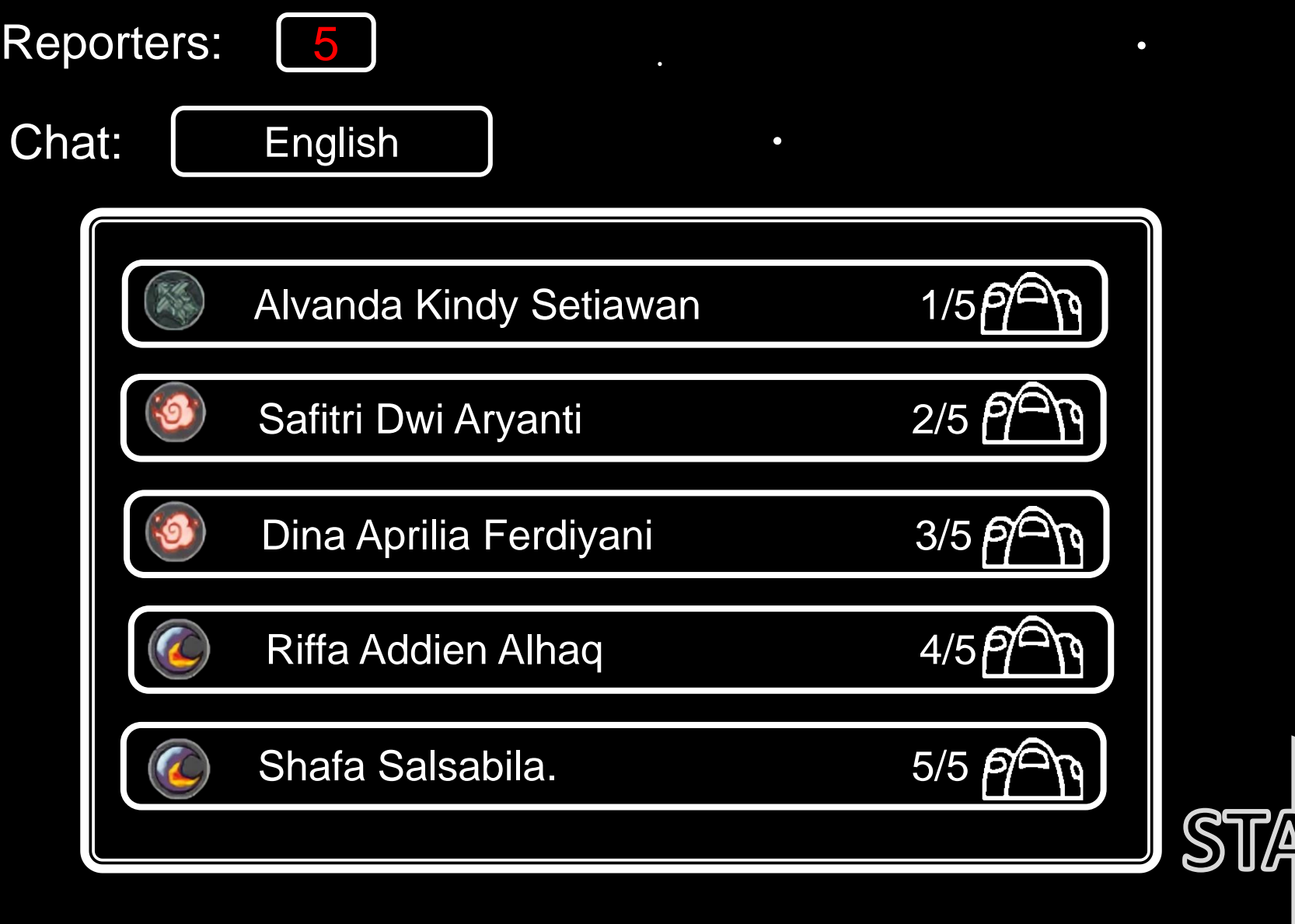

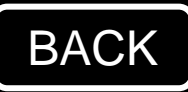

.

.

<span id="page-59-0"></span>.

.

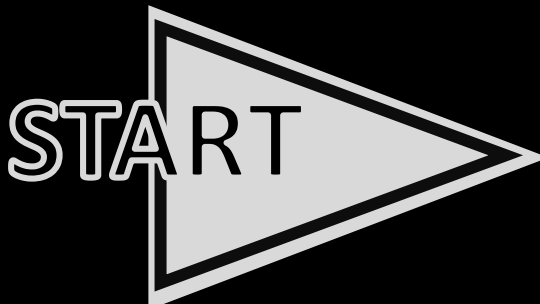

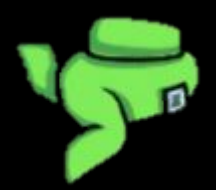

 $\boldsymbol{\mathsf{x}}$ 

.

.

.

.

.

<span id="page-60-0"></span>.

# To p i c s

❑ Pengertian

❑ Manfaat

❑ Keunggulan dan Kelemahan

❑ Contoh

❑ Karakteristik

❑ Jenis

❑ Cara pengaplikasian

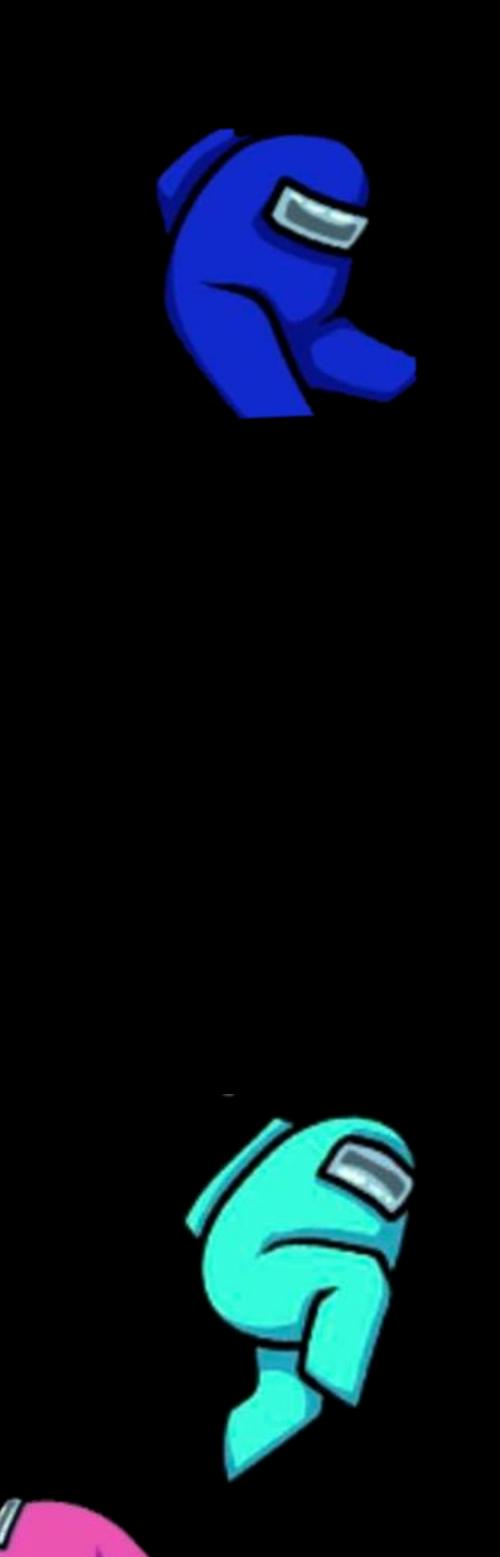

.

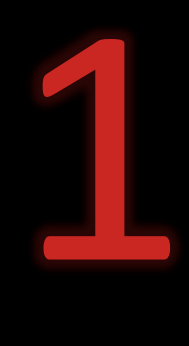

# PENGERTIAN MEDIA INTERAKTIF

<span id="page-61-0"></span>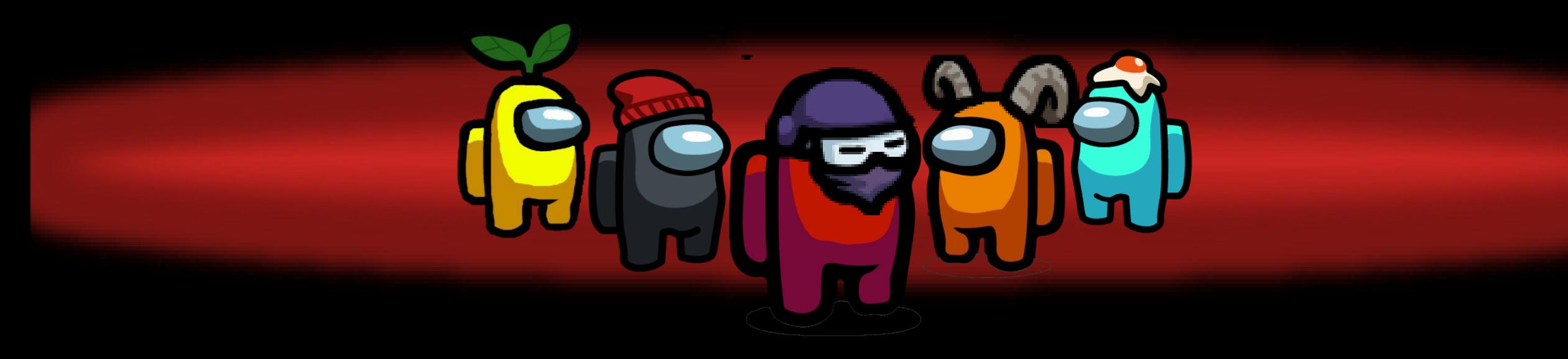

# Pengertian

<span id="page-62-0"></span>Media berasal dari bahasa latin yakni *"medius"* yang secara harfiahnya berarti tengah tengah, pengantar atau perantara. Dalam bahasa arab diartikan *"wasail"*, jamak dari *"wasilah"* yakni sinonim al wasath, yang berarti tengah tengah juga, berada di 2 sisi, karena posisinya ditengah, maka ia disebut pengantar atau penghubung dari 1 sisi ke sisi lainnya

Menurut Kamus Besar Bahasa Indonesia, kata **"Interaktif"** mengandung arti "bersifat saling melakukan aksi atau antar hubungan atau saling aktif". Dengan begitu, bahan ajar Interaktif dapat dimaknai sebagai bahan ajar yang bersifat aktif. Jadi bahan ajar ini tidak seperti bahan ajar cetak atau model atau maket yang hanya pasif dan tidak bisa melakukan interaksi dengan penggunanya. Di sini siswa dapat terlibat interaksi dua arah dengan bahan ajar.

 $Pinar 286$  ms

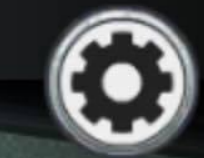

Seels & Glasgow (dalam Arsyad, 2002:33) mengelompokkan media interaktif merupakan kelompok pilihan media teknologi mutakhir. Media teknologi mutakhir sendiri dibedakan menjadi 2 : Media berbasis telekomunikasi, misal teleconference, kuliah jarak jauh. Media berbasis mikroprosesor, misal computerassistted instruction, permainan komputer, sistem tutor intelejen, interaktif, hypermedia, dan compact (video) disc.

TOTAL TASKS CO

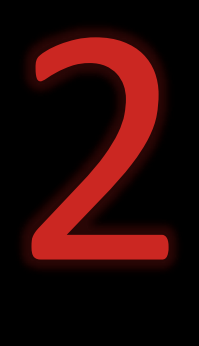

# MANFAAT MEDIA INTERAKTIF

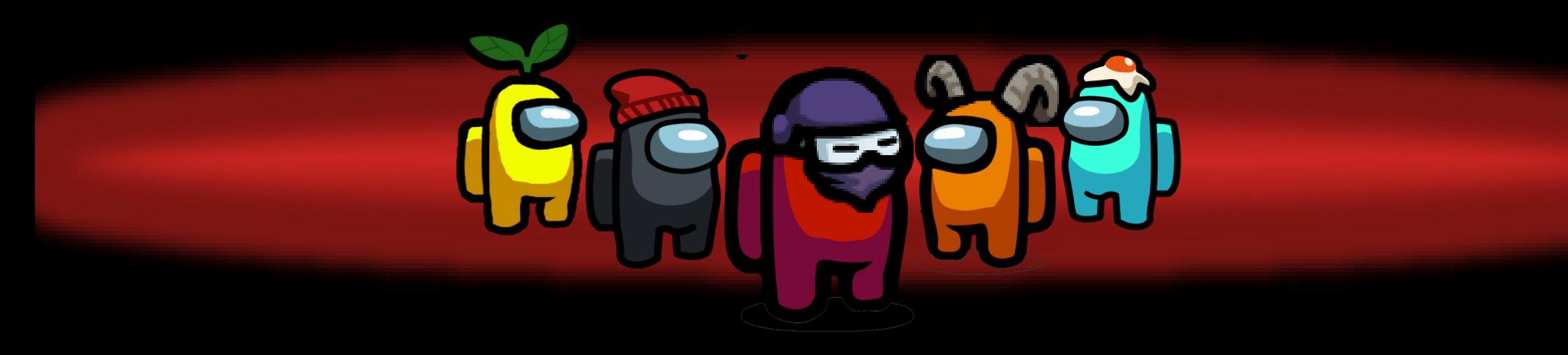

Tasks

.

.

.

.

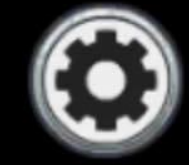

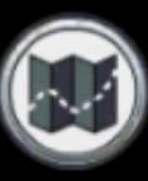

#### . . . MANFAAT MEDIA PEMBELAJARAN

- . bentuk kata-kata tertulis atau hanya kata lisan). . • Memperjelas penyajian pesan supaya tidak terlalu verbalitas (dalam
- tasi keterbatasan ruang, waktu, dan da . • Mengatasi keterbatasan ruang, waktu, dan daya indera
- . . kompleks, dapat disajikan dengan model, diagram atau melalui program . computer animasi. Konsep yang terlalu luas (gempa bumi, gunung berapi, . gambar, dan lain - lain. • Kejadian atau peristiwa yang terjadi di masa lalu bisa ditampilkan lagi lewat tampilan film, video, film bingkai, atau foto objek yang terlalu iklim, planet, dan lain lain) dapat divisualisasikan di dalam bentuk film,
- . Dengan menggunakan media pendidikan secara tepat dan bervariasi dapat . . diatasi sikap pasif anak didik.

Navigation

• Media pembelajaran berguna menimbulkan motivasi belajar

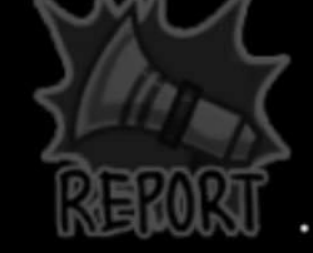

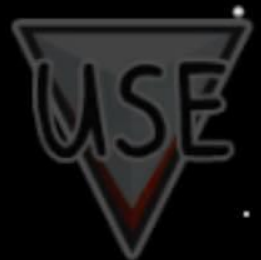

Tasks

Ping: 211 ms

*TITLE*

Manfaat Multimedia Interaktif dalam bidang Pendidikan / Khususnya Pembelajaran :

- Proses pembelajaran lebih menarik lebih interaktif
- Jumlah waktu mengajar dapat dikurangi
- Kualitas belajar dapat ditingkatkan
- Proses belajar mengajar dapat dilakukan dimana dan kapan saja, serta sikap belajar siswa dapat ditingkatkan .

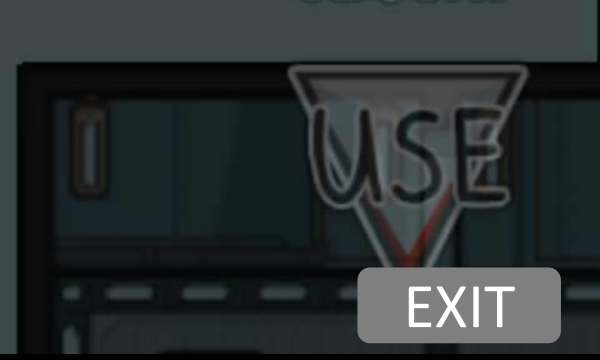

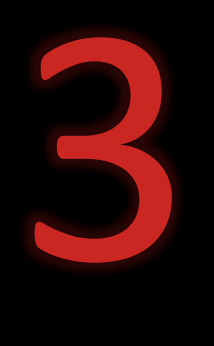

# KEUNGGULAN DAN KEKURANGAN MEDIA INTERAKTIF

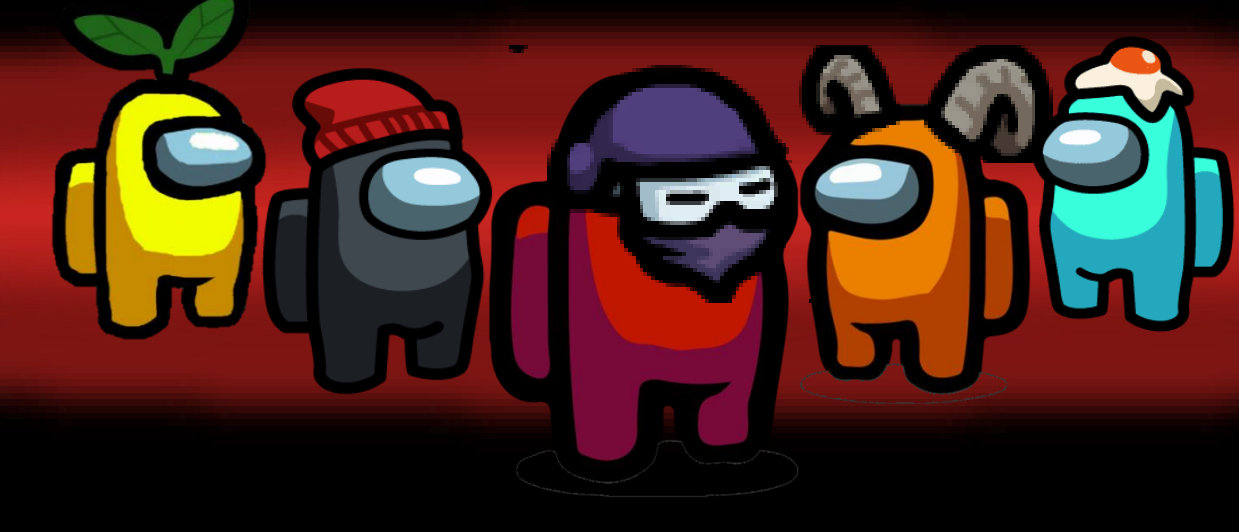

**TOTAL TASKS COIL** 

Hallway: Fix Wiring (0/3) **Reactor: Divert Power to Balcony: Measure Weat** Cafeteria: Empty Garba

Menurut Munir (2012:113) keunggulan media interaktif , yaitu :

### • Sistem pembelajaran lebih inovatif dan interaktif

- Pendidik akan selalu dituntut untuk kreatif dan inovatif dalam mencari terobosan pembelajaran.
- Mampu menggabungkan antara teks, gambar, audio, musik, animasi, gambar, atau video dalam satu kesatuan yang saling mendukung guna tercapainya tujuan pembelajaran.
- Menambah motivasi peserta didik selama proses belajar mengajar hingga didapatkan tujuan pembelajaran yang diinginkan.
- Melatih peserta didik lebih mandiri dalam mendapatkan ilmu pengetahuan.

### k e u n g g u l a n

### **Keunggulan Media Interaktif**

#### **TOTAL TASKS CON**

Tasks

# Ke ku ra n ga n

- Biaya pengadaan atau penggunaan aplikasi komputer yang professional. Aplikasi komputer mempunyai hak cipta yang mengharuskan pengguna membayar untuk fitur-fitur yang lebih menarik. Hal ini disebut dengan aplikasi yang professional.
- Diperlukan pemeliharaan perangkat komputer maupun data base. Perangkat computer sangat rentan dengan virus yang mengharuskan adanya pemeliharaan. Software komputer yang terinfeksi virus dimungkinkan akan kehilangan beberapa data, file maupun data base. Untuk menghindari hal ini, diperlukan antivirus yang selalu di update secara berkala. Selain itu, pada hardware komputer, pemeliharaan dilakukan dengan cara mengecek komponen hardware komputer sehingga tidak terjadi konsleting, atau tidak berfungsinya salah satu komponen yang mengakibatkan kerusakan total.

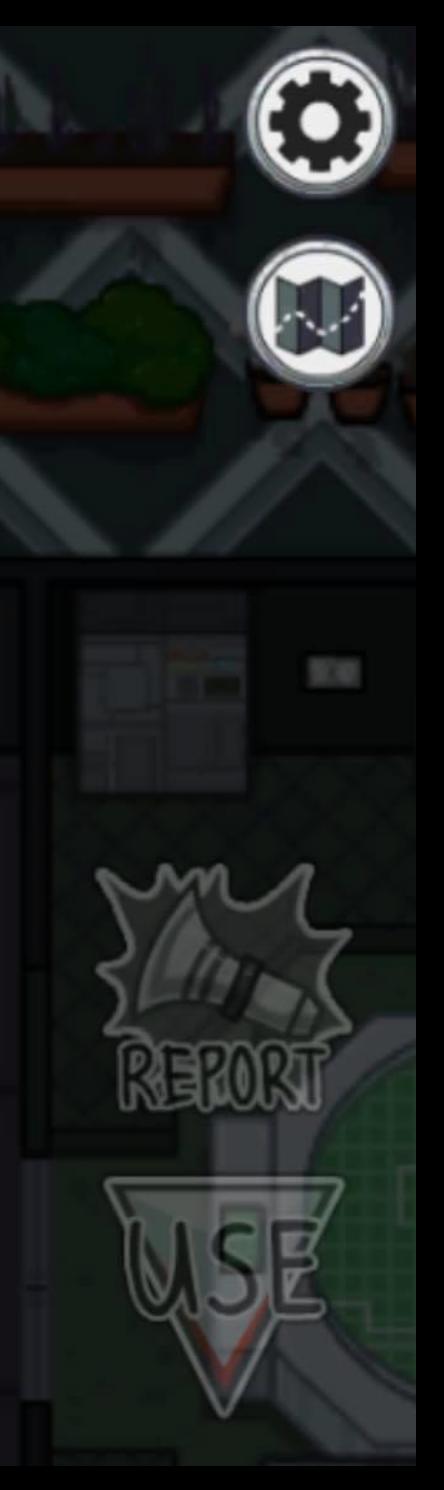

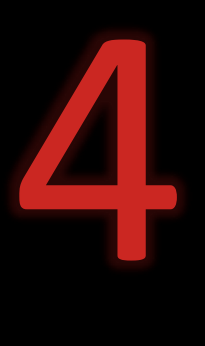

# CONTOH MEDIA INTERAKTIF

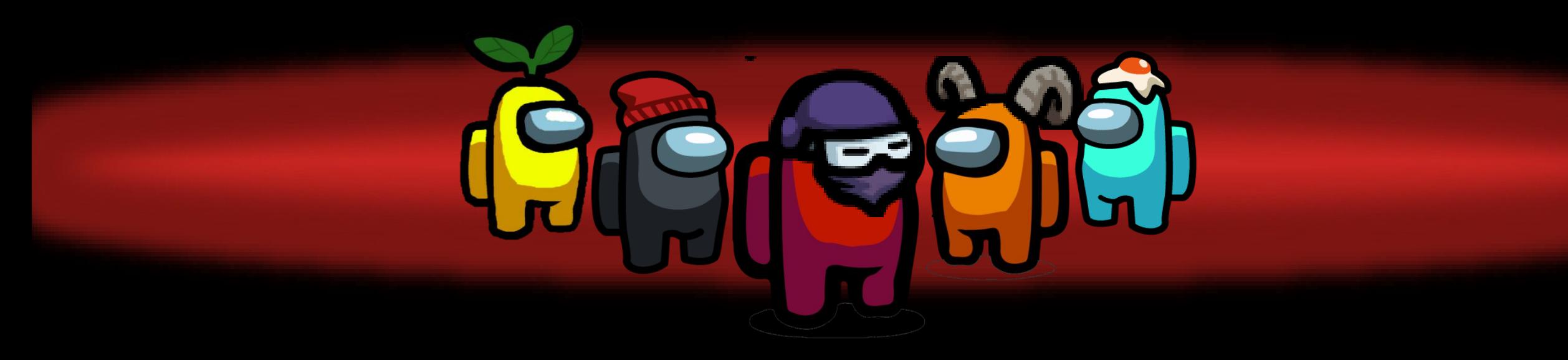

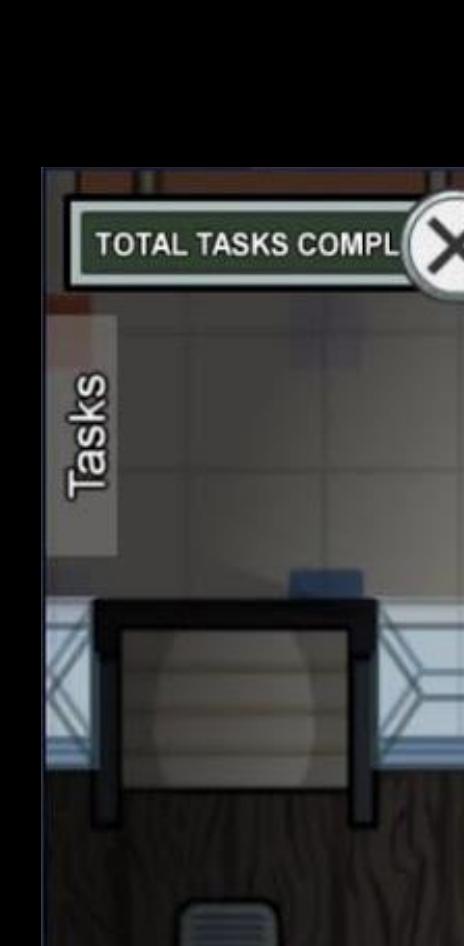

## **Contoh pembelajaran media interaktif**

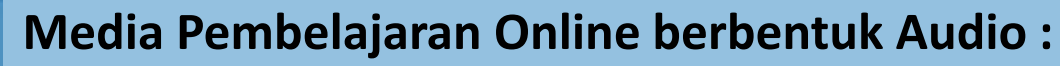

- Radio Edukasi Kemdikbud (radioedukasi.kemdikbud.go.id)
- Suara Edukasi (suaraedukasi.kemdikbud.go.id)
- Jogja Belajar Radio (jbradio.jogjabelajar.org)
- Podcast English First (Podcast untuk belajar listening Bahasa inggris)
- Sumber Belajar Kemdikbud Audio (sumber.belajar.kemdikbud.go.id)

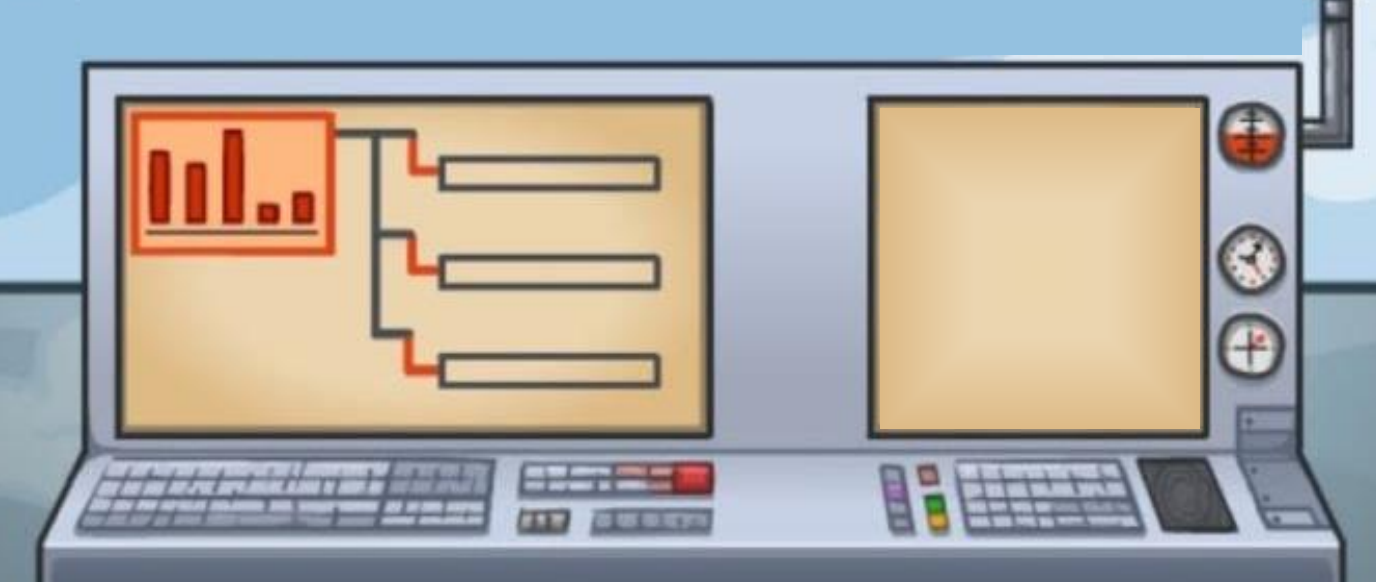

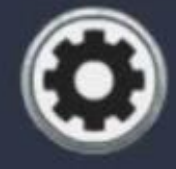

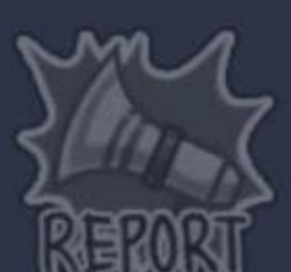

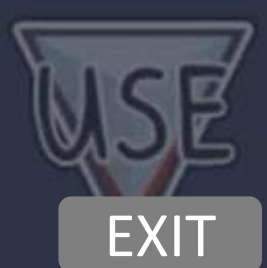
# **TOTAL TASKS COMPLETED**

Ping: 204 ms

H<br>Title<br>Title

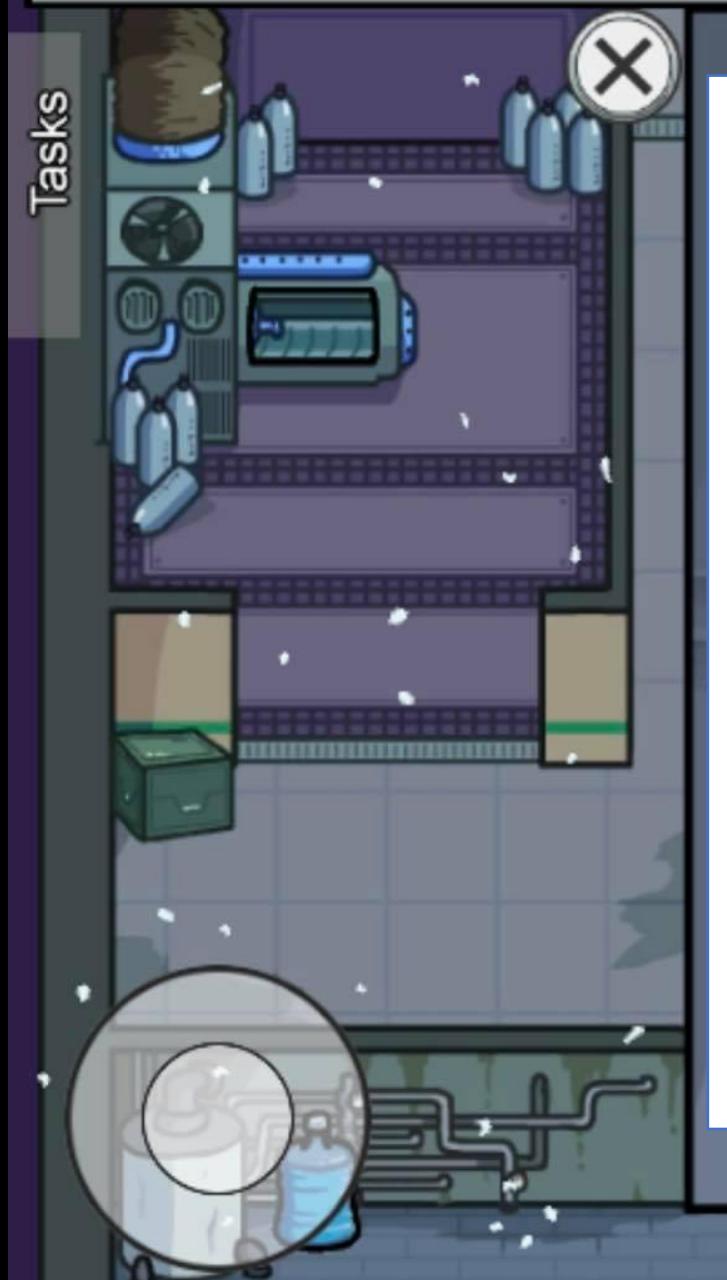

**Media Pembelajaran Online berbentuk Visual :**

- **Media untuk Pembelajaran Online** : Google Classroom, Microsoft Teams, Moodle, Fedena, Edmodo, Schoology, PesonaEdu, Fisikanet Lipi, Kelas Digital Rumah Belajar Kemdikbud, Laboratorium maya Rumah Belajar Kemdikbud dan lain sebagainya.
- **Media untuk Latihan Soal Online** : Google Form, Office Form, Quizziz, dan lain-lain

Ping: 207 ms

## **TOTAL TASKS COMPLETED**

 $Tasks$ 

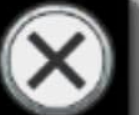

# PLERSE INSERT CRRD

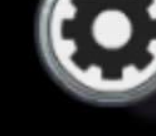

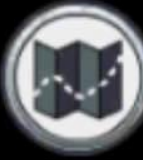

**Media pembelajaran berbasis web** : WordPress Edublogs, Blogspot, Google site, Indonesia Montessory, Selingkar, Wolfram Alpha dan lain sebagainya.

TITLE

**Media Pembelajaran Online berbasis Games** : m-edukasi kemdikbud, games pembelajaran di playstore/app store, dan lain-lain **Media Pembelajaran untuk study literasi** : Google Search, Bing Search, Wikipedia, Wikihow.

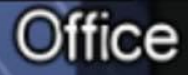

**TOTAL TASKS COMPLETED** 

**Media Pembelajaran Interaktif Online berbentuk Audio Visual :**

Ping: 202 ms

- **Media Pembelajaran Kelas Jarak Jauh** : Zoom, Google Meet, Whatsapp VC Grup, Skype, Microsoft Teams, Jogja Belajar Class dan lainnya
- **Media Pembelajaran berbasis Video Audio Visual** : Rumah Belajar Kemdikbud, Youtube, Vimeo, Jogja Belajar Budaya, Ruang Guru, QuipperClass, Zenius Education, Sekolahmu, Kelas Pintar, dan masih banyak lagi lainnya.

Tasks

Ping: 228 ms

## **TOTAL TASKS COMPLET**

## Contoh Media Pembelajaran Interaktif Offline

• **Media Pembelajaran Offline berbentuk Audio**

Media pembelajaran audio offline contohnya rekaman cerita/fable/wayang/lagu nasional/lagu daerah baik melalui kaset pita, compact disk, maupun flashdisk. Untuk media aplikasi offline contohnya Tiny Piano. Sedangkan untuk media perangkat keras contohnya Phonograph, Gramaphone, dan lain-lain.

## • **Media Pembelajaran Offline berbentuk Visual**

Media Pembelajaran Offline Visual contohnya Aplikasi Rakentest, Software Kalkulator Ilmiah Sicyon Lite, Animals for Kids, Chinese Toolbox, ChemDigit, Celestia Portable, Anathomy Illustrator, Smart Draw, Bone Lab, berbagai macam aplikasi kamus offline, Start Chart dan lain-lain.

## • **Media Pembelajaran Offline berbentuk Audio Visual**

**UIICE** 

Media pembelajaran audio visual offline bisa berupa film anak, film kartun di televisi, hingga game pembelajaran offline yang bisa kita download di internet.

Aplikasi Online Offline Untuk Membuat Media Pembelajaran Interaktif

- **Aplikasi Pembuat Media Pembelajaran Digital Audio**
- **Aplikasi Untuk Membuat Media Pembelajaran Interaktif Visual**
- **Aplikasi pembuat Media Pembelajaran Interaktif Audio Visual**

# **Media Interaktif Berbasis E-Learning**

- ❑ Moodle,Mempunyai fitur jadwal pembelajaran, program quiz, presentasi hasil Kerja. Moodle juga ada modul interaksi siswa dengan guru yaitu chatforum, workshop atau survey.
- ❑ Fedena, dilengkapi fitur untuk kegiatan pembelajaran sampai manajemen pendidikan di sekolah.
- ❑ Ilmu computer adalah e-learning berbasis komunitas yang menyediakan sumber belajar khusus ilmu komputer dalam bahasa Indonesia secara gratis dan mudah. ❑ Pesonaedu, sebagai e-learning khusus mata pelajaran matematika dan IPA. ❑ Fisikanet, keluaran LIPI ini adalah e-learning khusus mata pelajaran Fisika.

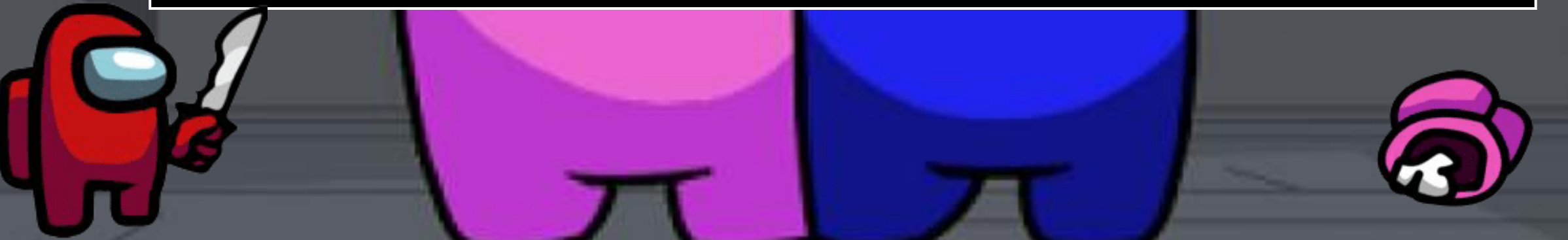

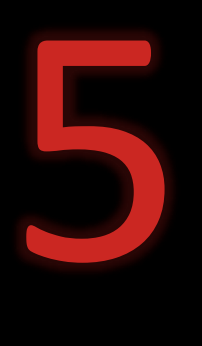

# KARAKTERISTIK MEDIA INTERAKTIF

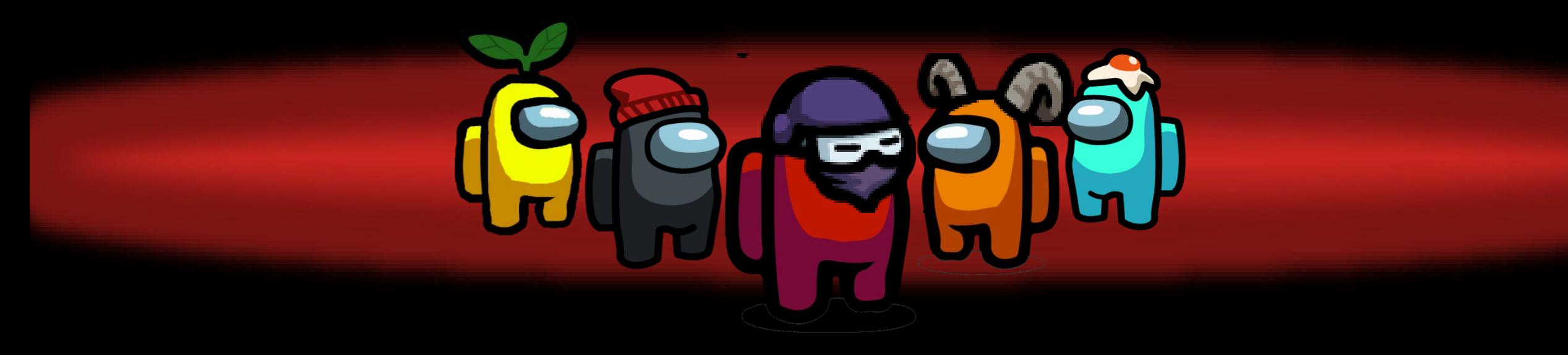

# **Karakteristik Media Pembelajaran Interaktif**

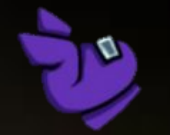

- Karakteristik media interaktif media pembelajaran harus memperhatikan karakteristik komponen antara lain, tujuan, materi, strategi, dan evaluasi pembelajarannya. Menurut Ega Rima Wati, ( 2016 : 131 – 132) Karakteristik multimedia adalah sebagai berikut :
- Gabungan berbagai media multimedia memiliki lebih dari satu media yang konvergen. Multimedia bersifat menggabungkan, misalnya menggabungkan unsur audio dan visual.
- Interaktif multimedia bersifat interaktif. multimedia memiliki kemampuan untuk mengakomondasi respon pengguna.
- Bersifat mandiri multimedia bersifat mandiri dan memberi kemudahan dalam kelengkapan isi. Multimedia pembelajaran dapat digunakan tanpa bimbingan orang lain.
- Relevan dengan tujuan kurikulum multimedia harus relevan dengan tujuan kurikulum, yaitu kompetensi dasar dan standar kompetensi. Harus sesuai dengan kurikulum dan dapat membantu siswa untuk mencapai tujuan.
- Mengembangkan kompetensi multimedia pembelajaran dimanfaatkan untuk pengembangan kopetensi dasar yang harus dikuasai siswa. Materi pembelajaran secara substansial harus memuat standar kopetensi yang memadai
- Alternatif media pembelajaran multimedia pembelajaran mampu memadukan pembelajaran dan teknologi. Teknik mengintegrasikan ini dapat memperkuat, melengkapi, dan memperluas ketrampilan siswa dalam proses pembelajaran.

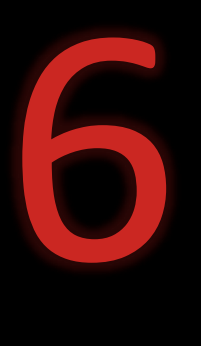

# JENIS MEDIA INTERAKTIF

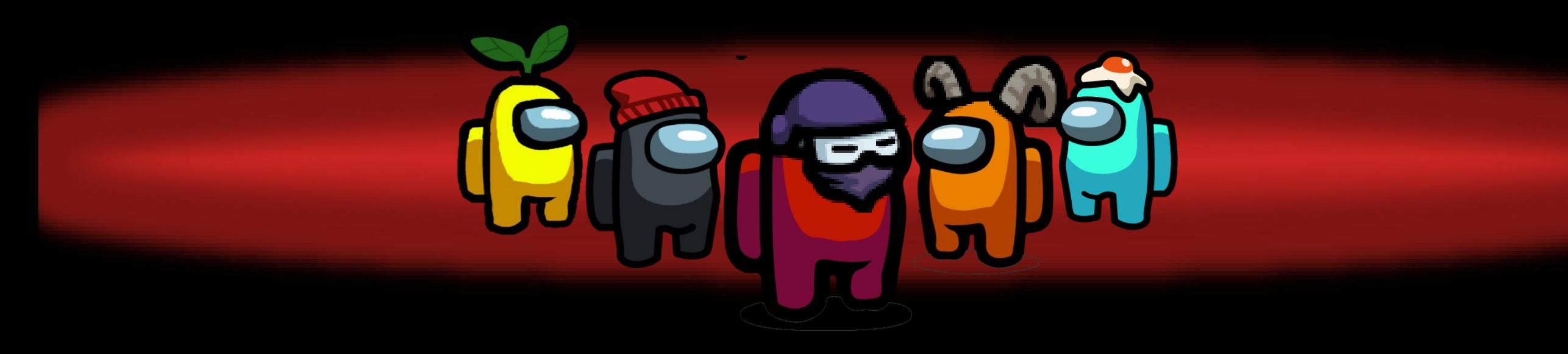

# Jenis Media Interaktif

### **Media Interaktif Berbasis Web / Situs Online**

- Zenius Education
- Wikipedia

٠

- Kelas Kita
- Wol fram Alpha
- Music Theory
- Wikihow
- Bing Map & Google Map
- Bing Search & Google Search
- Bing Translator
- Wordwide Telescope

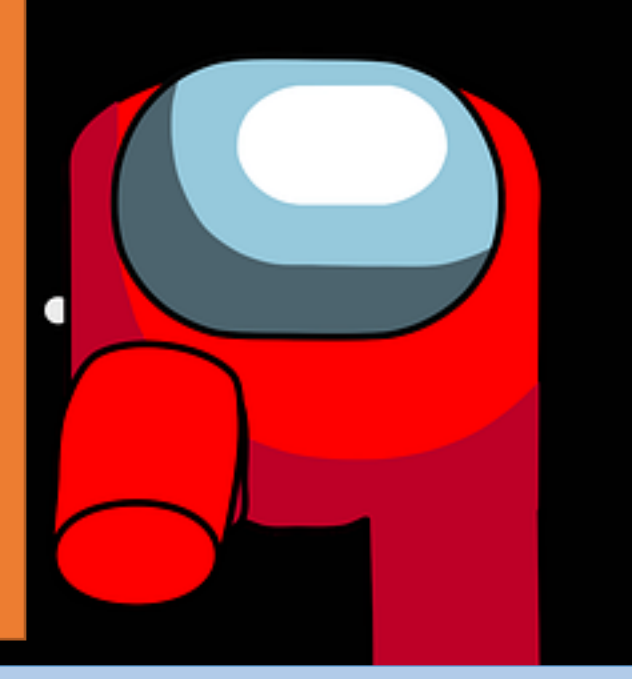

## **Media Interaktif Berbasis Software**

- Rekentest
- Software Kalkulator Ilmiah Sicyon Lite
- Animals for kids
- Chinese Toolbox
- ChemDigit
- **TinyPiano**
- Celestia Portable
- Holy Quran Software
- Anatomy Illustrator
- BoneLab

## **Media Pembelajaran Interaktif Berbasis Aplikasi Android**

- Aplikasi Kelas Kita
- Aplikasi RuangGuru
- Quipper
- Aplikasi Belajar Online Tryout UN SD
- Star Chart

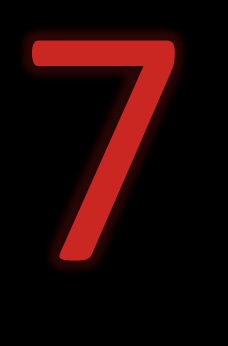

# CARA PENGAPLIKASIAN MEDIA INTERAKTIF

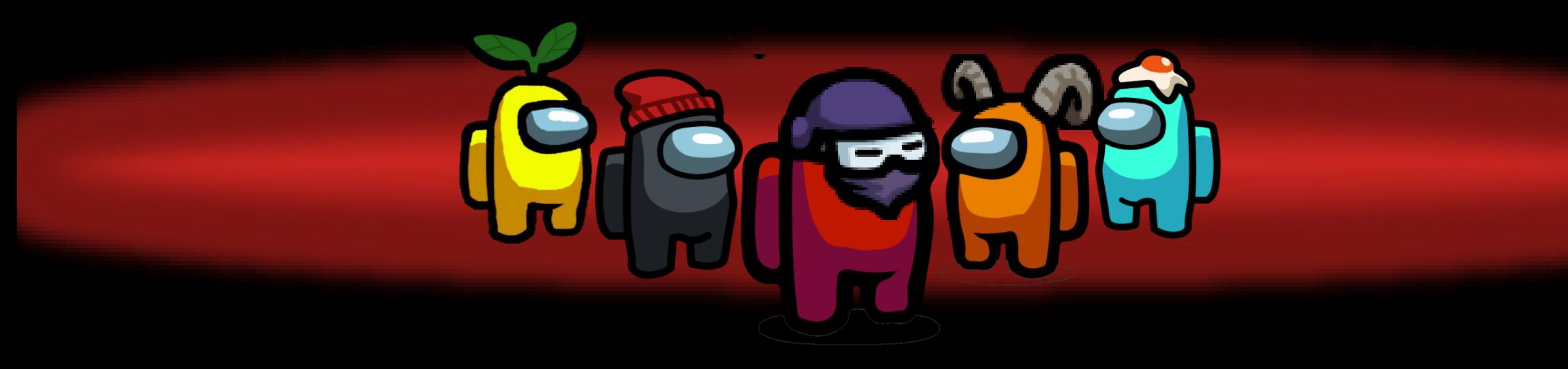

# CARA PENGAPLIKASIAN MEDIA INTERAKTIF

mengenai syarat yang harus dipenuhi dalam media pembelajaran interaktif adalah sebantkut:

- Pengoperasian yang mudah dan familier (*User Friendly*)
- Mudah untuk diInstall ke komputer atau hp yang akan digunakan oleh pengguna/ siswa
- Media pembelajaran yang interaktif dan komunikatif.
- Sistem pembelajaran yang mandiri. Dalam arti, multimedia ini dapat difungsikan oleh peserta didik secara mandiri tanpa membutuhkan penjelasan terperinci oleh guru, sehingga aman dan mudah dipakai dimana saja dan kapan saja.

Menurut sutopo (2003) perencanaan dan penyusunan software multimedia dapat dilakukan melalui tahapan berikut ini:

- Tahap menentukan tujuan dan karakter siswa (*Conception*),
- Tahap rancangan produk yang berbasis multimedia, tinjauan struktur nafigasi dan tinjauan desain yang berorientasi obyek (*designing*)
- Tahap pengumpulan bahan (*material Collecting*),
- Tahap pembuatan multimedia (*assembly*)
- Tahap uji coba produk layak digunakan atau tidak (*Testing*)
- Tahap penyebarluasan produk yang telah dibuat (*distribution*)

syarat materi yang akan diolah adalah:

- Materi relevan dengan tujuan
- Materi cocok untuk pembelajaran di komputer
- Materi yang dipilih diperlukan orang banyak
- Materi tidak sering berubah
- Dengan mempertimbangkan bahwa materi multimedia akan digunakan bersama dengan materi lain.

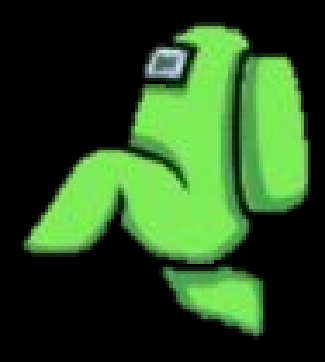

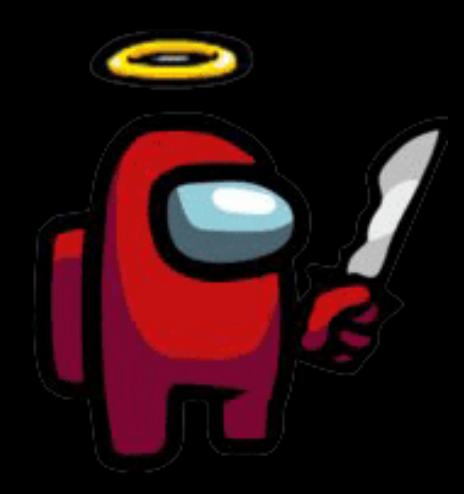

### . Thank you for your attention!

.

.

.

.

.

.

.

.

.

.

.

.

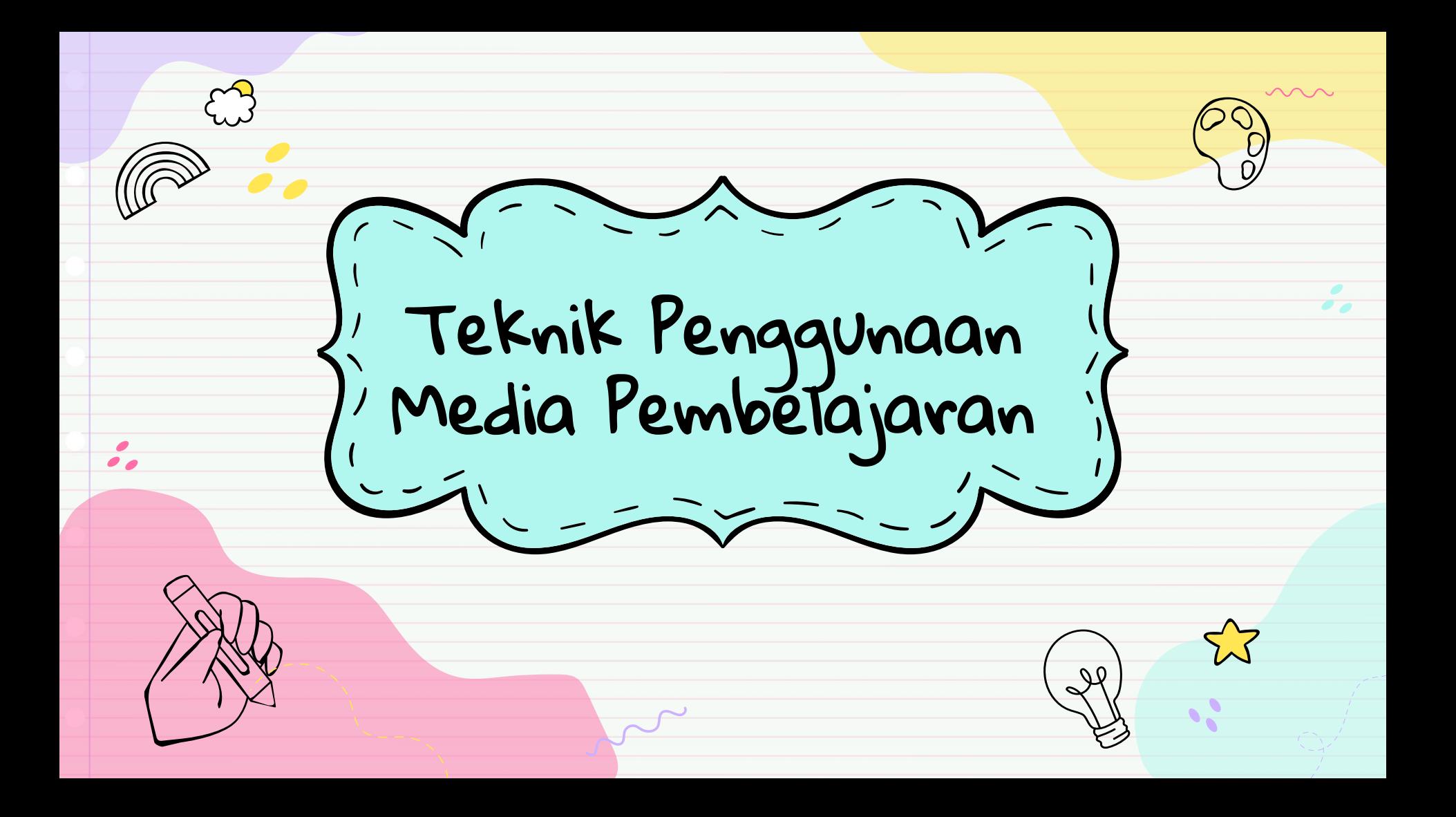

# Pengertian Teknik Penggunaan Media Pembelajaran

#### <span id="page-86-0"></span>❑ **Pengertian Teknik**

 $\bullet$ 

**Menurut KBBI Teknik adalah pengetahuan dan kepandaian membuat sesuatu yang berkenaan dengan hasil industri yang berhubungan dengan seni, metode atau sistem untuk mengerjakan sesuatu.**

#### ❑ **Pengertian Penggunaan**

**Menurut Kamus Besar Bahasa Indonesia Penggunaan adalah proses, cara, perbuatan menggunakan sesuatu; pemakaian: kita harus menggalakkan penggunaan bahasa Indonesia.**

#### ❑ **Pengertian Media Pembelajaran**

**Media Pembelajaran secara umum adalah alat bantu proses belajar mengajar. Segala sesuatu yang dapat dipergunakan untuk merangsang pikiran, perasaan, perhatian, dan kemampuan atau keterampilan pelajar sehingga dapat mendorong terjadinya proses belajar.**

> Jadi, Teknik penggunaan media pembelajaran adalah cara atau kepandalan seseorang dalam mengoperasikan media pelajaran yang terdiri dari media visual diantaranya, grafik, diagram, chart, bagan, poster, media audial di antaranya: radio, tape recorder dan lain-lainnya.

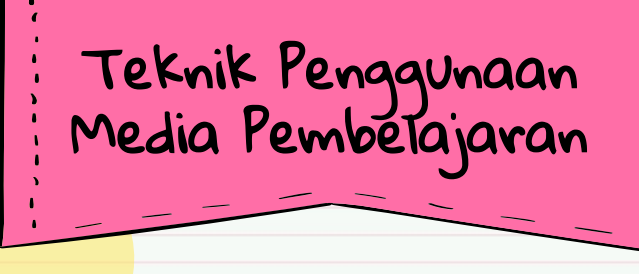

Prinsip – prinsip penggunaan dan pengembagan medi pembelajaran. Media pembelajaran yang akan dibahas tersebut akan mengikuti taksonomi Leshin, dan kawan – kawan (1992) yaitu :

## 1. Media Berbasis Manusia

Media berbasis manusia merupakan media tertua yang digunakan untuk mengirimkan dan mengkomunikasikan pesan atau informasi. Salah satu contoh yang terkenal adalah gaya tutorial Socrates. Sistem ini tentu dapat menggabungkannya dengan media visual lain.

Media berbasis manusia mengajukan dua teknik yang afektif, yaitu rancangn yang berpusat pada masalah dan bertanya ala Socrates. Rancangan pembelajaran yang berpusat pada masalah dibangun berdasarkan masalah yang harus dipecahkan oleh pelajar.

## 2. Media Berbasis Cetakan

Materi pembelajaran berbasis cetakan yang paling umum dikenal adalah buku teks, buku penuntun, jurnal, majalah, dan lembaran lepas. Teks berbasis cetakan menuntut enam elemen yang perlu diperhatikan pada saat merancang, yaitu konsistensi, format, organisasi, daya tarik, ukuran huruf, dan penggunaan spasi kosong.

#### Lanjutan

#### 3. **Media Berbasis Visual**

Media berbasis visual (*image* atau perumpamaan) memegang peran yang sangat penting dalam proses belajar. Media visual dapat memperlancar pemahaman (misalnya melalui elaborasi struktur dan organisasi) dan memperkuat ingatan. Visual dapat pula menumbuhkan niat siswa dan dapat memberikan hubungan antara isi materi pelajaran dengan dunia nyata.

#### 4. **Media Berbasis Audio-Visual**

Media visual yang menggabungkan penggunaan suara memerlukan pekerjaan tambahan untuk memproduksinya. Salah satu pekerjaan penting yang diperlukan dalam media audio-visual adalah penulisan naskah dan storyboard yang memerlukan persiapan yang banyak, rancangan, dan penelitian.

#### 5. **Media Berbasis Komputer**

Komputer memiliki fungsi yang berbeda-beda dalam bidang pendidikan dan latihan. Komputer berperan sebagai manajer dalam proses pembelajaran yang dikenal dengan nama *Computer Managed Instruction* (CMI). Ada pula peran komputer sebagai pembantu tambahan dalam belajar, pemanfaatannya meliputi penyajian informasi isi materi pelajaran, latihan, atau kedua-duanya.

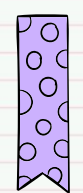

#### **Penggunaan Media di Kelas**

 $\mathbf{Z}$ 

Pada teknik ini media ini dimanfaatkan untuk menjunjung tercapainya tujuan tertentu dan penggunaannya dipadukan dengan proses belajar mengajar dalam situasi kelas dalam merencanakan pemanfaatan media, guru harus melihat tujuan yang akan dicapai, materi pembelajaran yang mendukung tercapainya tujuan tersebut, serta strategi belajar mengajar yang sesuai untuk mencapai tujuan.

 $\mathbb{R}$ 

Penggunaan Media Berdasarkan

 $\left( 4\right)$ 

 $\ddotmark$  $+$ 

 $\frac{+}{+}$  $\pm$ 

<u>Tempat</u>

 $\mathbf{B}$ 

#### **Penggunaan Media di Luar Kelas**

 $\left(5\right)$ 

Dalam hal ini media tidak secara langsung dikendalikan oleh guru, namun digunakan oleh siswa sendiri tanpa adanya instruksi guru atau melalui pengontrolan oleh orang tua siswa. Penggunaan media pembelajaran di luar situasi kelas dapat dibedakan dalam dua kelompok utama, yaitu penggunaan media terprogram dan penggunaan media secara tidak terprogram.

 $\bigcirc$ 

**Penggunaan Media Tidak Terprogram** Penggunaan Kaset Pelajaran Bahasa Inggris

Penggunaan Media Tidak Terprogram

Penggunaan media dapat terjadi dimasyarakat luas. Hal ini ada kaitannya dengan keberadaan media massa yang ada dimasyarakat. Misalnya televisi, radio, penggunaan film melalui CD/DVD ROM. Penggunaan media ini bersifat bebas yaitu bahwa media itu digunakan tanpa dikontrol atau diawasi dan tidak terprogram sesuai tuntutan kurikulum yang diberikan oleh guru atau sekolah.

Contoh jenis penggunaan media :

- 1. Penggunaan Kaset Pelajaran Bahasa Inggris
- 2. Penggunaan Siaran Radio Untuk Pendidikan

[1. Penggunaan Radio di SLTP](#page-86-0)  Terbuka

 $\overline{\phantom{a}}$ 

Penggunaan radio sebagai media pembelajaran dilaksanakan diluar kelas, sesuai dengan karakteristik SLTP terbuka yaitu sebagian besar belajar menggunakan bahan berupa modul, belajar dimana saja saat mereka bekerja atau bermain. Tatap muka porsinya hanya sedikit yaitu pada saat disekolah induk dan ditempat kegiatan belajar (TKB).

2. Penggunaan E-Learning di [Beberapa Sekolah di Indonesia](#page-93-0)

Contoh Penggunaan Media Secara Terprogram:

> E-learning adalah sistem pembelajaraan yang memanfaatkan media elektronik sebagai alat untuk membantu kegiatan pembelajaran. Sebagian besar berasumsi bahwa elektronik yang dimaksud disini lebih diarahkan pada penggunaaan teknologi komputer dan internet. Melalui komputer, siswa dapat belajar secara individual baik secara terprogram maupun tidak terprogram.

# Kesimpulan

Dalam penggunaan media pendidikan terdapat dampak positif dan negatif, oleh karena itu guru sebagai pengguna media harus benarbenar memahami media yang digunakannya. Dan seharusnya guru menggunakan media dengan terlebih dahulu melihat kondisi dan situasi disaat ia akan menyampaikan pengajarannya.

<span id="page-93-0"></span>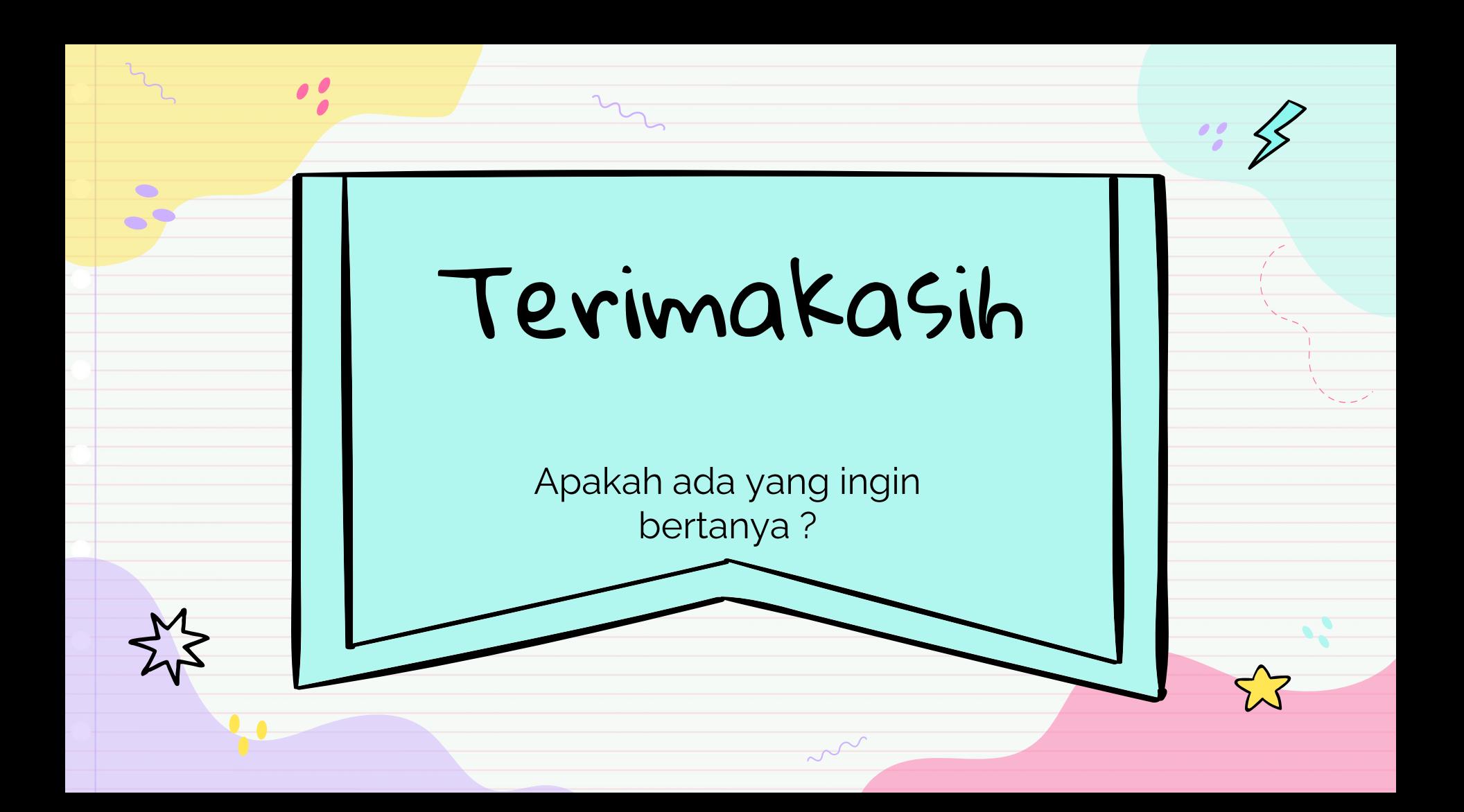

# **APLIKASI UNTUK MEDIA PEMBELAJARAN (CAMTASIA)**

# **APA YANG KAMI BAHAS?**

Pengertian dari Macromedia Camtasia Studio

Cara mengingstal Macromedia Camtasia Studio

cara menggunakan Macromedia Camtasia

Kelebihan dan kekurangan aplikasi Camtasia

# **Apa Itu Macromedia Camtasia Studio ?**

**Camtasia Studio adalah sebuah studio video yang berisi beberapa konversi mengedit, merekam dan menangkap alat untuk desain profesional video, demo dan presentasi. Program Camtasia Studio adalah software yang digunakan untuk Mengcapture Screen dan Merecord dalam membuat menu Interaktif dan pembuatan media presentase yang diproduksi TechSmith.**

Software ini bisa kita manfaatkan untuk membuat media pembelajaran berbasis multimedia dan e-learning yaitu dengan membuat vidio tutorial atau pelatihan dan membuat video presentasi.

# **Cara Mengingstal Macromedia Camtasia Studio**

1.Pastikan anda sudah mempunyai software program Camtasia 6

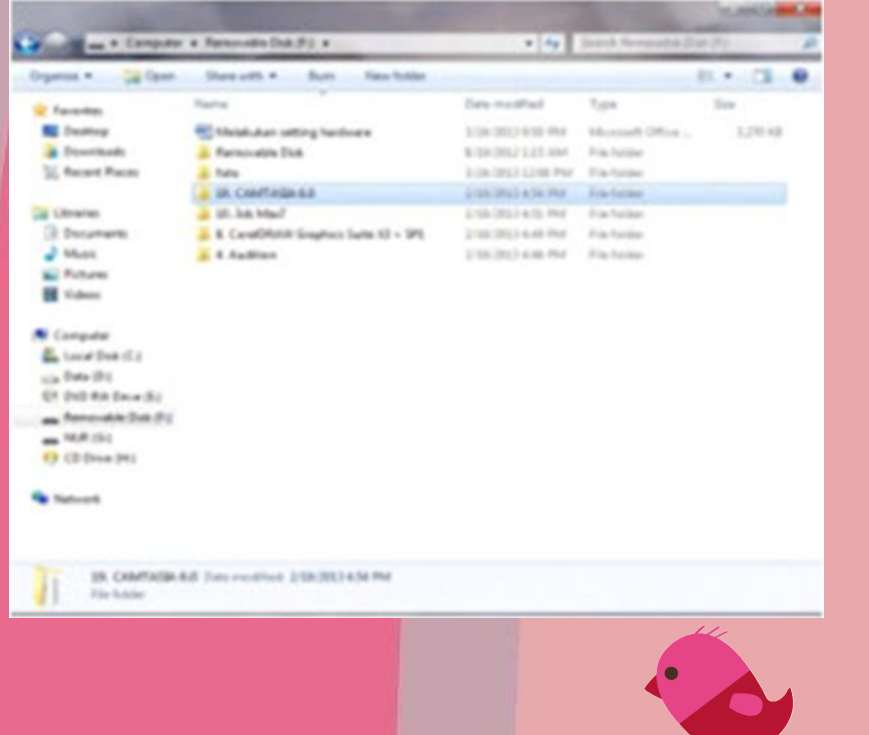

## 2.Kedua lalu pilih 'Camtasia 6.02′ untuk menginstall

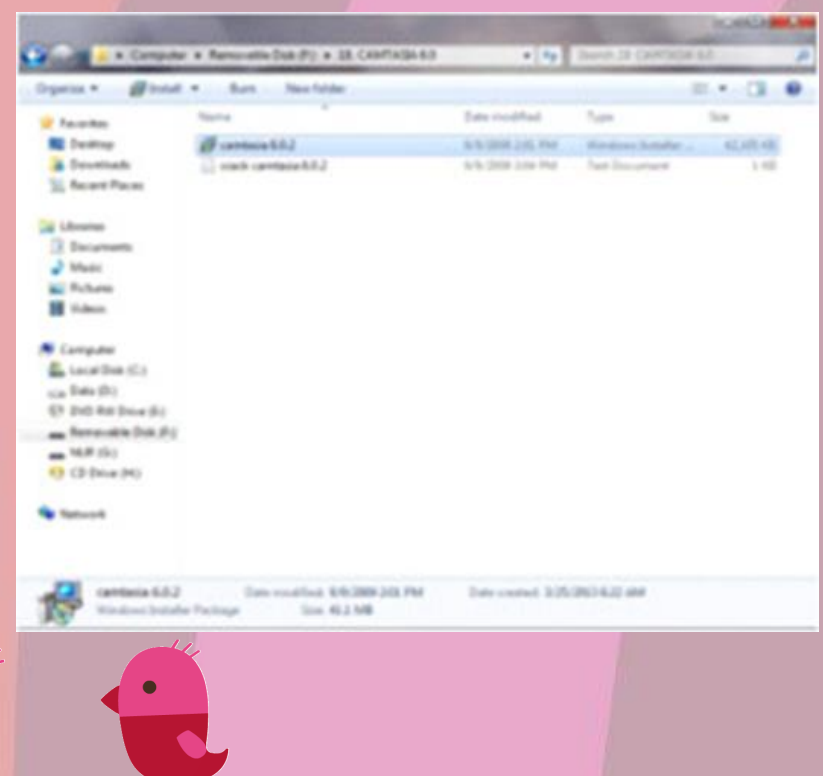

3.Pilih "Next" untuk melanjutkan seperti yang ada pada gambar di bawah ini

#### Camtasia Studio 6.0.2 Setup

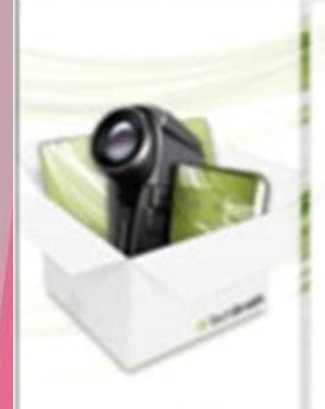

Camtasia Studio

of Such Bander

#### **Welcome to the Camtasia Studio 6 Installation Wizard**

**ROSERE** 

It is strongly recommended that you est all Windows programs before running this setup program.

Does any open programs, then click Next to continue the installation.

WAFINING: This program is protected by copyright law and international treaties.

C Back

Unauthorized reproduction or distribution of this program, or any portion of it, may result in severe civil and criminal penalties, and will be procecuted to the maximum extent possible under law.

Newt 3

Cancel

4.kan ada dua pilihan . silahkan anda memilih yang pertama yaitu 'I accept the licence agreement' seperti yang ada pada gambar di bawah ini

#### Contasia Studio 6.0.2 Setup

#### **License Agreement**

You must agree with the license agreement below to proceed.

#### Software License Agreement

END-USER LICENSE AGREEMENT FOR TECHSMITH SOFTWARE - Cantasia Studio

**BIFORTANT-READ CAREFULLY: This TechSmith Software License Agreement** ("TSLA") is a legally binding agreement between you (either an individual or a single entity) and TechSmith Corporation ("TechSmith") for the TechSmith software product identified above, which includes the use of a copy of computer software and associated media and a copy of the printed materials, and may include "online" or electronic documentation ("SOFTWARE PRODUCT" or "SOFTWARE"). By paying the License fee for the Software Product without promptly requesting a refund of such fee or installing, copying, or otherwise using the SOFTWARE **BURGHAM AND A THE REAL PROPERTY OF A REAL PROPERTY AND A REAL PROPERTY AND ARRANGEMENT OF A** 

@ I accept the license agreement

il do not accept the license agreement

c Back

Newt >

Cancel.

5.Akan ada dua pilihan . silahkan anda memilih yang pertama yaitu 'I accept the licence agreement' seperti yang ada pada gambar di bawah ini

6.Lalu cari data namanya crak camtasia 6.0.2 lalu buka dan isi pada seperti pada gambar di bawah ini

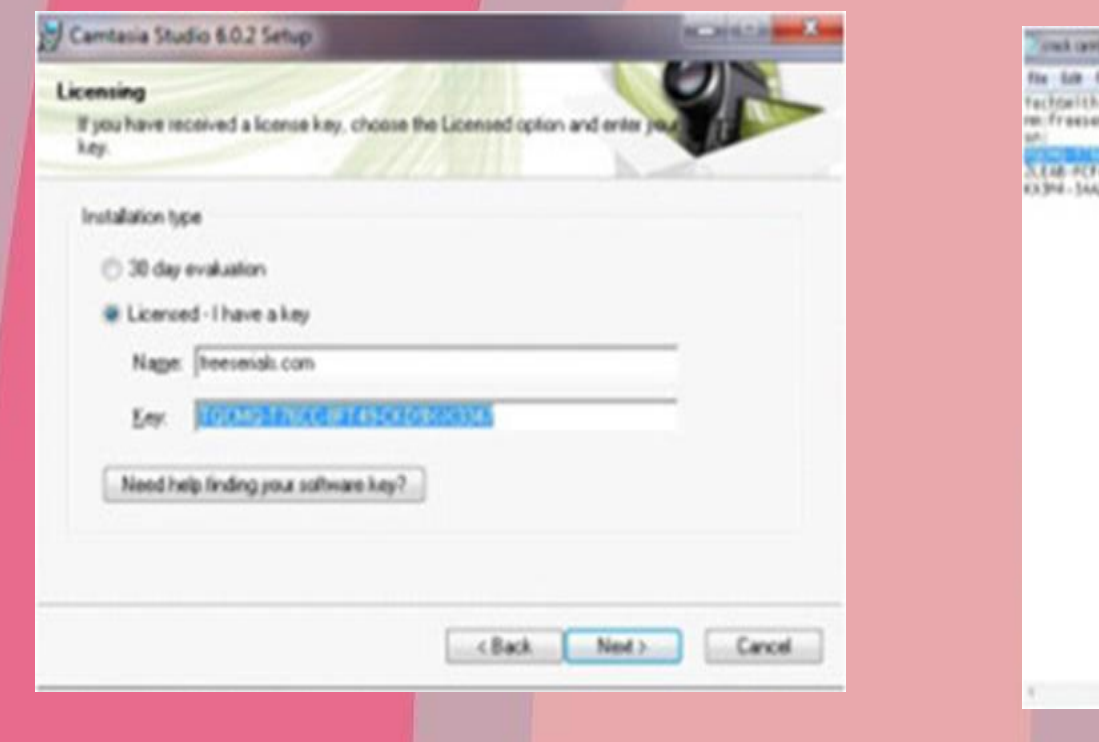

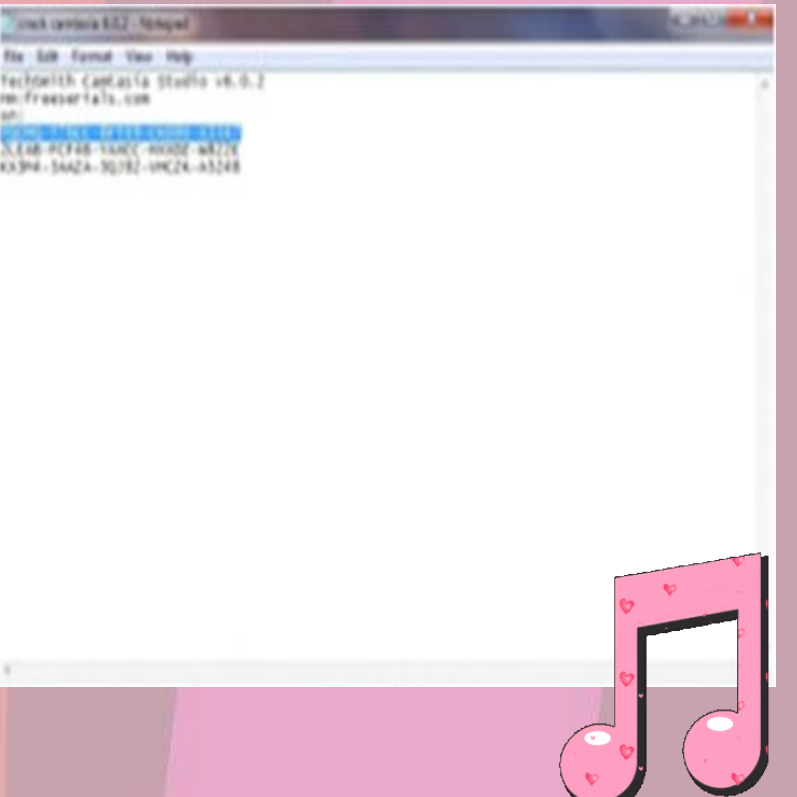

## 7. Klik 'Next' untuk melanjutkan

(b) Camtasia Studio 6.0.2 Setup

**REDUCED HOLE** 

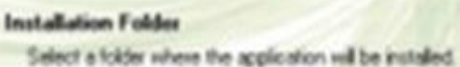

Cantasia Studio 6 will install into the following folder.

To install into a different folder, click the Browne button, and select another folder.

c Back

Installation folder

C:Vhogram Files\TechSmith/Cantasia Studio 6\

Browne.

Cancel:

Next >

8. Jangan di beri tanda pada pilihan yang ada di gambar, dan silahkan pilih 'next' untuk melanjutkan

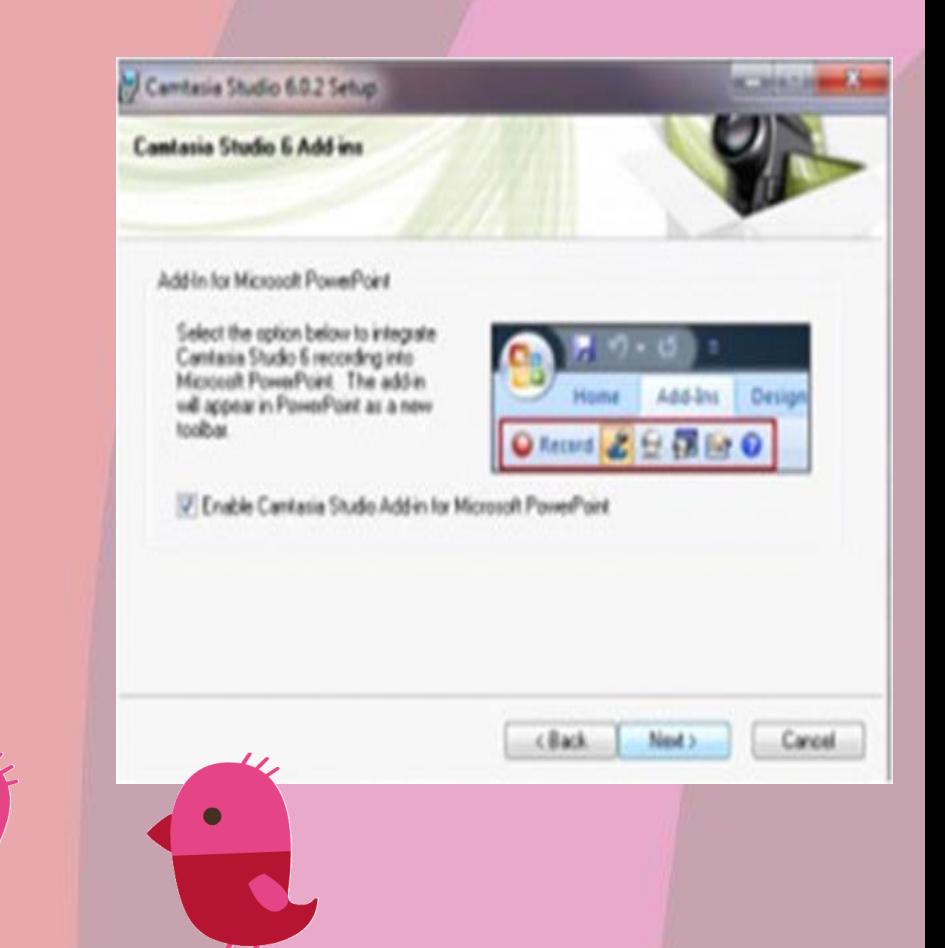

9.Silahkan pilih atau tandai yang ke -2 dan ke -3 lalu pilih 'next' untuk melanjutkan

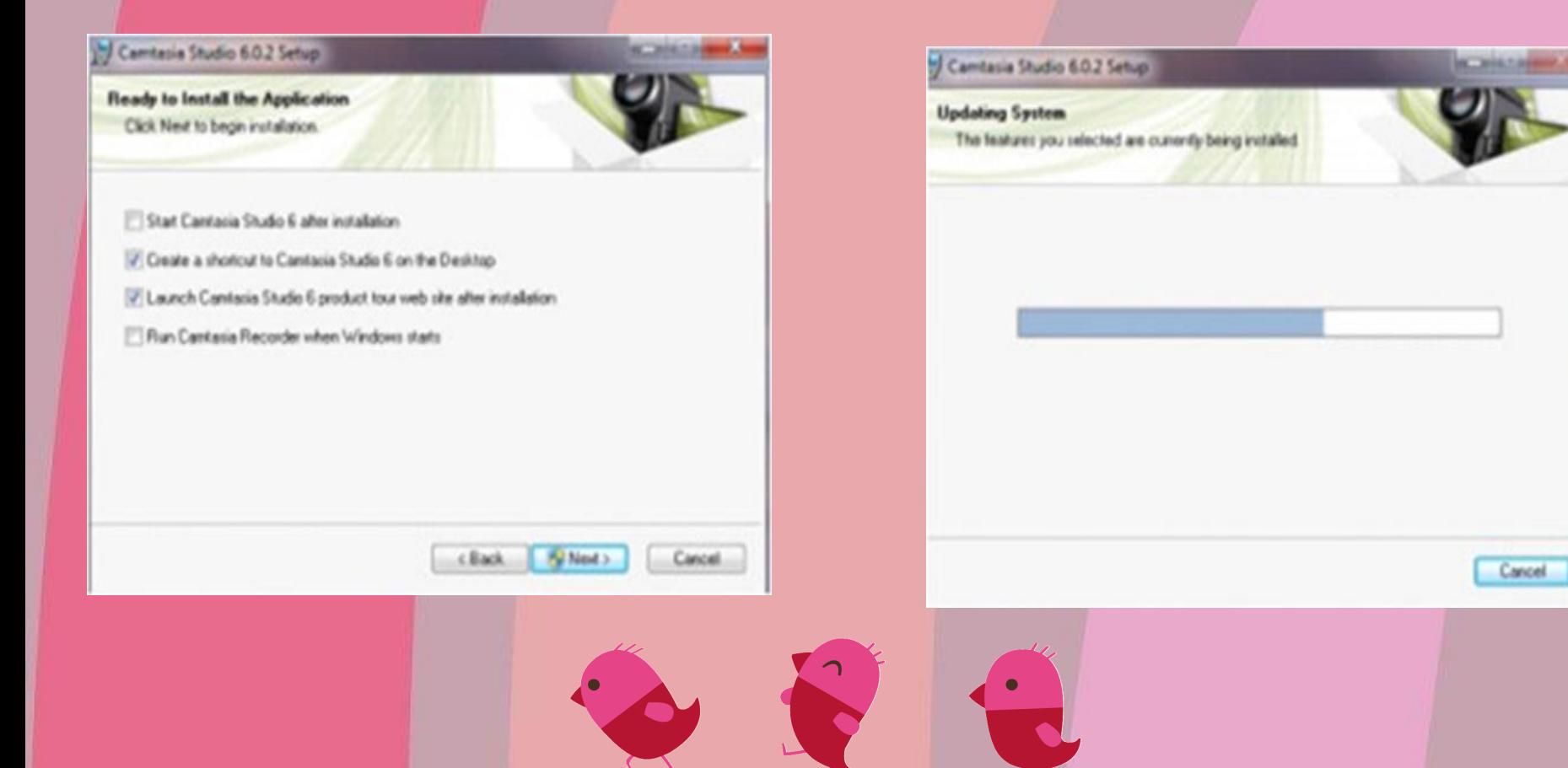

## 10. Program akan terproses seperti pada gambar di bawah ini

## 11.Proses terakhir silahkan klik 'finish'

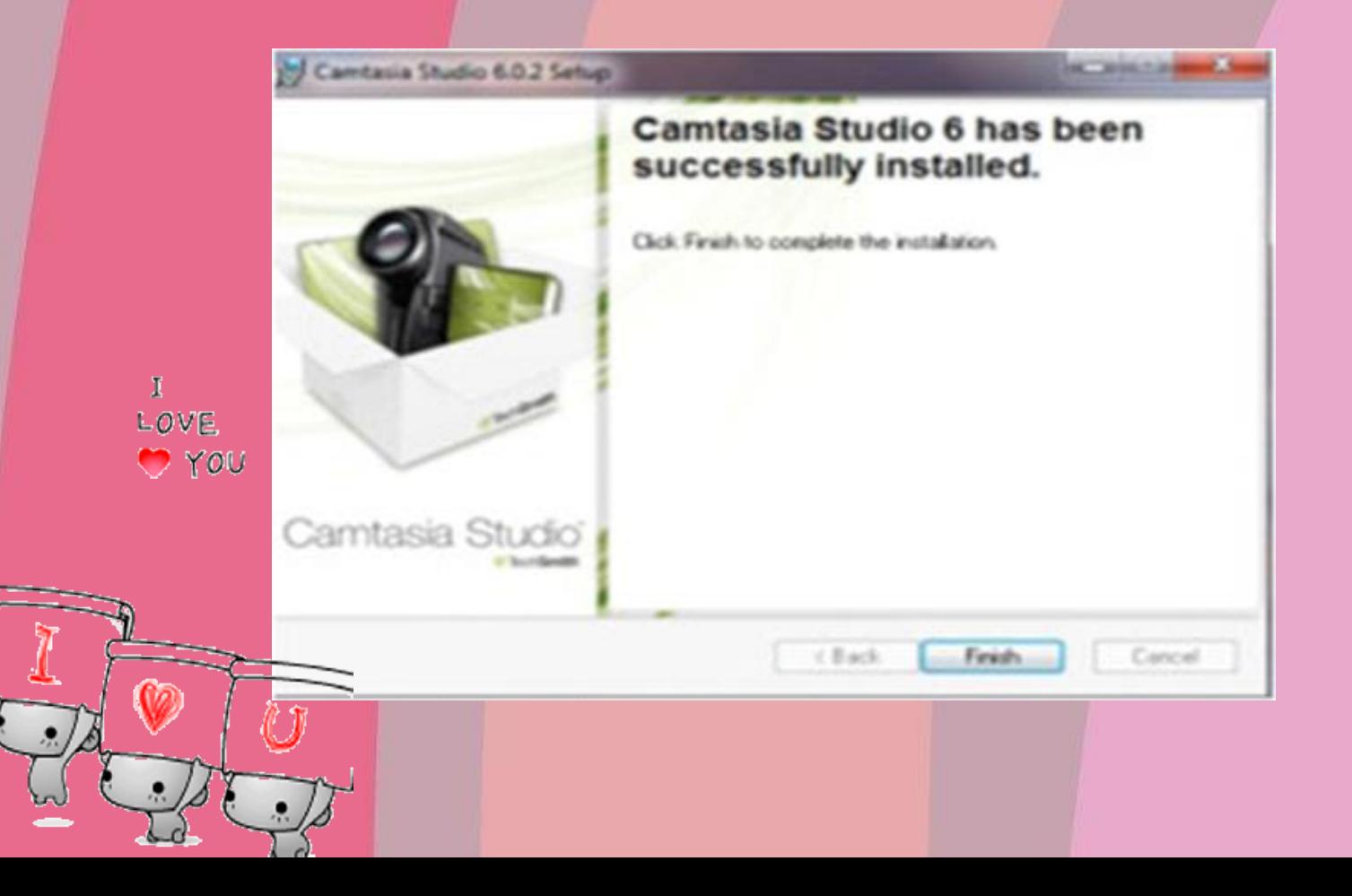

# **Cara Menggunakan Camtasia Studio 7**

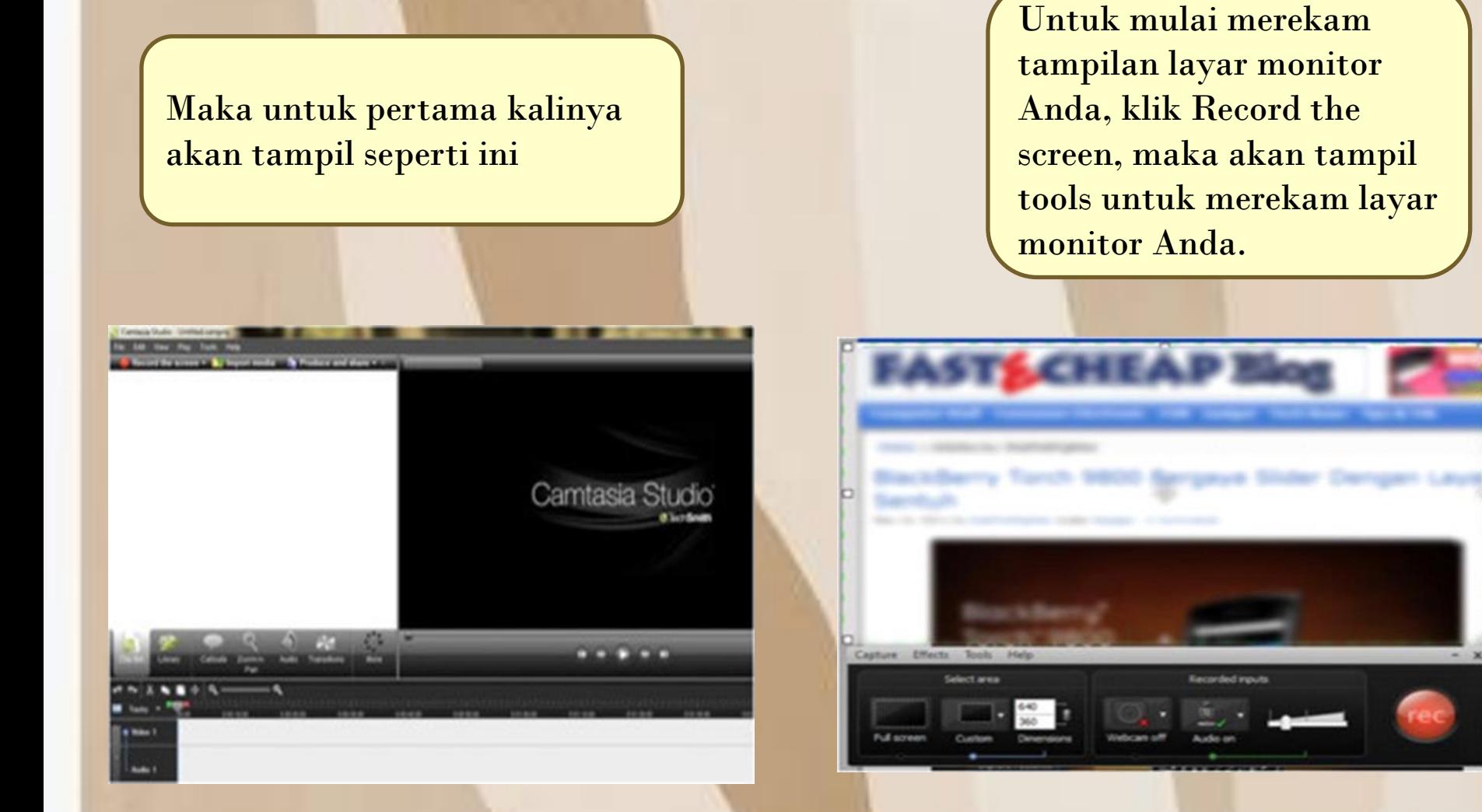

untuk mulai merekam video. Silahkan diklik tombol tersebut.

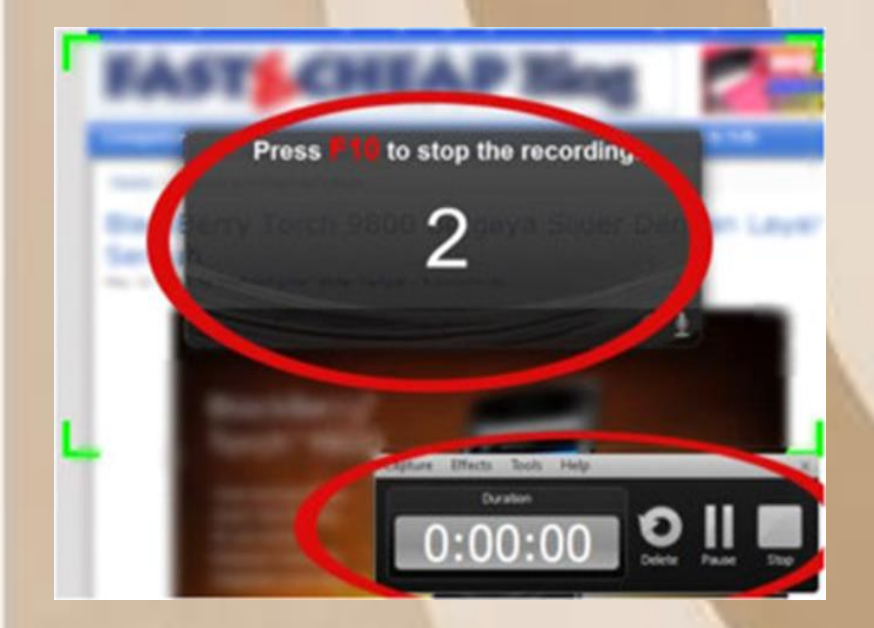

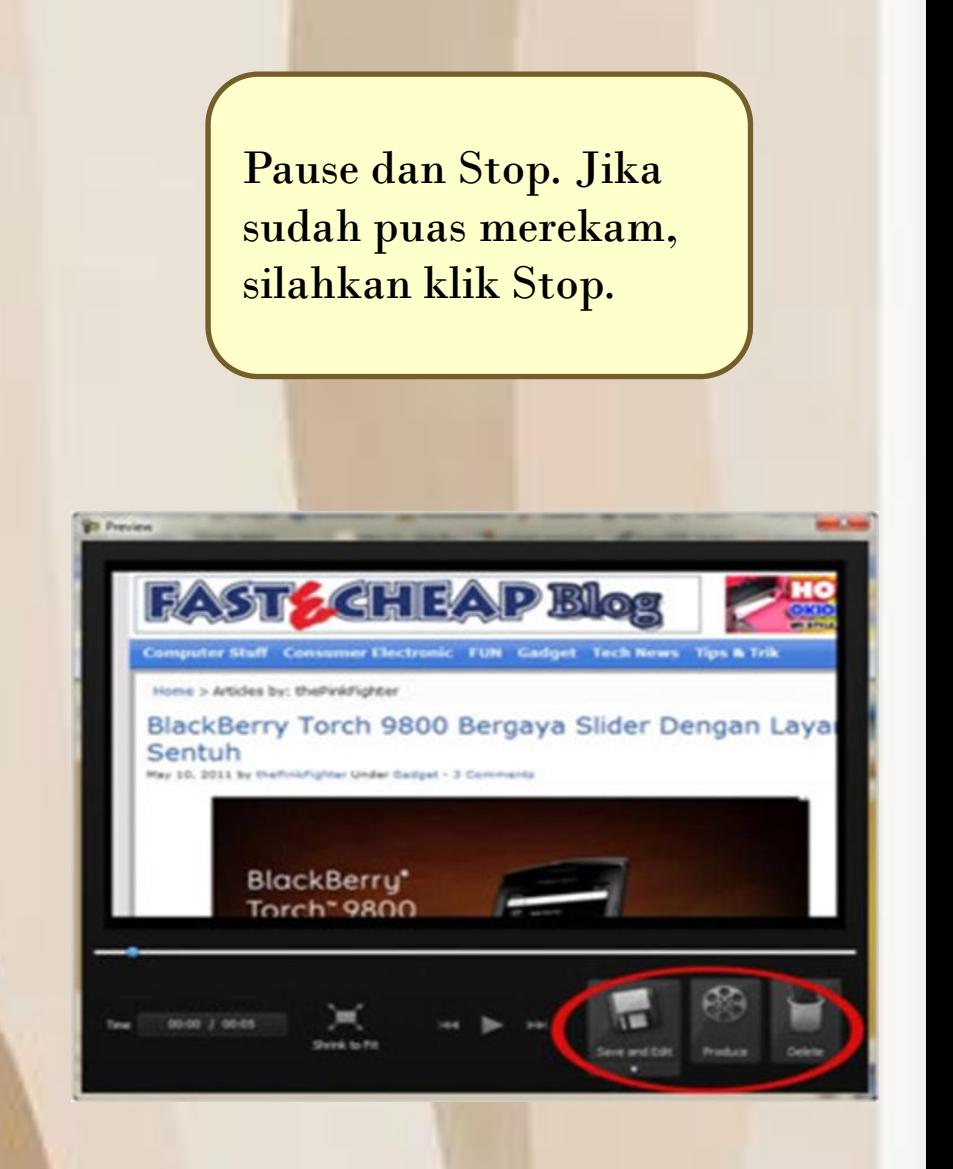

Selanjutnya video hasil rekaman kita akan ditampikan pada jendela preview, terdapat 3 pilihan di sini yaitu Save and Edit, Produce dan Delete.

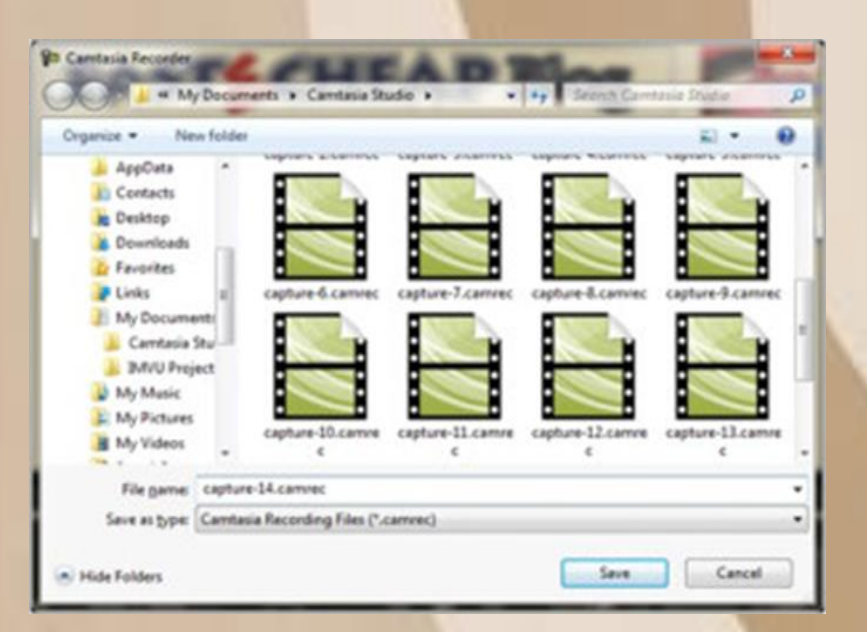

Untuk Youtube, kita akan memilih Web sebagai format videonya. Klik Next untuk memulai memproduksi output video baru.

releases to the Camtasia Studio Production Wissel

Show me how to produce my video

**Call Custom production settings** 

Share to Screencast.com

cannel pertain Cannel

Add / Edit preset ...

**CD** Share to YouTube

Vinda

**OF DID-RAMS** 

 $\rightarrow$ 

**Post** 

**White** 

all they

fu co

Production Woard

Camtasia

Stud

**O** Sunday

Tentukan foldernya dan klik Finish. Selanjutnya proses rendering video pun akan dimulai, tunggulah beberapa menit sampai selesai.

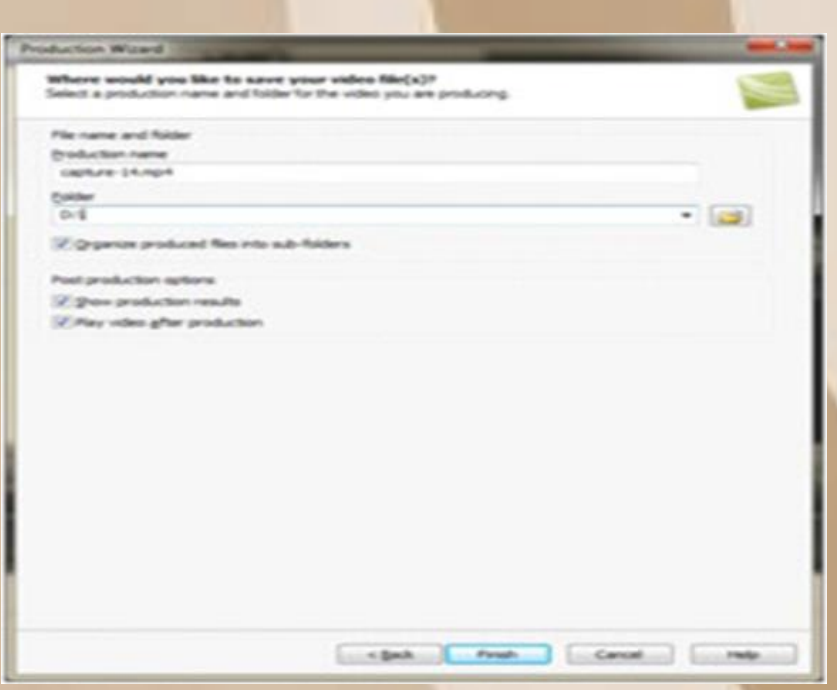

Berikut hasil video yang telah diproduksi akan tampil di browser Anda langsung.

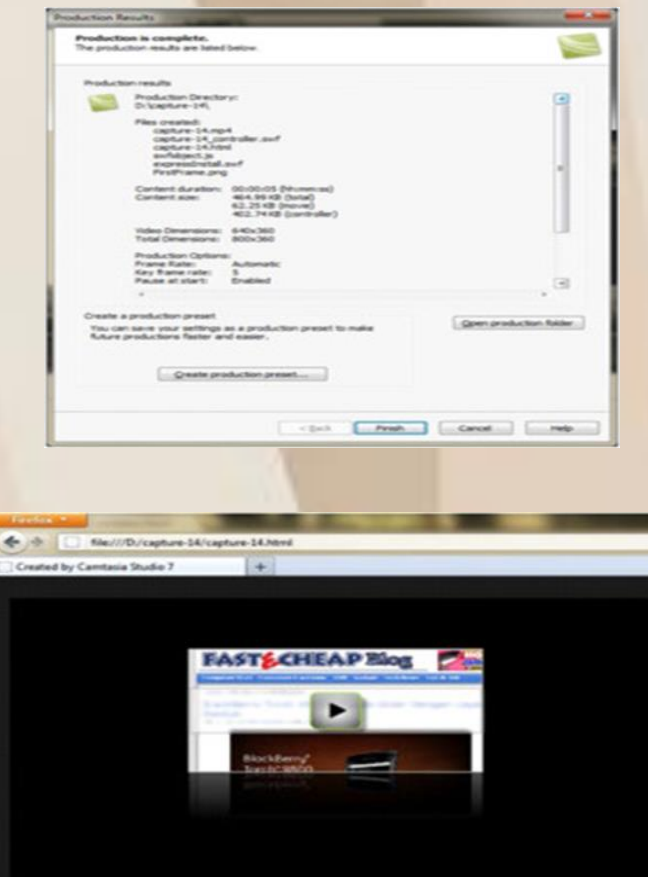
Untuk mengupload file hasil produksi Camtasia Studio ini, carilah folder tujuan yang telah Anda tentukan sebelumnya, karena file video output ada di sana. Jika sudah ketemu maka akan tampil seperti ini. Pilih file dengan format \*.mp4, \*.avi, \*.mpeg atau sejenisnya untuk diupload dan dishare di Youtube

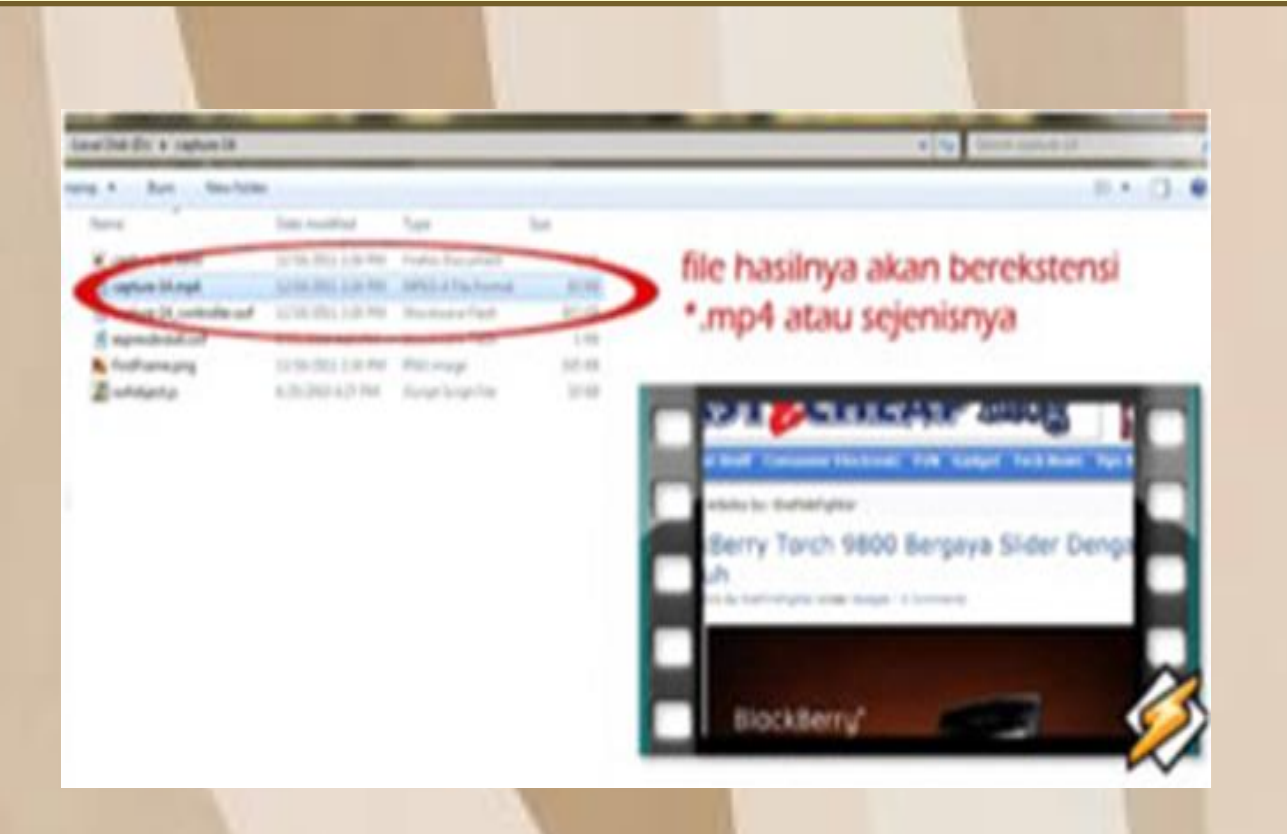

### **ApA KELEBIHAN DARI APLIKASI CAMTASIA?**

no

1. Webcam, Record Vidio, Audio ; software ini mampu merekam aktivitas layar dan juga mampu menggunakan webcam disamping itu juga dilengkapi merekam audio yang sangat jernih. tiga aktivitas yang menjadi satu inilah yang menjadikan Camtasia mampu untuk diajukan sebagai software favourite untuk Youtuber yang suka membuat tutorial dari PC-nya.

2. Dapat mengedit video; Camtasia Studio juga menyediakan edit vidio hasil rekaman, tidak tanggung-tanggung kamu bisa menambah sampai puluhan layar edit, baik itu vidio, audia atau tulisan. disamping itu alat-alat untuk mengedit juga cukup lengkap termasuk jenis-jenis fitur standar lainnya.

3. Ringan; ukuran yang cukup ringan tetapi desain dari softaware yang mewah sehingga membuat anda tidak merasa bosan untuk menggunakannya dan tidak merasa terbebani karena keringanan kerja softwarenya. aŧ

4. Tersedia fitur render tanpa perlu menyimpan hasil/outputnya di laptop/pc dan lagsung menguploadnya ke screencast, vimeo, Google Drive, dan Youtube.

## **APA KEKURANGAN DARI APLIKASI CAMTASIA?**

**1. Jika dibandingkan dengan Adobe Premiere fitur pada camtasia masih kurang lengkap, tetapi sebenarnya fitur dalam camtasia studio itu sendiri sudah cukup standar.**

**2. Aktifasinya masih bisa dibobol dengan crack dan patch.**

**3. Terkadang kurang support, ada beberapa file yang dalam format lain yang kurang mendukung jika dimasukkan dalam edit vidio ini, meskipun software ini bukan sepenuhnya editor vidio, tapi setidaknya jika dapat mendukung all file maka akan lebih baik untuk video editor.**

**4. Tidak dapat merekam Game kalaupun bisa hanya gamegame tertentu saja.**

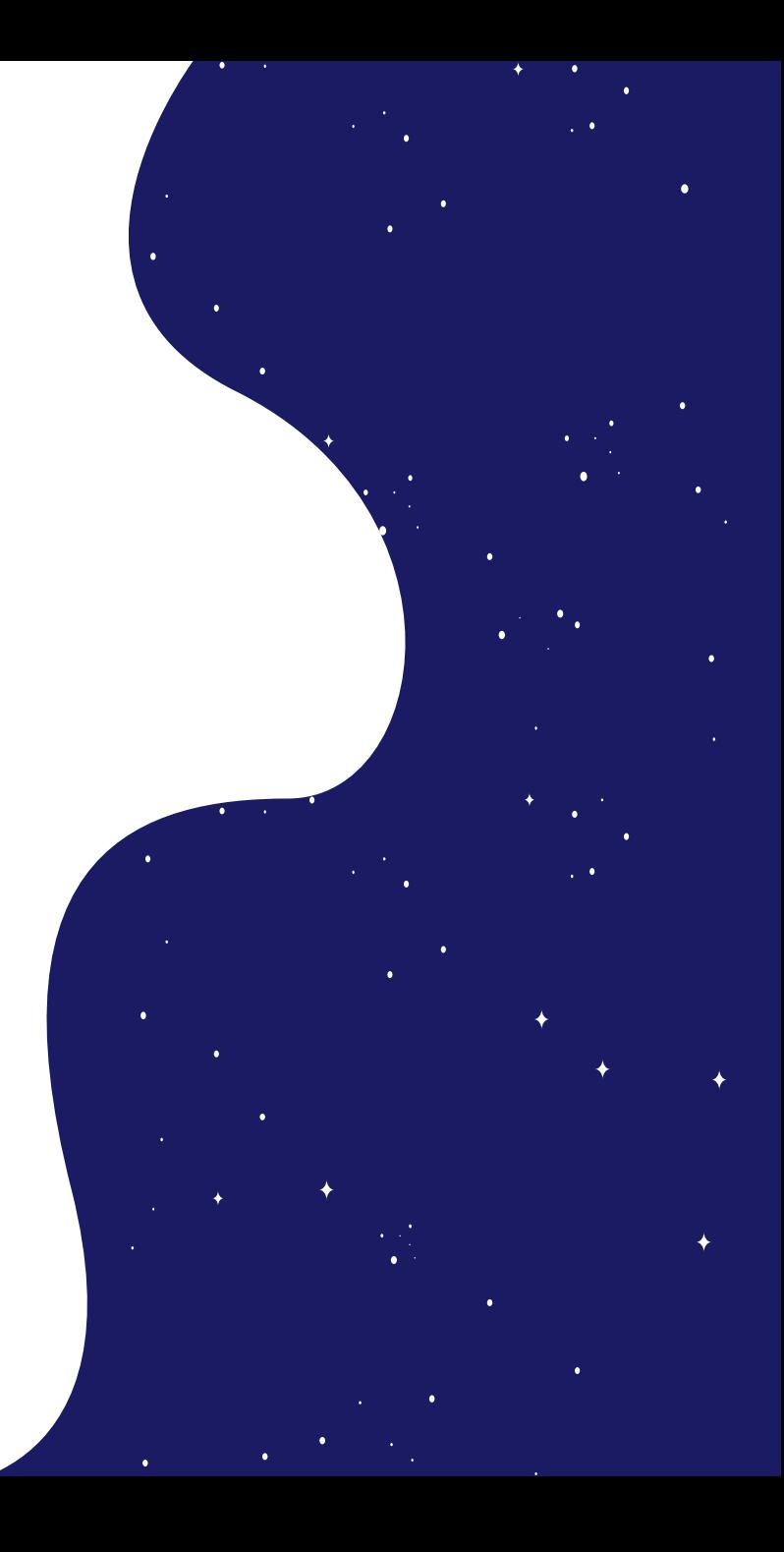

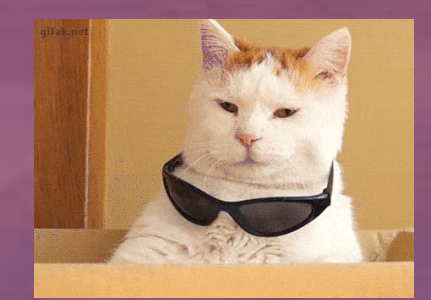

# **TERIMA KASIH**

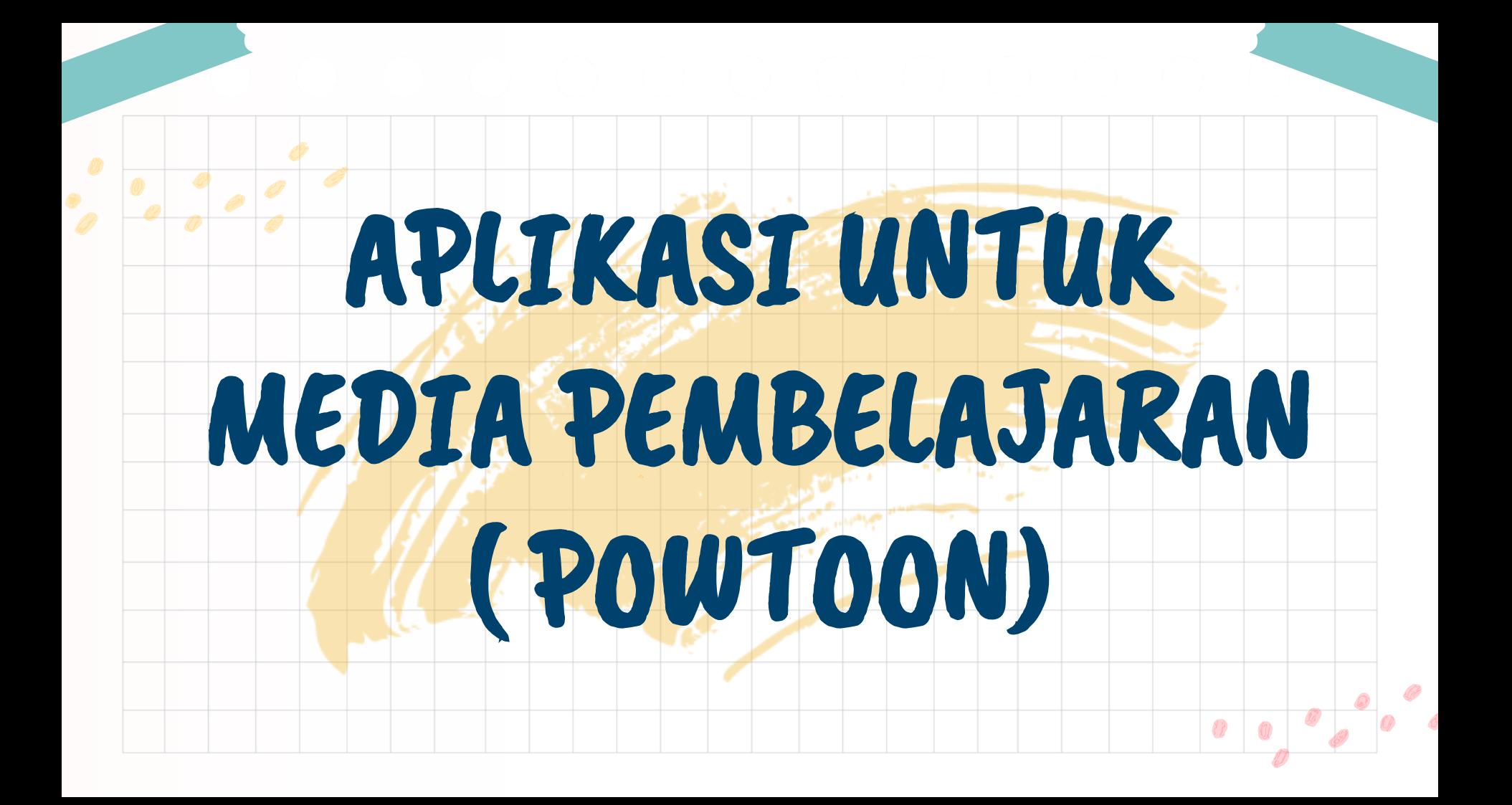

# APLIKASI POWTOON

### **Pengertian**

- Powtoon adalah platform komunikasi visual yang memberi kebebasan untuk membuat video profesional dan dapat disesuaikan sepenuhnya oleh pembuatnya.
- Powtoon memiliki beragam pola untuk membuat video, mulai dari video marketing, penjelasan, infografik, presentasi dan iklan.
- Selain animasi, Powtoon juga menghadirkan fitur untuk menambahkan gambar, musik hingga voice-over.

### Manfaat Aplikasi Powtoon

- Mampu memberikan penyajian materi secara jelas
	- Tidak bersifat verbalistis secara tulisan maupun lisan
- Mengatasi hambatan belajar seperti keterbatasan ruang, waktu dan daya indera karena dapat disederhanakan dengan gambar, film, bingkai atau model
- Kejadian atau peristiwa yang telah terjadi pada masa lalu bisa ditampilkan ulang melalui rekaman video, film, dan foto Bisa membantu proses visualisasi materi

### Langkah-langkah Mendowload Aplikasi Powtoon

**Siapkan browser, nyalakan laptop yang Anda punya. Kemudian, cari aplikasi peramban situs yang ada di halaman depan layar laptop atau lewat pencarian aplikasi laptop. Pastikan sinyal mendukung dan jaringan internet sudah tersambung pada laptop agar Anda bisa mengakses internet.**

02

**Buka aplikasi browser situs lalu ketik kata 'Powtoon'. Jadi setelah Anda memencet aplikasi peramban situs, Anda bisa langsung menekan kotak pencarian lalu mengetik sebuah kata 'Powtoon'. Tunggu saja mesin peramban Anda bekerja.**

01

**Buka beberapa situs dari hasil pencarian. Setelah berhasil mendapatkan berbagai situs dari hasil pencarian, Anda bisa membuka beberapa laman satu per satu di halaman pertama. Bila perlu, buka halaman selanjutnya untuk mendapatkan variatif laman yang terpercaya.** 

04

**Cek apakah situs tersebut aman atau tidak. Ada satu tips mudah yang bisa dilihat terhadap sebuah situs. Caranya yakni dengan melihat tanda gembok terkunci pada samping kiri url. Bila gambar gembok terkunci hanya terlihat abu-abu tanpa tanda apapun, maka situs tersebut dapat dipercaya. Bila tampak gembok terkunci dengan papan peringatan segitiga berwarna kuning, maka situs tersebut tidak aman.**

03

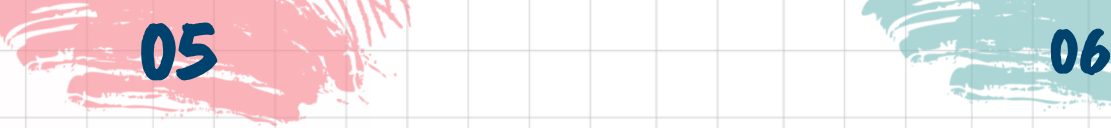

**Unduh aplikasi Powtoon. Cara ini dapat dilakukan bila Anda telah melalui proses pengecekan mandiri terhadap keamanan data Anda, baru bisa langsung mengunduh aplikasinya.**

**Tunggu sampai proses download selesai. Bila sudah menekan fitur 'download', silahkan Anda menunggu sampai proses mengunduh mencapai angka seratus persen. Bila sudah, Anda bisa menggunakan aplikasi Powtoon.**

#### Atau bisa juga dengan cara dibawah ini :

**1. Melalui aplikasi toko digital bawaan laptop.** 

**2. Melalu situs Google Play Store**

Pada laptop Windows, akan tersedia aplikasi toko digital Windows Store. Pada laptop Max, akan tersedia aplikasi toko digital App Store. Kedua aplikasi ini, bisa dipakai untuk mengunduh aplikasi Powtoon.

Caranya bisa dengan mengetikkan kata 'Powtoon' pada kolom pencarian. Setelah itu, akan muncul ikon aplikasi Powtoon beserta nama aplikasi, dan menu 'download'. Langsung saja Anda mengunduhnya.

Cara download aplikasi Powtoon di laptop juga bisa melalui situs resmi yakni melalui situs Google Play Store. Mengunduh aplikasi melalui situs ini, sudah terlindungi keamanan data pengunduhnya.

# Langkah-langkah Penggunaan Aplikasi Powtoon

**Melalui tutorial ini kita akan belajar untuk:** 

● Mengakses PowToon dan membuat presentasi

- Menavigasi Antarmuka PowToon
- Mengakses dan menggunakan panel
- Menerapkan alur kerja animasi dasar

● Memublikasikan presentasi

### • **Mengakses PowToon**

Langkah 1 : Di mana saya harus login?

Masuk di http://www.powtoon.com/.

Jika Anda suka, Anda dapat menggunakan kredensial Maricopa Google Anda untuk mengakses PowToon.

Start Now -

#### Langkah 2 : Mulai Powtoon Ltd

Anda dapat membuat Powtoon Ltd dari readymade presentation atau mulai dari Scratchdengan atau tanpa template. Mulai dari kategori awal termasuk slide yang telah diatur sebelumnya untuk Video Promosi, Slideshow, Klip Pendidikan, Video Infografis, dan Klip Sosial. Pilih Edit untuk ready made presentasi atau Go setelah memilih Proyek Kosong atau template.

#### Catatan:

Beberapa presentasi readymade dan template hanya tersedia bagi pengguna Premium.

#### *Antarmuka & Panel*

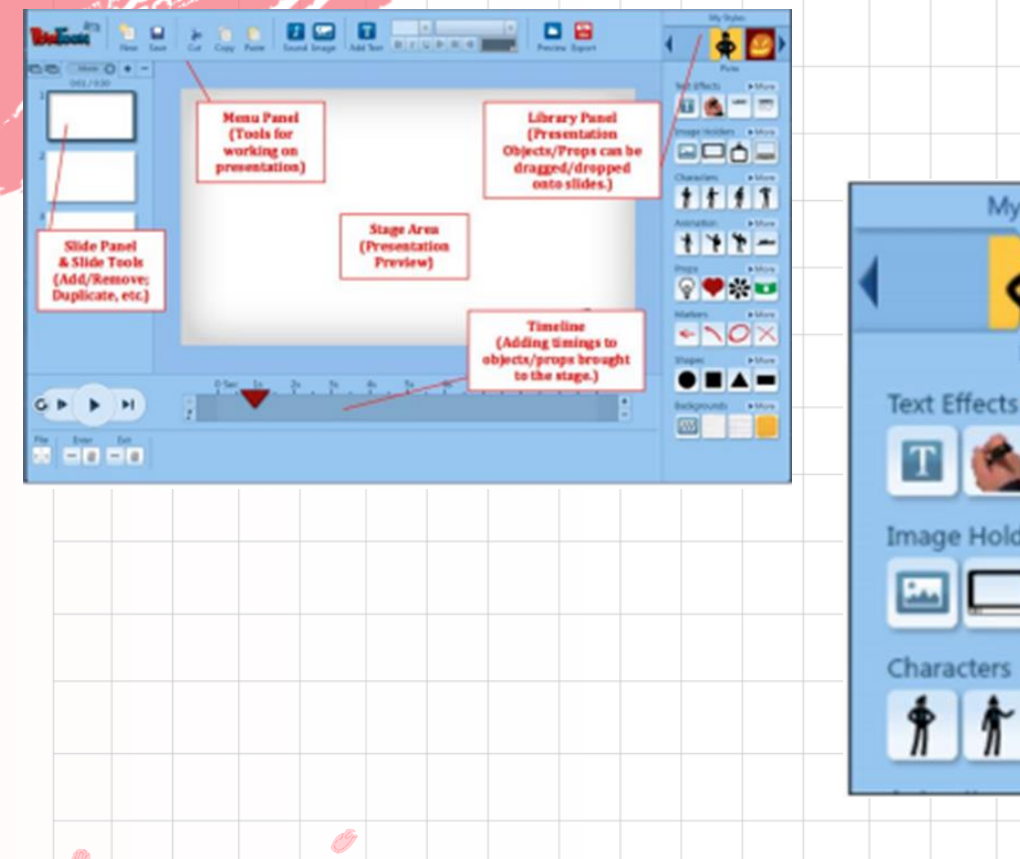

My Styles Picto **The Style Selector** will display different collections of objects, props and characters in the Library.

**Image Holders** More

Characters More

Pustaka Pustaka PowToon terdiri dari berbagai kategori teks, objek (bentuk, penanda), properti, dan karakter yang dapat ditambahkan ke presentasi Anda.

Anda bahkan dapat menambahkan gambar Anda sendiri ke perpustakaandengan memilih Gambar Holder(frame gambar) pilihan.

#### *Menggunakan Produk di Perpustakaan*

Untuk menggunakan Library memilih Style dari atas panel. Untuk menambahkan objek, alat peraga dan karakter hanya drag / dropke slide. Catatan: Beberapa Item di Perpustakaan mungkin merupakan bagian dari premium PowToon Paket (ditandai sebagai "Lainnya").

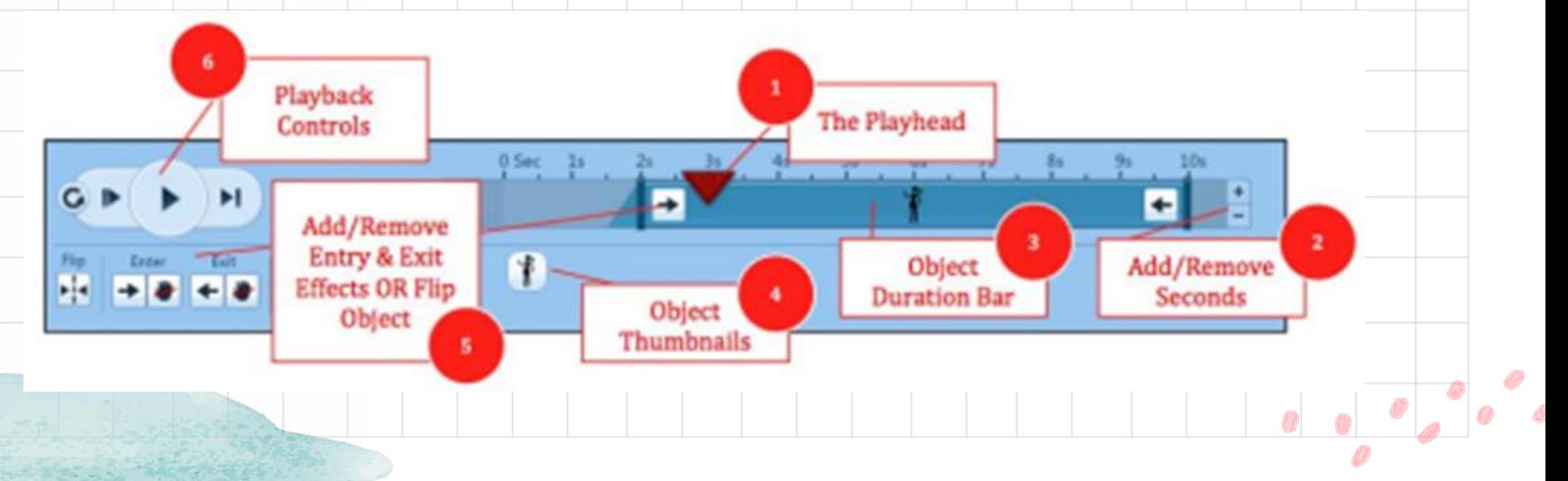

- **1. Playhead** : Anda dapat menggeser playhead di sepanjang garis waktu untuk melihat pratinjau animasi untuk setiap slide.
- **2. Jumlah Slide Waktu** : Setiap slide secara default ditugaskan 10 detik. Ini dapat dikurangi atau ditingkatkan hingga maksimum 20 detik.
- **3. Object Durasi Bar** : Setiap benda memiliki bar durasi waktu animasi. Untuk mengakses bilah ini pilih objek di atas panggung dan sesuaikan waktunya sesuai keinginan.
- **4. Obyek Thumbnail** : Semua benda di slide akan muncul di bawah timeline. Klik pada objek untuk menyesuaikan efek dan durasi objek.
- **5. Efek Object (Animation)**: Objek dapat diatur untuk Masukkan atau Keluar tahap dengan menggunakan berbagai pilihan, termasuk memudar, directionality dan bahkan fungsi tangan (di mana tangan slide manusia objek ke presentasi). Setiap objek dapat dianimasikan menggunakan efek ini. Catatan:Anda juga dapat fliporientasi obyek dari daerah ini.
- **6. Kontrol Pemutaran** : Bantuan Anda melihat pratinjau animasi presentasi Anda sebagai Anda pergi. Catatan:ada empat pilihan pemutaran¬ dari kiri ke kanan (a) putar semua slide dari awal, (b) putar slide saat ini dari awal, (c) putar dari playhead lalu lanjutkan, dan (d) putar slide saat ini.

#### *Panel Slide Panel*

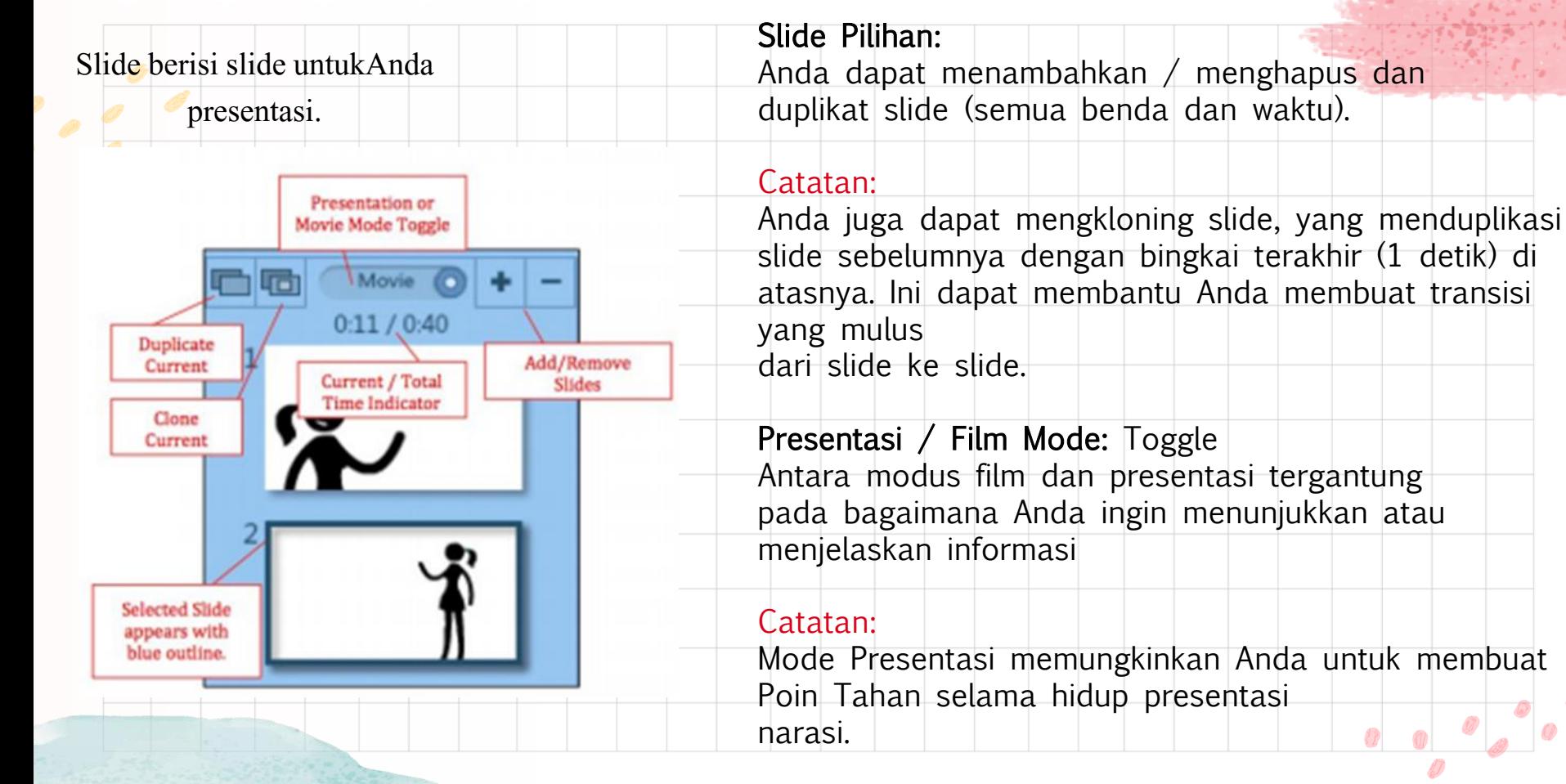

#### Menu berisi fitur – fitur umum untuk

*Panel Menu Panel*

Banyak alat presentasi.

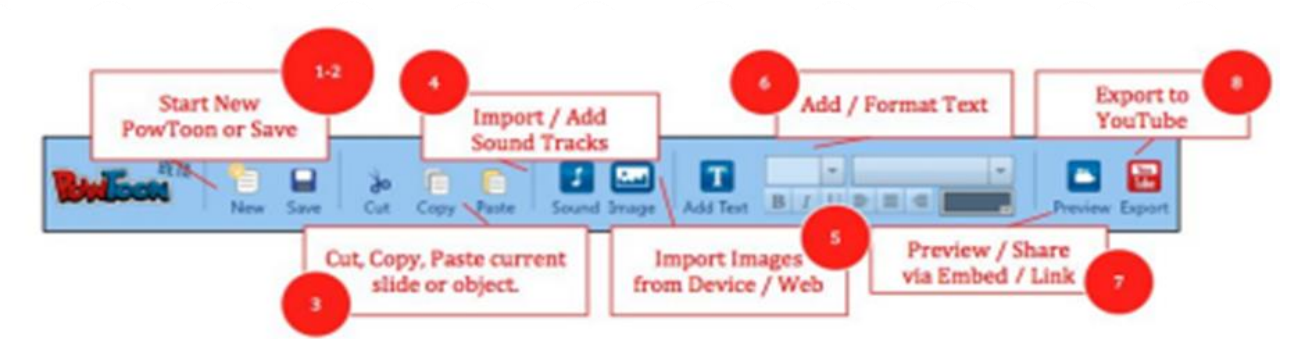

#### 1. Simpan :

Meskipun Powtoon Ltd akan autosave setiap 5 menit tetapi penting untuk menyimpan secara teratur

2. New :

Untuk membuat Powtoon Ltd baru

3. Cut, Copy, Paste : Cut, copy, dan paste slide, objek dalam presentasi

4. Sound : Menambahkan file suara (baik impor, record atau menggunakan trek dari Powtoon Ltd)

#### 5. Gambar :

Impor gambar dari computer atau web

 $6.$  Teks: Menambah teks ke slide dan format yang pilihan teks

#### 7. Preview (Share/Link, Embed) :

Pilih preview untuk meninjau Powtoon Ltd dan berbagi melalui link URL

#### 8. Mengekspor :

Berbagi Powtoon Ltd ke Youtube atau ekspor sebagai file video (pilhan dibayar)

### Alur Kerja Dasar

#### Langkah 1 : Storyboard

Story board sangat **Sound Control** disarankan. Karena pendekatan paling efektif

irreport / Rocurri

**Valceover** 

Prenciatw

Armby

moort / Select Music track

**Sound Wanacsi** 

### Langkah 2 : Tambahkan Musik

Lebih mudah untuk menambahkan suara kemudian menambahkan animasi agar dapat mengukur waktu

#### Cara Menambahkan suara

Dari **menu panel pilih suara** atau **audio icon** dari timeline : 1.Impor atau rekam suara 2. Impor atau tambah music trek 3. Sesuaikan suara dengan control 4. Pratinjau / putar 5. Terapkan

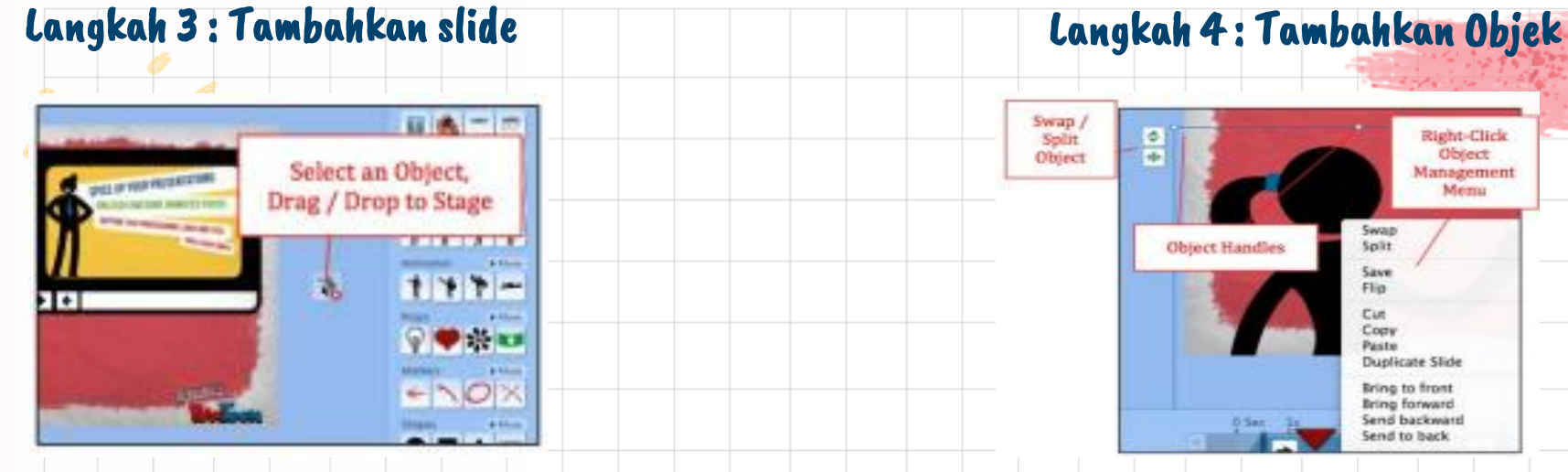

Menggunakan panel slide untuk menambahkan slide berdasarkan storyboard

#### Swap / Right-Click Spirit ø ä **Object Object** Management Memu **GACULE Object Handler** Spitt Saw Flia Cut Copy Paste Duplicate Slide **Bring to front Bring forward** Send backward

Seret dan jatuhkan objek dari panel Pustaka Powtoon ke slide (termasuk karakter, teks, objek, dan property)

Send to back

#### Langkah 5 : Animate

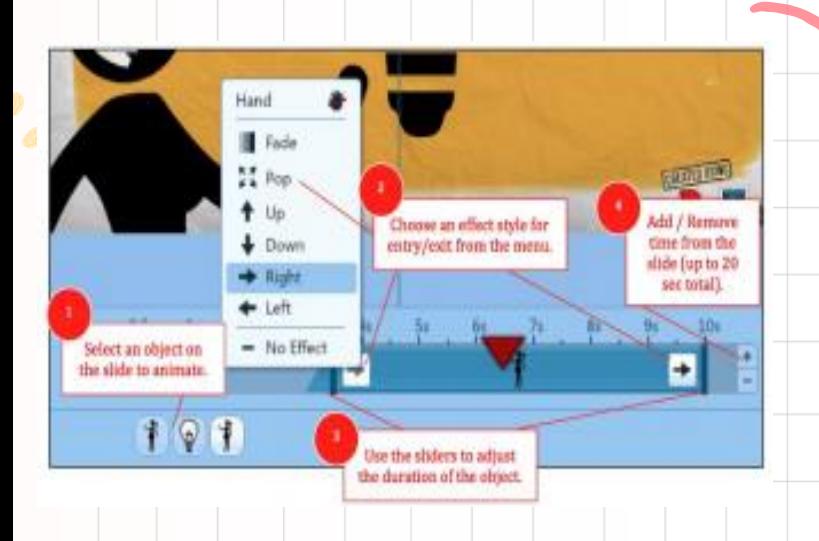

- Dari Timeline menggunakan Durasi Bar untuk
	- menghidupkan setiap objek pada slide.
- 1. Pilih objek yang akan dianimasikan.
- 2. Pilih gaya efek untuk entri/keluar objek.
- 3. Gunakan slideruntuk mengaturdurasi animasi objek dalam slide.
- 4. Tambah/Hapus waktu slide secara keseluruhan sesuai kebutuhan (slide dapat berdurasi hingga 20 detik).

#### Langkah 6 : Preview

Gunakan **control putar** atau pilih **menu panel**  untuk meninjau video. Selama proses pembuatan presentasi jangan lupa untuk menyimpan. Fitur save terletak di **menu panel**

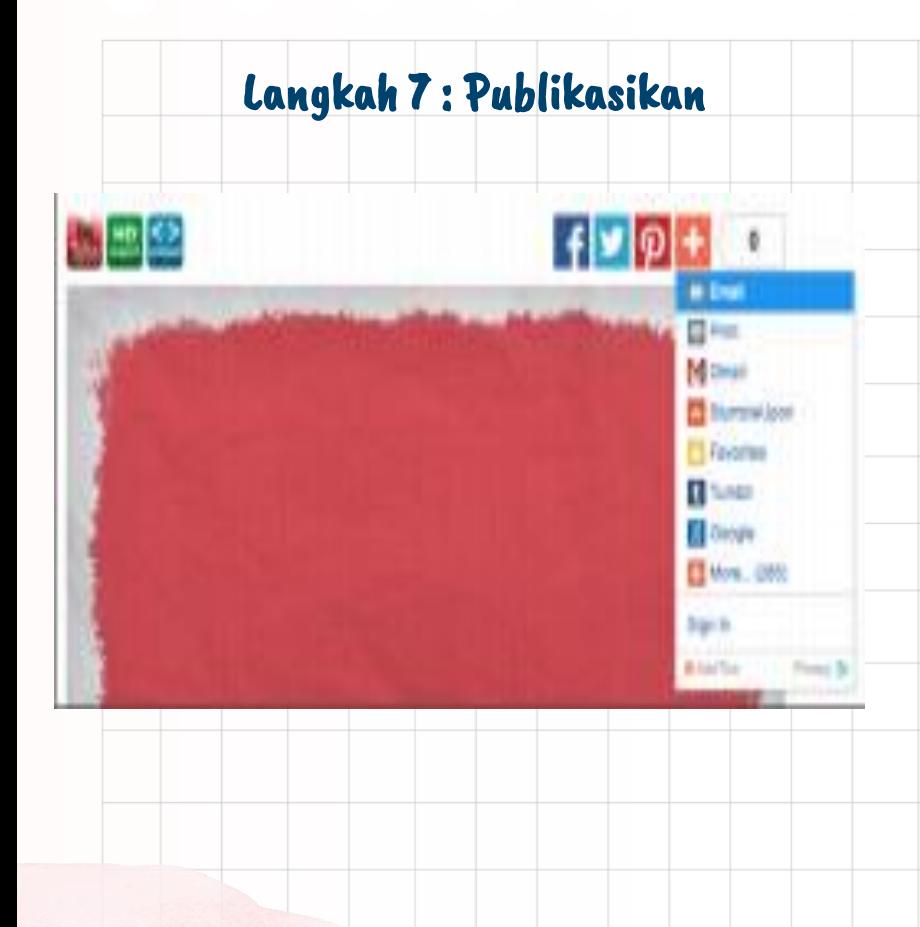

Untuk publikasikan Powtoon Ltd :

#### **Link atau Embed**

- 1. Pilih preview dari menu panel
- 2. Pilih dari salah satu berbagi opsi dalam preview

#### **Ekspor ke Youtube / lain**

- 1. Pilih ekspor dari menu panel
- 2. Dalam dialog pilih opsi output dan add akun youtube

61

### Kelebihan dan Kekurangan Aplikasi Powtoon

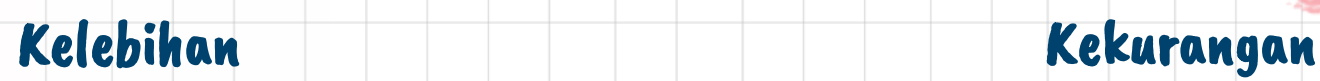

Kelebihan aplikasi Powtoon adalah bersifat interaktif, menarik secara visual maupun audio/mencakup segala aspek indera, penggunaannya praktis, variatif, memungkinkan terjadinya feedback dari peserta didik dan mampu memberikan motivasi kepada penonton. Powtoon memberi waktu 48 jam untuk dapat menggunakan asset-asset premium yang bisa dimaksimalkan oleh pengguna.

Kekurangan dari penggunaan Powtoon diantaranya sebagai aplikasi video animasi berbasis online maka Powtoon membutuhkan keberadaan teknologi seperti jaringaninternet. Dengan demikian menggunakan aplikasi ini dalam proses pembelajaran,berarti membutuhkan biaya pemakaian internet dan jaringan yang memadai. Selain itu, dukungan sarana teknologi lain seperti komputer atau laptop juga mutlak dibutuhkan saat proses pembuatan. Hal-hal ini dapat menjadi problematika jika sekolah tempat pelaksanaan proses pembelajaran belum memiliki teknologi yang memadai. Kekurangan yang lain adalah pembuatan video memerlukan sumber daya manusia yang akrab dengan teknologi dan kreativitas pengguna.

### Kesimpulan

Dapat disimpulkan bahwa aplikasi video animasi Powtoon digunakan sebagai salah satu media pembelajaran yang interaktif. Penggunaan Powtoon dalam proses pembelajaran yang dapat membuat proses pembelajaran menjadi lebih efektif. Selain itu, media pembelajaran ini dapat pula membantu memvisualisasikan konsep-konsep pelajaran yang masih abstrak. Manfaat lainnya adalah penggunaan media pembelajaran Powtoon dapat meningkatkan motivasi belajar, minat belajar, serta prestasi belajar siswa didik.

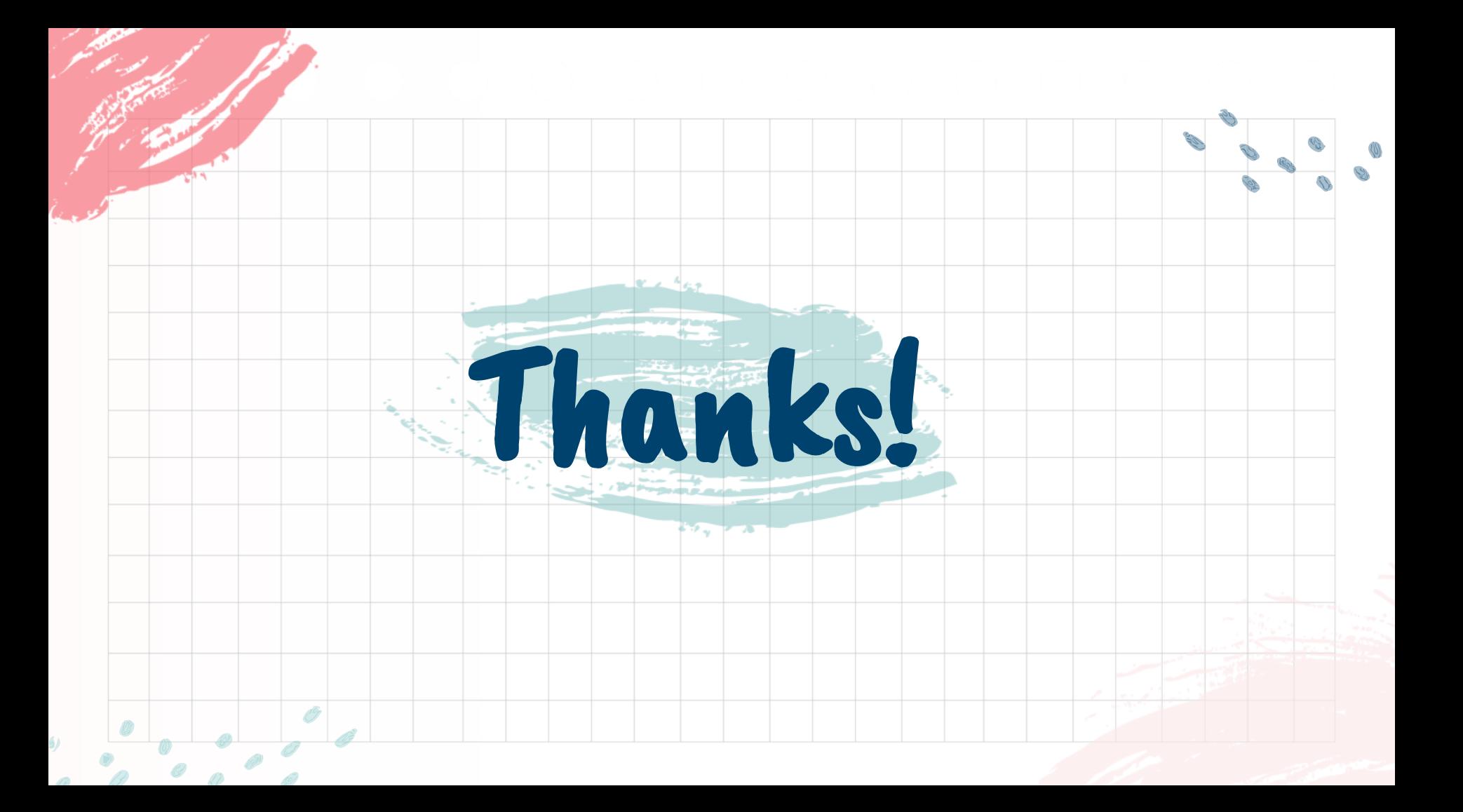

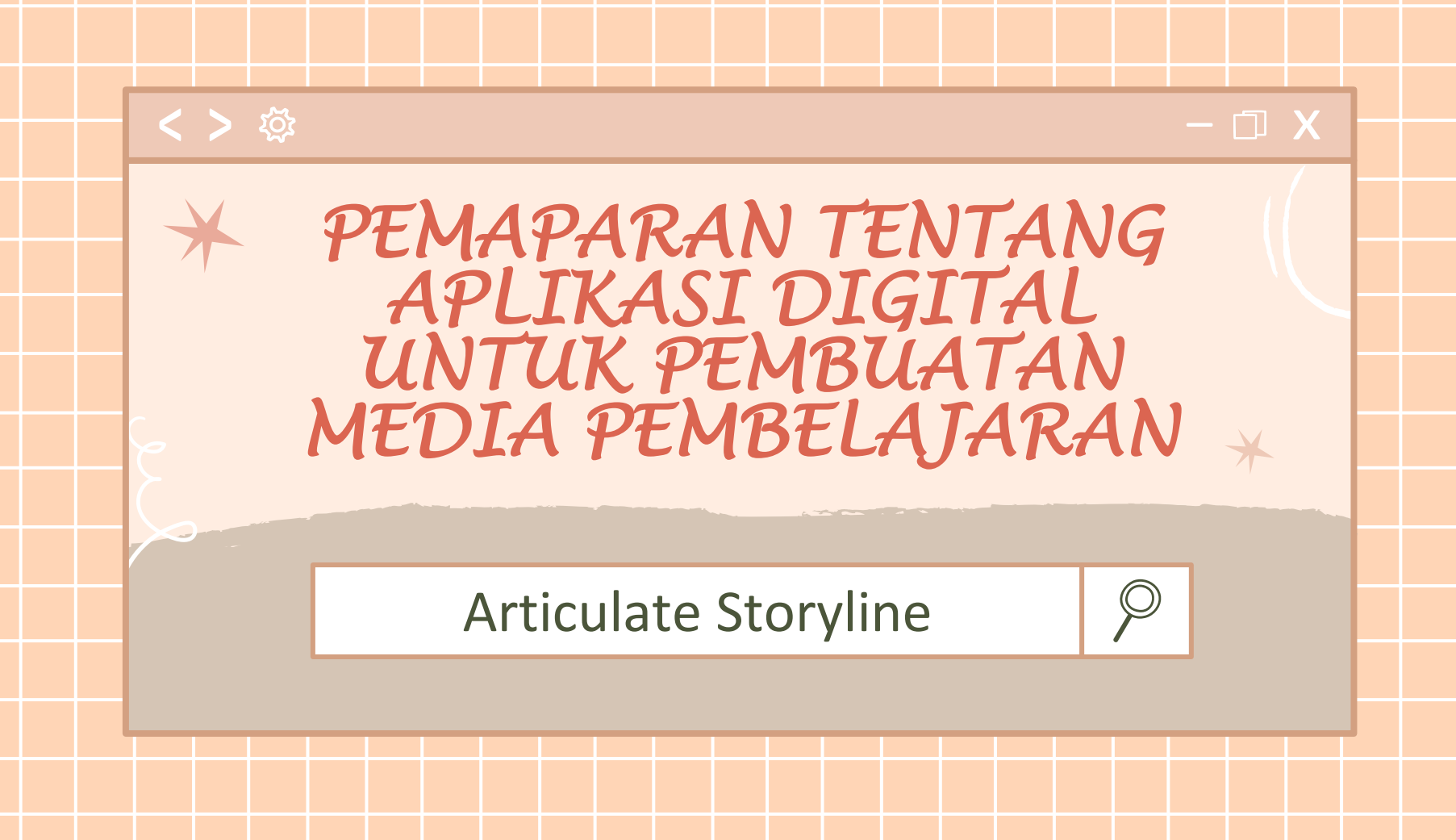

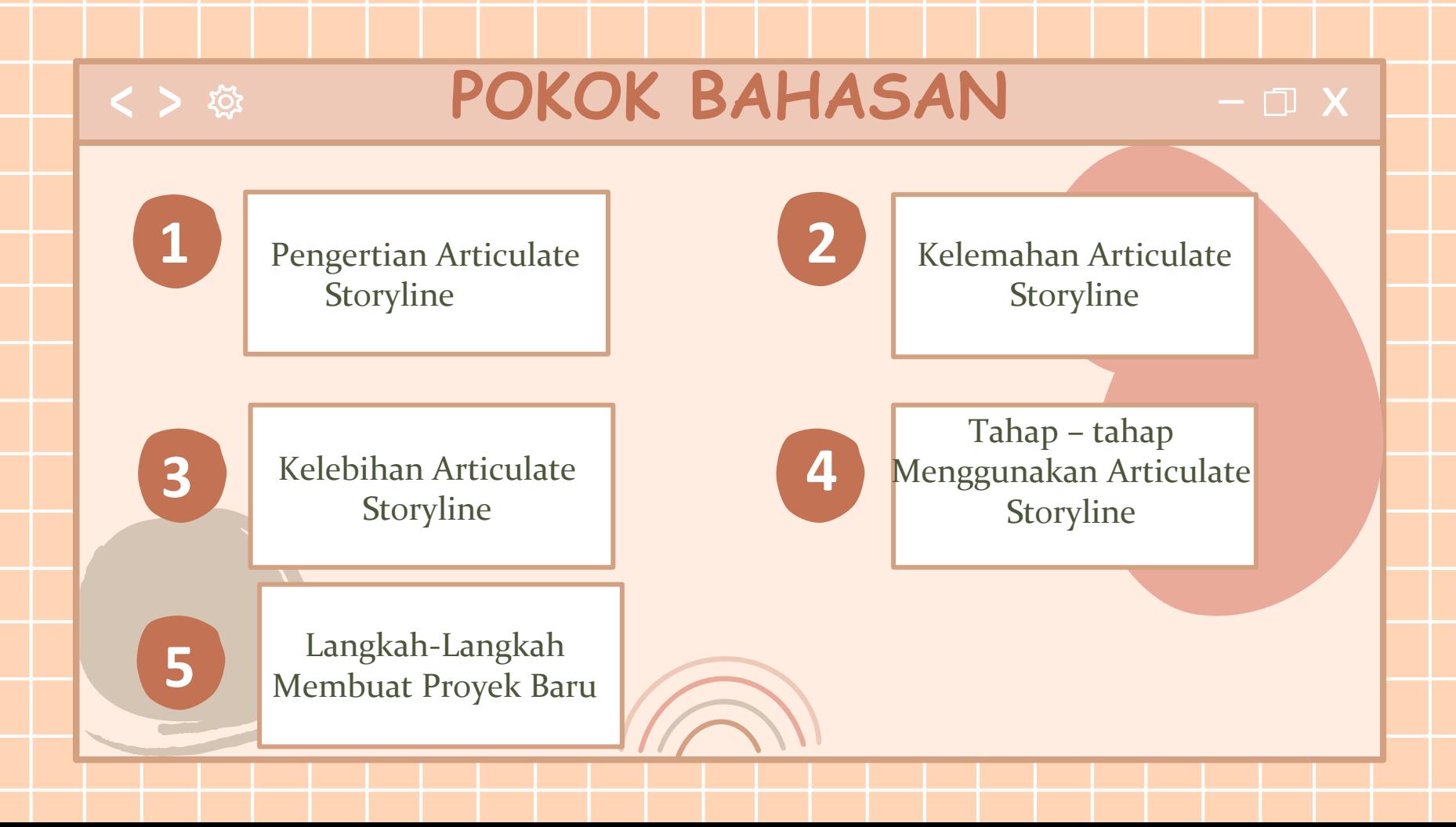

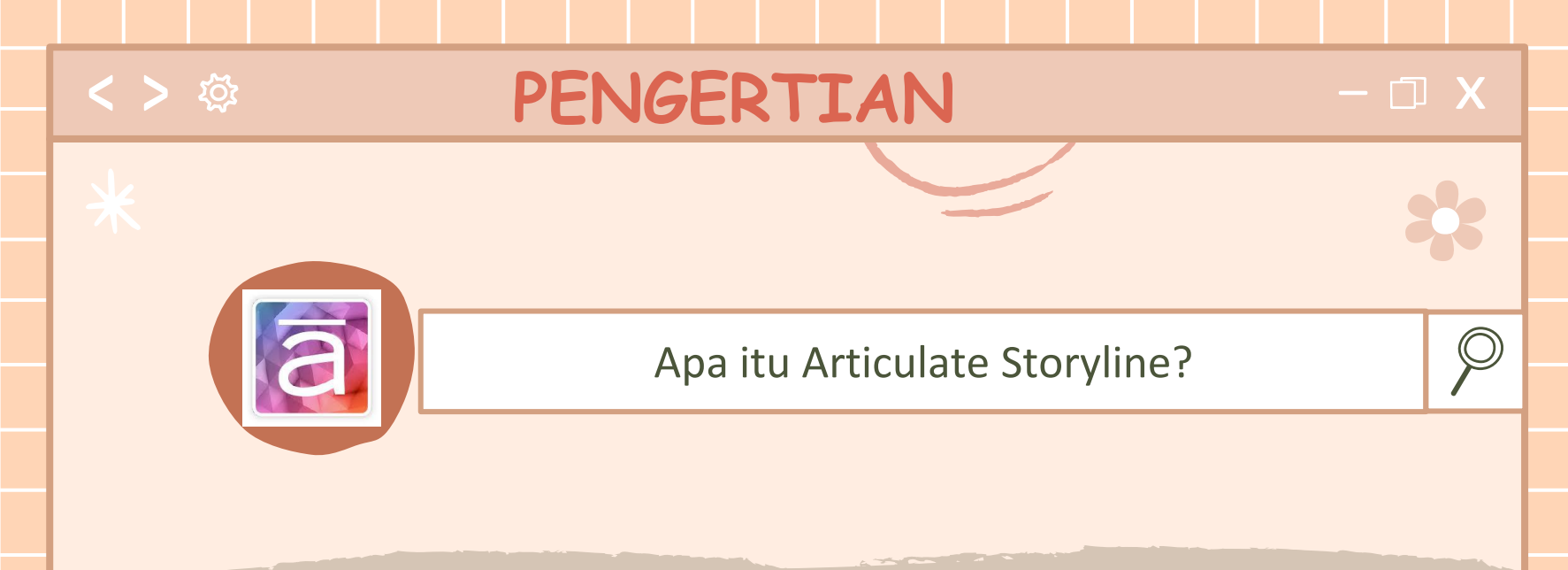

Articulate Storyline adalah sebuah perangkat lunak yang dapat digunakan untuk membuat presentasi. Memiliki fungsi yang sama dengan Microsoft Power Point. Articulate Storyline memiliki beberapa kelebihan sehingga dapat menghasilkan presentasi yang lebih komprehensif dan kreatif. Software ini juga mempunyai fitur-fitur seperti timeline movie picture character dan lain lain yang mudah digunakan.

### < > ☆

### KELEBIHAN

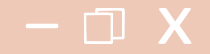

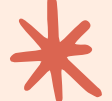

Articulate Storyline memiliki beberapa kelebihan sehingga dapat menghasilkan media pembelajaran yang sangat menarik karena di dalamnya tersedia menu menu yang praktis untuk dapat menambahkan kuis, sehingga siswa dalam menggunakan media tersebut dapat langsung berinteraksi dan mendemonstrasikan suatu maten yang sedang dipelajari serta konten yang dapat dipublikasikan ke berbagai output.

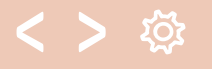

### KEKURANGAN

 $\Box$  X

- 1. Tampilan media ketika dijalankan di smartphone tidak bisa benar2 full screen. Jadi masih ada margin kira-kira 1-3 pixel dari batas layar smartphone. Namun dari sisi konten, semua dapat dijalankan dengan baik.
- 2. Jika teman2 menggunakan backsound pada media, maka backsound akan dijalankan hanya pada slide/layer dimana media tersebut ditambahkan. Namun jika teman2 ingin backsound dijalankan sepanjang media, teman-teman dapat menambahkan script tertentu untuk mensiasatinya

#### TAHAP-TAHAP MENGGUNAKAN ARTICULATE STORYLINE  $\Box$  X

#### **DOWNLOAD DAN INSTAL**

Storvling 3

Terlebih dulu kita mendowload aplikasi Articulate Storyline 3 di internet, aplikasi ini ada yang free dapat digunakan selama 30 hari. Selanjutnya aplikasi kita instalkan di Laptop/PC, untuk menginstallnya dengan cara buka (klik 2x) file yang kita download tadi, selanjutnya akan muncul tampilan seperti diatas.

• Kita pilih bahasa yang mau digunakan, pada tutorial ini dipilim English (United States) • Ceklis "I agree to the Articulate EULA" • Klik Install Now

• Tunggu instalasi selesai sampai ada nofikan Finish

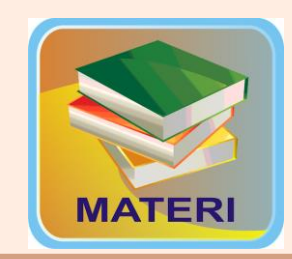

#### **SIAPKAN BAHAN DAN MATERI**

Sebelum mulai membuat, kita harus mempersiapkan bahan yang akan kita gunakan, seperti gambar, audio, video dan materi pelajaran. serta soal-soal sebagai bahan evaluasi. Kita kumpulkan dalam satu folder yang setiap saat akan kita buka untuk dimasukan ke slide presentasi

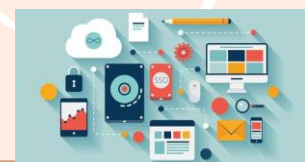

#### **MEMBUAT MEDIA INTERAKTIF**

Ada 5 langkah yang harus kita lakukan dalam pembuatan media interaktif dengan Articulate Storyline 3, yaitu:

- 1. Membuat proyek baru
- 2. Membuat tampilan opening
- 3. Menyisipkan teks gambar, audio video dan animasi untuk isi uraian materi
- 4. Membuat latihan interaktif
- 5. Mempublish hasil

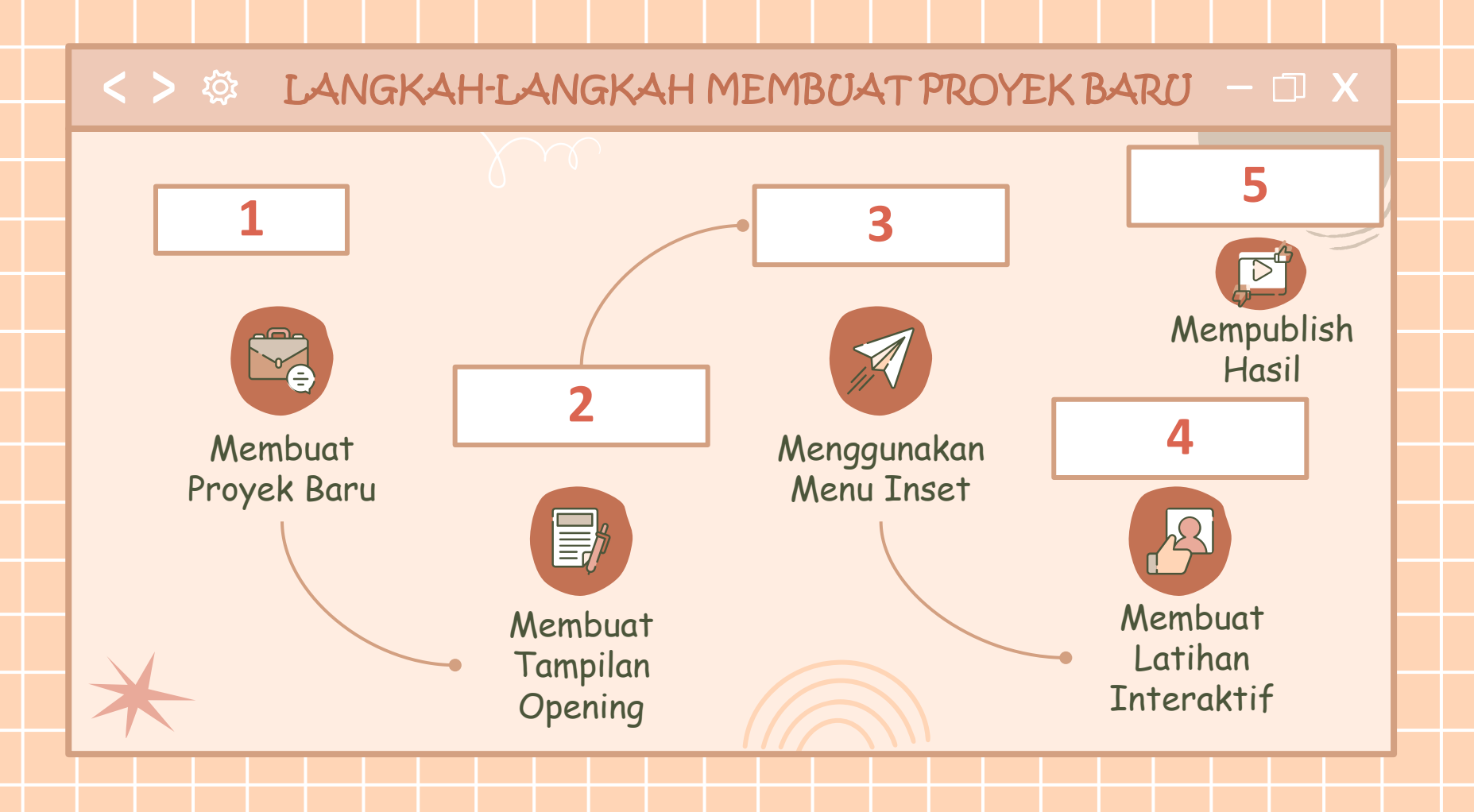

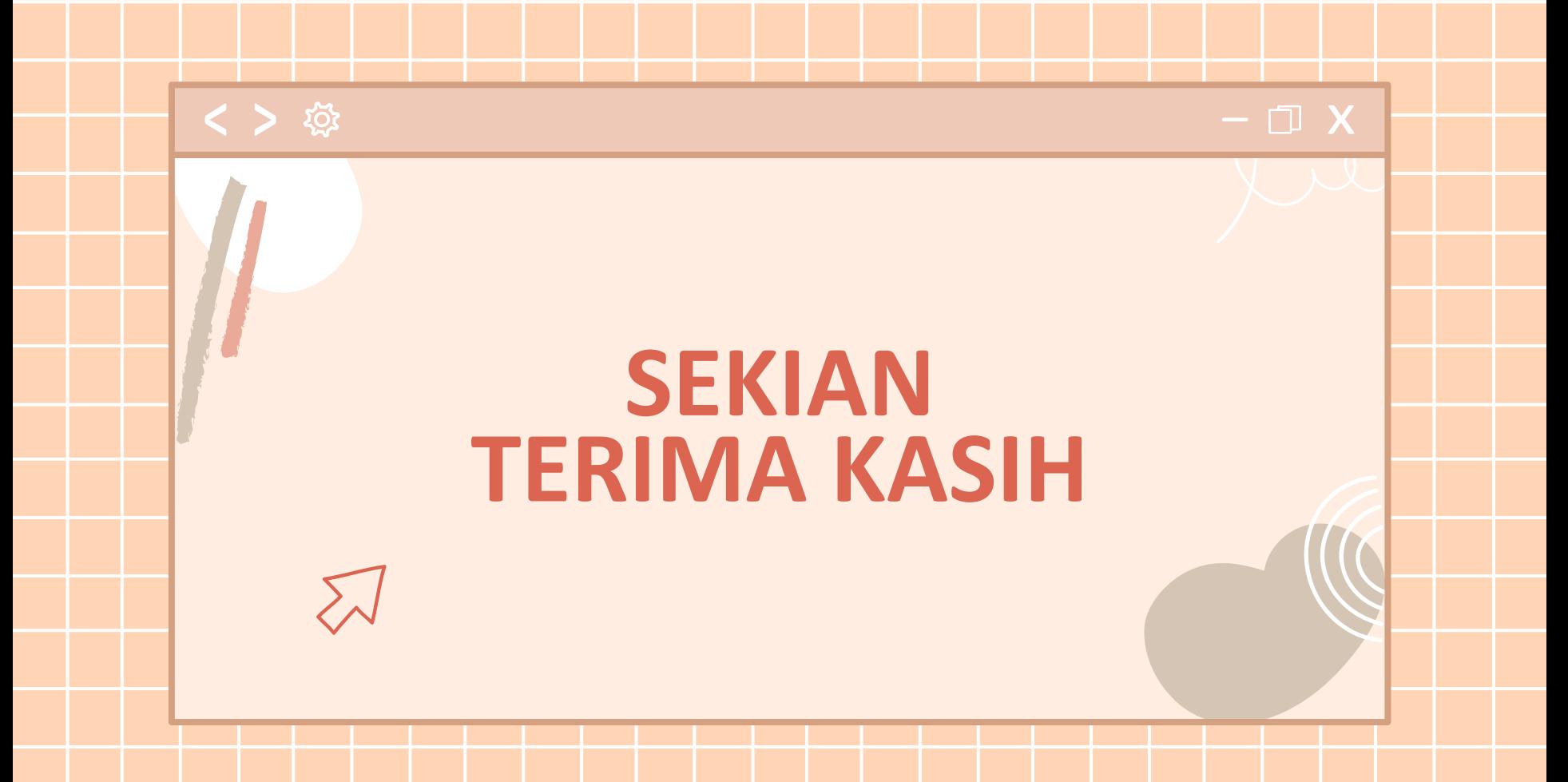